### **Oracle® Retail**

Service-Oriented Architecture Enabler Tool Guide Release 13.2.1

July 2011

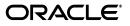

Oracle Retail Service-Oriented Architecture Enabler Tool Guide, Release 13.2.1

Copyright © 2011, Oracle. All rights reserved.

Primary Author: Susan McKibbon

Contributing Author: David Burch

This software and related documentation are provided under a license agreement containing restrictions on use and disclosure and are protected by intellectual property laws. Except as expressly permitted in your license agreement or allowed by law, you may not use, copy, reproduce, translate, broadcast, modify, license, transmit, distribute, exhibit, perform, publish, or display any part, in any form, or by any means. Reverse engineering, disassembly, or decompilation of this software, unless required by law for interoperability, is prohibited.

The information contained herein is subject to change without notice and is not warranted to be error-free. If you find any errors, please report them to us in writing.

If this software or related documentation is delivered to the U.S. Government or anyone licensing it on behalf of the U.S. Government, the following notice is applicable:

U.S. GOVERNMENT RIGHTS Programs, software, databases, and related documentation and technical data delivered to U.S. Government customers are "commercial computer software" or "commercial technical data" pursuant to the applicable Federal Acquisition Regulation and agency-specific supplemental regulations. As such, the use, duplication, disclosure, modification, and adaptation shall be subject to the restrictions and license terms set forth in the applicable Government contract, and, to the extent applicable by the terms of the Government contract, the additional rights set forth in FAR 52.227-19, Commercial Computer Software License (December 2007). Oracle USA, Inc., 500 Oracle Parkway, Redwood City, CA 94065.

This software is developed for general use in a variety of information management applications. It is not developed or intended for use in any inherently dangerous applications, including applications which may create a risk of personal injury. If you use this software in dangerous applications, then you shall be responsible to take all appropriate fail-safe, backup, redundancy, and other measures to ensure the safe use of this software. Oracle Corporation and its affiliates disclaim any liability for any damages caused by use of this software in dangerous applications.

Oracle is a registered trademark of Oracle Corporation and/or its affiliates. Other names may be trademarks of their respective owners.

This software and documentation may provide access to or information on content, products, and services from third parties. Oracle Corporation and its affiliates are not responsible for and expressly disclaim all warranties of any kind with respect to third-party content, products, and services. Oracle Corporation and its affiliates will not be responsible for any loss, costs, or damages incurred due to your access to or use of third-party content, products, or services.

#### Value-Added Reseller (VAR) Language

#### **Oracle Retail VAR Applications**

The following restrictions and provisions only apply to the programs referred to in this section and licensed to you. You acknowledge that the programs may contain third party software (VAR applications) licensed to Oracle. Depending upon your product and its version number, the VAR applications may include:

(i) the **MicroStrategy** Components developed and licensed by MicroStrategy Services Corporation (MicroStrategy) of McLean, Virginia to Oracle and imbedded in the MicroStrategy for Oracle Retail Data Warehouse and MicroStrategy for Oracle Retail Planning & Optimization applications.

(ii) the **Wavelink** component developed and licensed by Wavelink Corporation (Wavelink) of Kirkland, Washington, to Oracle and imbedded in Oracle Retail Mobile Store Inventory Management.

(iii) the software component known as Access Via<sup>™</sup> licensed by Access Via of Seattle, Washington, and imbedded in Oracle Retail Signs and Oracle Retail Labels and Tags.

(iv) the software component known as **Adobe Flex™** licensed by Adobe Systems Incorporated of San Jose, California, and imbedded in Oracle Retail Promotion Planning & Optimization application.

You acknowledge and confirm that Oracle grants you use of only the object code of the VAR Applications. Oracle will not deliver source code to the VAR Applications to you. Notwithstanding any other term or condition of the agreement and this ordering document, you shall not cause or permit alteration of any VAR Applications. For purposes of this section, "alteration" refers to all alterations, translations, upgrades, enhancements, customizations or modifications of all or any portion of the VAR Applications including all reconfigurations, reassembly or reverse assembly, re-engineering or reverse engineering and recompilations or reverse compilations of the VAR Applications or any derivatives of the VAR Applications. You acknowledge that it shall be a breach of the agreement to utilize the relationship, and/or confidential information of the VAR Applications for purposes of competitive discovery.

The VAR Applications contain trade secrets of Oracle and Oracle's licensors and Customer shall not attempt, cause, or permit the alteration, decompilation, reverse engineering, disassembly or other reduction of the VAR Applications to a human perceivable form. Oracle reserves the right to replace, with functional equivalent software, any of the VAR Applications in future releases of the applicable program.

# Contents

| Send Us Your Comments                                        | . xi |
|--------------------------------------------------------------|------|
| Preface                                                      | xiii |
| Audience                                                     | xiii |
| Related Documents                                            |      |
| Customer Support                                             | xiii |
| Review Patch Documentation                                   | xiv  |
| Oracle Retail Documentation on the Oracle Technology Network | xiv  |
| Conventions                                                  | xiv  |
|                                                              |      |

## 1 Introduction

| Major Features of the RSE Tool              | 1-1 |
|---------------------------------------------|-----|
| Concepts                                    | 1-3 |
| What is a Service?                          | 1-3 |
| Oracle Fusion Reference Architecture (OFRA) | 1-3 |
| Where Does RSE Fit?                         | 1-5 |
| Technical Specifications                    | 1-5 |
| Supported Operating Systems                 | 1-5 |

## 2 Installation and Basic Setup

| Installation as a Web Application in Oracle WebLogic    | 2-1 |
|---------------------------------------------------------|-----|
| Prerequisites                                           | 2-1 |
| Deploy the Retail Service-Oriented Architecture Enabler | 2-2 |
| Verify the Retail Service-Oriented Architecture Enabler | 2-2 |
| Redeploy the Application                                | 2-3 |

## **3** Tool Inputs and Outputs

| Tool Inputs                                   | 3-1 |
|-----------------------------------------------|-----|
| ServiceProviderDefLibrary.xml                 | 3-1 |
| XSDs and retail-public-payload-java-beans.jar | 3-1 |
| PL/SQL Oracle Objects                         | 3-1 |
| WSDL                                          |     |
| •                                             |     |

| Tool Outputs                 | 3-2 |
|------------------------------|-----|
| PL/SQL Provider Web Service  | 3-2 |
| PL/SQL Consumer Web Service  | 3-3 |
| Java EE Provider Web Service | 3-4 |
| Java EE Consumer Web Service | 3-5 |

## 4 User Interface Usage

| Service Provider                     | 4-3 |
|--------------------------------------|-----|
| Service Definition Library XML File  | 4-3 |
| Custom Business Objects Jar File     | 4-4 |
| Localization Busines Object Jar File | 4-4 |
| Service Implementation Jar File      | 4-4 |
| Service Consumer                     | 4-5 |
| Help                                 | 4-5 |

## 5 Service Definition Library XML File

| Schema Definition                                                   | 5-1 |
|---------------------------------------------------------------------|-----|
| serviceProviderDefLibrary                                           | 5-1 |
| Attributes                                                          | 5-1 |
| Elements                                                            | 5-2 |
| Managing the Service Definition Library XML File                    | 5-4 |
| Creating the File                                                   | 5-4 |
| Changing the Version of the File                                    | 5-5 |
| Changing the appName Attribute in the File                          | 5-5 |
| Renaming a Service or Operation Name in the File                    | 5-5 |
| Adding a New Service or New Operation to the File                   | 5-5 |
| Deleting a Service or Deleting Operations from the File             | 5-7 |
| Defining New Exceptions to the Operations                           | 5-8 |
| Using Different Versions of Objects as Input/Output to an Operation | 5-8 |
|                                                                     |     |

## 6 Web Service Standards and Conventions

| Web Service Naming     | 6-1 |   |
|------------------------|-----|---|
| Web Service Versioning | 6-3 | 3 |

## 7 Creating the Java EE Implementation Jar

| Step 1: Generate Web Services with Default Implementation | 7-1 |
|-----------------------------------------------------------|-----|
| Step 2: Implement Interfaces                              | 7-1 |
| Step 3: Upload the jar                                    | 7-1 |

## 8 Implementation Guidelines

| Important Note About this Chapter            | 8-1 |
|----------------------------------------------|-----|
| PL/SQL Service Consumer Implementation Notes |     |
| PL/SQL Provider Service Implementation Notes | 8-3 |

| Java EE Service Consumer Implementation Notes                                | 8-4  |
|------------------------------------------------------------------------------|------|
| Sample Client Code                                                           | 8-4  |
| Java EE Service Provider Implementation Notes                                | 8-5  |
| Use Case 1: Complete the Generator Provided Stub Code Implementation         | 8-5  |
| Use Case 2: Provide a Custom impl jar to the RSE Tool                        | 8-6  |
| Use Case 3: Package the Generated Service Classes in an Existing Application | 8-6  |
| Web Service Call as a Remote EJB Call                                        |      |
| Prerequisites                                                                | 8-7  |
| Procedure                                                                    |      |
| Code Description                                                             | 8-8  |
| Web Service Call as a POJO Call                                              | 8-9  |
|                                                                              | 8-10 |
| Sample Code for POJO Invocation                                              | 8-10 |
|                                                                              | 8-11 |
| Redeploy the Service Application                                             | 8-12 |
| Verify the Service Application Installation Using the Administration Console | 8-12 |
| Creating a JDBC Data Source                                                  | 8-13 |

## 9 Web Services Security Setup Guidelines

| Server-Side Setup                                                           | 9-1  |
|-----------------------------------------------------------------------------|------|
| Attach Policy File to the Web Service                                       | 9-1  |
| Create Roles and Users                                                      | 9-8  |
| Client-Side Setup                                                           | 9-17 |
| Java Client Setup                                                           | 9-17 |
| PL/SQL Client Setup                                                         | 9-19 |
| Server-Side Setup for Encrypted User Name and Password Token Authentication | 9-20 |
| Client-Side Setup for Encrypted User Name and Password Token Authentication | 9-23 |
| Reference: configWss.py                                                     | 9-24 |

## A Appendix: Installer Screens

| Installation as a Web Application in Oracle WebLogic | A-1  |
|------------------------------------------------------|------|
| Deploy the Retail SOA Enabler Application            | A-1  |
| Verify the Retail SOA Enabler Web Application        | A-11 |
| Redeploy the Application                             | A-15 |
|                                                      |      |

## B Appendix: Sample ServiceProviderDefLibrary.xml

| ServiceProviderDefLibrary.xml | B- | 1 |
|-------------------------------|----|---|
|-------------------------------|----|---|

## C Appendix: Creating a JDBC Data Source

|  | cedureC | C-1 |
|--|---------|-----|
|--|---------|-----|

# **Send Us Your Comments**

Oracle Retail Service-Oriented Architecture Enabler Tool Guide, Release 13.2.1

Oracle welcomes customers' comments and suggestions on the quality and usefulness of this document.

Your feedback is important, and helps us to best meet your needs as a user of our products. For example:

- Are the implementation steps correct and complete?
- Did you understand the context of the procedures?
- Did you find any errors in the information?
- Does the structure of the information help you with your tasks?
- Do you need different information or graphics? If so, where, and in what format?
- Are the examples correct? Do you need more examples?

If you find any errors or have any other suggestions for improvement, then please tell us your name, the name of the company who has licensed our products, the title and part number of the documentation and the chapter, section, and page number (if available).

**Note:** Before sending us your comments, you might like to check that you have the latest version of the document and if any concerns are already addressed. To do this, access the new Applications Release Online Documentation CD available on My Oracle Support and www.oracle.com. It contains the most current Documentation Library plus all documents revised or released recently.

Send your comments to us using the electronic mail address: retail-doc\_us@oracle.com

Please give your name, address, electronic mail address, and telephone number (optional).

If you need assistance with Oracle software, then please contact your support representative or Oracle Support Services.

If you require training or instruction in using Oracle software, then please contact your Oracle local office and inquire about our Oracle University offerings. A list of Oracle offices is available on our Web site at www.oracle.com.

# Preface

The Oracle Retail Service-Oriented Architecture Enabler (RSE) Tool Guide provides information about the tool as well as installation instructions.

## Audience

The *Oracle Retail Service-Oriented Architecture Enabler (RSE) Tool Guide* is written for the following audience:

- Database administrators (DBA)
- System analysts and designers
- Integrators and implementation staff

## **Related Documents**

For more information, see the following documents in the Oracle Retail Integration Bus 13.2.1 documentation set:

Oracle Retail Integration Bus Release Notes

## **Customer Support**

To contact Oracle Customer Support, access My Oracle Support at the following URL:

https://support.oracle.com

When contacting Customer Support, please provide the following:

- Product version and program/module name
- Functional and technical description of the problem (include business impact)
- Detailed step-by-step instructions to re-create
- Exact error message received
- Screen shots of each step you take

## **Review Patch Documentation**

When you install the application for the first time, you install either a base release (for example, 13.1) or a later patch release (for example, 13.1.2). If you are installing the base release, additional patch, and bundled hot fix releases, read the documentation for all releases that have occurred since the base release before you begin installation. Documentation for patch and bundled hot fix releases can contain critical information related to the base release, as well as information about code changes since the base release.

## **Oracle Retail Documentation on the Oracle Technology Network**

Documentation is packaged with each Oracle Retail product release. Oracle Retail product documentation is also available on the following Web site:

http://www.oracle.com/technology/documentation/oracle\_retail.html

(Data Model documents are not available through Oracle Technology Network. These documents are packaged with released code, or you can obtain them through My Oracle Support.)

Documentation should be available on this Web site within a month after a product release.

## Conventions

The following text conventions are used in this document:

| Convention | Meaning                                                                                                    |
|------------|----------------------------------------------------------------------------------------------------|
| boldface   | Boldface type indicates graphical user interface elements associated with an action, or terms defined in text or the glossary.         |
| italic     | Italic type indicates book titles, emphasis, or placeholder variables for which you supply particular values.                          |
| monospace  | Monospace type indicates commands within a paragraph, URLs, code in examples, text that appears on the screen, or text that you enter. |

# Introduction

The purpose of the Retail Service-Oriented Architecture Enabler (RSE) tool is to provide a standard, consistent way to develop Web services for PL/SQL and Java EE applications. Because it allows them to expose their business logic, the focus of development can be on the business logic code, not on the Web service infrastructure.

The RSE tool creates Web service provider end-points, consumer clients for Web service providers, and templates for interfacing with PL/SQL APIs and Java EE APIs.

The tool also produces design time and run time artifacts. It works in conjunction with another RTG tool, the Retail Functional Artifact Generator.

**Note:** For more information on the tool, see the *Oracle Retail Functional Artifact Generator Guide*.

### Major Features of the RSE Tool

The following is a list of the essential features of the RSE tool:

- The RSE tool is standards based.
  - All services are generated in a consistent and standard manner.
  - All services are SOAP/HTTP based Web services.
  - All services comply to the JAX-WS specification.
  - All services are WS-Addressing enabled.
  - WS-Security can be plugged into these Web services without any code change.
  - All Web services are Document Literal Wrapped.
  - Generated services are capable of using SOAP headers.
- The RSE tool generates technology-specific API templates for PL/SQL APIs and Java EE.
  - It supports PL/SQL as a Web service provider.
  - PL/SQL code can directly call any third party SOAP/HTTP based Web services.
  - It supports java code as a Web service provider.
  - It supports java code as a Web service consumer.

- Generation by the RSE tool is controlled by a single Service Definition Library XML file.
  - By creating Web services from the high level abstraction in the Service Definition Library, top down Web services development is supported.
  - All service operation inputs and outputs are validated against the XML schema.
  - There is a single source truth for all service and domain object documentation.
  - The same documentation is propagated to static WSDL, Java/PLSQL API code, UDDI published content, and live WSDL.
  - The Service Definition Library XML file is a service-oriented architecture governance asset.
- The generated services deploy in any Java EE 5 compliant application server, with certification on Oracle WebLogic Server. (Services are deployable to a clustered Java EE application server.)
- The generated services are callable as SOAP based Web services over SOAP/HTTP, local EKJB calls, remote EJB calls, or POJO services.
- All services support Web service versioning strategy.
- All generated Web services are forward and backward compatible.
- For every Web service, a static WSDL is generated. (The generated static WSDL pulls in all of the Business Object (BO) and Web service level documentation.)
- All deployed services can be published to any standard UDDI registry.
  - UDDI publishing has been tested with both WebLogicServer and Oracle Service Repository (OSR).
  - Every generated *<appname>*-service.ear contains an Infrastructure Management Service that can "talk to" the UDDI registry and publish all the services available within the.ear to the registry.
- Services can take advantage of Oracle Database Real Application Cluster (RAC).
- The RSE tool has built-in functionality.
  - Every service generated has a ping operation to test for network connectivity.
  - A Service Operation Context is passed to both Java EE and PL/SQL service provider API implementation code.
  - The Web service consumer generated has client side asynchronous service invocation capability.
  - User-defined WebService Faults are automatically generated and handled by the infrastructure at runtime. The definitions are made in the Service Definition Library XML file.
- All Web service operations are transactional. A SOAP Fault response automatically rolls back the service operations transaction. A success response automatically commits the service operations transaction.
- Web service consumers do not participate in the Web service provider side transaction. There is no transaction context propagation from client to server.

## Concepts

Service-oriented architecture (SOA) is a strategy for constructing business-focused, software systems from loosely coupled, interoperable building blocks (called Services) that can be combined and reused quickly, within and between enterprises, to meet business needs (as described in Oracle Fusion Reference Architecture, SOA Foundation Release 1.0).

Service Infrastructure products focus on enabling SOA projects, rather than developing new business function, or providing for other business driven needs. The goal of Service Infrastructure is to enable the delivery teams to deliver SOA projects faster, and to make the overall SOA undertaking much more manageable.

The Retail Service-Oriented Architecture Enabler Tool (RSE) is designed and developed to support the creation of Web Services by allowing a high level abstraction, higher than the WSDL, and tailored to the business analyst/functional analyst. The Business Analyst can easily understand, define, and design without knowing the intricacies of WSDLs and the technical details of the implementation. This approach also is called top-down Web services development.

### What is a Service?

A Service can be described as a way of packaging reusable software building blocks to provide functionality to users and to other services. A service is an independent, self-sufficient, functional unit of work that is discoverable, manageable, and measurable, has the ability to be versioned, and offers functionality that is required by a set of users or consumers.

A logical definition of a Service has three components:

- Contract: A description of what the service provides (and its constraints).
- Interface: The means by which the service is invoked.
- Implementation: The deployed code and configuration of infrastructure.

### **Oracle Fusion Reference Architecture (OFRA)**

It is important to understand the position and role of the RSE tool within the broader context of service-oriented architecture and development. It is beyond the scope of this document to cover the range of SOA approaches and methodologies, but it is necessary to cover some aspects to place the tool in the appropriate context.

Oracle has developed and published the Oracle Fusion Reference Architecture (OFRA) for building and integrating enterprise-class solutions, part of the IT Strategies from Oracle collection.

The Oracle Fusion Architecture Framework is a collection of assets designed to provide guidance on building solutions for the Oracle Fusion solution environment, which includes the Oracle Fusion Reference Architecture (OFRA). The following diagrams and definitions are from OFRA documentation.

**Note:** See Oracle Practitioner Guide Software Engineering in an SOA Environment Release 1.0 E14486-01.

The service analysis phase of the Oracle Service Engineering Framework consists of three main sets of engineering practices: SOA Requirements Management, Service Identification & Discovery, and Service Release Planning.

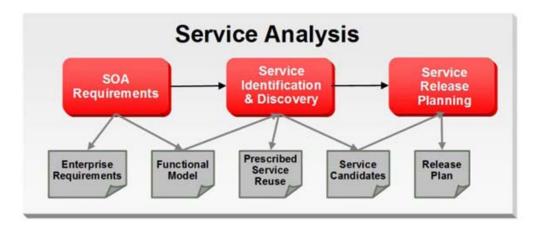

As with traditional software engineering, service engineering also begins with requirements and analysis, as illustrated below:

After Service Analysis, the next phase is Service Delivery, which includes the core delivery engineering activities. In this phase, a service candidate is molded into one or more services. Service candidates entering this phase have been justified for realization and scheduled for release.

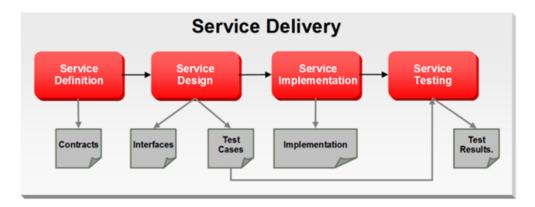

Service Delivery begins with Service Definition, which primarily determines service boundaries as well as the construction of the service contract.

Service Design then acts upon the Service contracts to develop the Services' interfaces. The process of defining a Service interface is much more involved than simply coming up with the input and output for the Service. Service design analyzes the contract from the consumer's perspective, and is influenced by factors such as scope (enterprise, LOB, application, and so on), message exchange patterns (MEPs) as well as non-functional requirements such as expected volume, and response time requirements (specified in the contract).

Service Implementation ensures that all aspects of the Service contracts are implemented and upheld through the delivery of business logic as well as the deployment to Service Infrastructure. The implementation must faithfully realize the Service Contract and interface which are defined through Service definition and design.

**Note:** See: Oracle Fusion Reference Architecture, Overview. Release 1.0 E14482-01

#### Where Does RSE Fit?

The Retail Service-Oriented Architecture Enabler (RSE) is a Service Infrastructure tool developed by Oracle Retail to enable the adoption of service-oriented architecture (SOA) and avoid some of the typical pitfalls of many SOA projects. It addresses many common issues, such as versioning, contract design, security, consistency, reuse, documentation, governance, compliance, and customization. It does this by enforcing SOA Best Practices and patterns that are proven and time tested by various SOA pioneers.

The tool provides the capability for business analysts and developers to define the correct service contract. It provides ease-of-use and a level of abstraction such that the domain experts or subject matter experts are not required to understand code to design services. The SOA developers can be 100% focused on implementing the business logic code behind the service and do not have to worry about SOA infrastructure issues such as versioning and customization.

The Retail Service-Oriented Architecture Enabler Tool fits within the Service Delivery phases. The appropriate use of the tool is after the service analysis phases and the development team is ready for service definition and design. The RSE tool outputs can then be used in the Service Implementation.

RSE is designed to support this type of approach, which also is called top-down Web services development.

## **Technical Specifications**

The Oracle Retail SOA Enabler tool has dependencies on Oracle Retail application installations. This section covers these requirements.

### Supported Operating Systems

| Supported On                 | Version Supported                                                                                        |
|------------------------------|----------------------------------------------------------------------------------------------------|
| Oracle WebLogic Server<br>OS | OS certified with OracleWebLogic Server 11 g Release 3 (10.3.3). Options are AIX 6.1 and OEL 5 update 2. |
| Oracle WebLogic Server       | Oracle WebLogic Server 11g Release 3 (10.3.3).                                                           |

# Installation and Basic Setup

This chapter explains how to deploy the Retail Service-Oriented Architecture Enabler tool to an Oracle WebLogic application server as a Web application.

## Installation as a Web Application in Oracle WebLogic

The steps below describe how to deploy the Retail Service-Oriented Architecture Enabler tool to an Oracle WebLogic Application Server as a Web application.

**Note:** See "Technical Specifications" in Chapter 1.

#### Prerequisites

- The retail-soa-enabler-gui.war file is located within the directory structure of the RetailSOAEnabler13.2.0ForAll13.2.0Apps\_eng\_ga.tar. Locate and extract the contents to a location that is accessible by the browser for deployment.
- The installation and base configuration of the Oracle WebLogic Server is beyond the scope of this document. Work with the Application Server Administration team to determine the physical and logical placement of the retail-soa-enabler-gui component within the WebLogic Server deployment.

**Note:** See the *Oracle WebLogic Server* 11g *Release* 3 (10.3.3) *Installation Guide.* 

#### Deploy the Retail Service-Oriented Architecture Enabler

Using the WebLogic Server Administration Console, complete the following steps:

**Note:** For instructions with illustrations (screen captures), see "Appendix: Installer Screens."

- 1. Navigate to the Deployments page.
- **2.** If necessary, click **Lock and Edit** on the left navigation bar to enable the Install button.
- 3. Click Install.

**Note:** If the application has already been installed, see "Redeploy the Application".

The **Locate deployment to install and prepare for deployment** page is displayed. Follow the instructions to locate the retail-soa-enabler-gui.war file.

- 4. Select Upload Files.
- **5.** On the **Upload a Deployment to the admin server** page, use the Browse button to locate the retail-soa-enabler-gui.war file in the Deployment Archive.
- 6. Select the retail-soa-enabler-gui.war.
- 7. Click Next and move to Choose targeting style.
- 8. Select Install this deployment as an application.
- 9. Click Next and move to Optional Settings.
- 10. Click Next and move to Review your choices and click Finish.
- **11.** Select No, I will review the configuration later.
- 12. Click Finish to deploy the application.

#### Verify the Retail Service-Oriented Architecture Enabler

- 1. Navigate to the Deployments page.
- 2. Locate retail-soa-enabler-gui on the Summary of Deployments page.
- **3.** Click the name, **retail-soa-enabler-gui**, to move to the **Settings for the retail-soa-enabler-gui**.
- 4. Select the **Testing** tab.
- 5. Click the **index.jsp URL** in the Test Point.
- **6.** The URL should open to the Retail Service-Oriented Architecture Enabler Home page.
- 7. The installation is complete. See Chapter 4, "User Interface Usage."

### **Redeploy the Application**

If the retail-soa-enabler-gui application has already been deployed, follow these steps:

- 1. If the retail-soa-enabler-gui application is running, select **Stop** and **When Work Completes** or **Force Stop Now**, depending on the environment. The recommended option always is **When Work Completes**.
- 2. Select Delete.
- **3.** The retail-soa-enabler-gui should now not show on the Summary of Deployment page.
- **4.** Return to the appropriate step in "Deploy the Retail Service-Oriented Architecture Enabler."

# **Tool Inputs and Outputs**

This chapter describes the tool inputs and tool outputs associated with RSE.

## **Tool Inputs**

Tool inputs include the following:

- ServiceProviderDefLibrary.xml
- XSDs and retail-public-payload-java-beans.jar
- PL/SQL Oracle Objects
- WSDL

### ServiceProviderDefLibrary.xml

This is the definition file for Provider services for both PL/SQL and Java EE services, and conforms to the ServiceProviderDefLibrary.xsd schema. This definition file contains a high level definition of a set of services which use Retail Business Objects (BOs) as inputs and outputs.

### XSDs and retail-public-payload-java-beans.jar

- The RSE tool references JAXB created java beans based on the BO source schema XSDs. These beans are contained in the retail-public-payload-java-beans.jar.
- The RSE tool will use Oracle Retail BOs from retail-public-payload-java-beans.jar and custom BOs from custom-retail-public-payload-java-beans.jar.
- The jar file is located in the WebLogic deployment directory where the RSE tool is deployed.
- The jar file is created using the Retail Artifact Generator from the source BO XSDs.
- The jar file also contains the source XSDs themselves, which will be used by the deployed service to validate all requests and responses against.

### **PL/SQL** Oracle Objects

These are artifacts that are created from the XSDs using the Retail Artifact Generator. The Objects have to installed into the database and accessible to the target Web service APIs generated by RSE.

### WSDL

For the Web service consumers, the input is the WSDL of the Web service provider that the service will be consuming.

## **Tool Outputs**

Tool outputs include the following:

- PL/SQL Provider Web Service
- PL/SQL Consumer Web Service
- Java EE Provider Web Service
- Java EE Consumer Web Service

### **PL/SQL Provider Web Service**

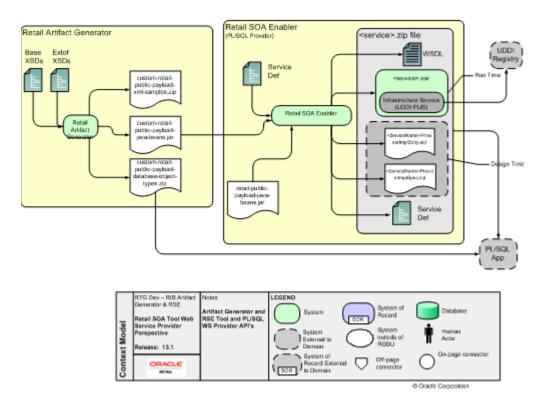

PL/SQL Applications (such as the Oracle Retail Merchandising System) use Oracle Objects, which are similar to the Oracle Retail RIB style APIs. The tool generates a Web service provider layer between the external clients and the PL/SQL APIs to provide the Web service functionality.

The RSE PL/SQL provider output is a zip file. The filename convention is <app>\_ PLSQLServiceProvider.zip. For example, rms\_PLSQLServiceProvider.zip. The zip file contains the following:

<ServiceName>ProviderImplSpec.sql

This is the specification for the *<ServiceName>*. It creates the package for the *<ServiceName>* in the *<app>* database. It describes all the operations and their IN and OUT parameters for the service.

<ServiceName>ProviderImplBody.sql

This is the package body for the *<ServiceName>*. This is where the application teams have to write the business logic.

<app>-service.ear

The.ear file has to be deployed on an Oracle WebLogic. The steps for deployment are in the RSE PL/SQL WS Installation Guide.

ServiceProviderDefLibrary.xml

This is a copy of the ServiceProviderDefLibrary.xml file that was used to create the output.

*<ServiceName>*Service.wsdl

This is a WSDL file describing the generated Web service. This WSDL file will be fully documented, pulling in documentation elements from both the service def file as well as the BO XSD files. This is a single file with all types inlined. It can be used as input to create a consumer for the generated provider.

### **PL/SQL Consumer Web Service**

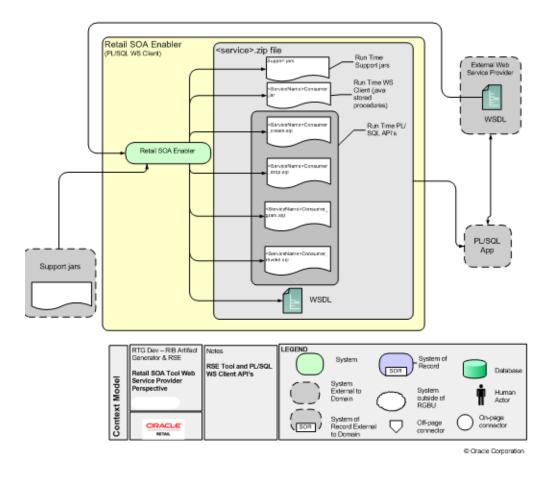

## Java EE Provider Web Service

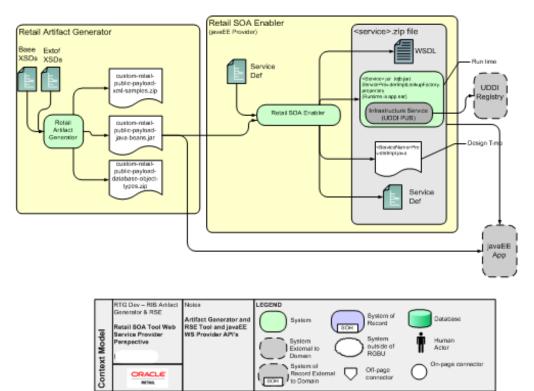

© Oracle Corporation

## Java EE Consumer Web Service

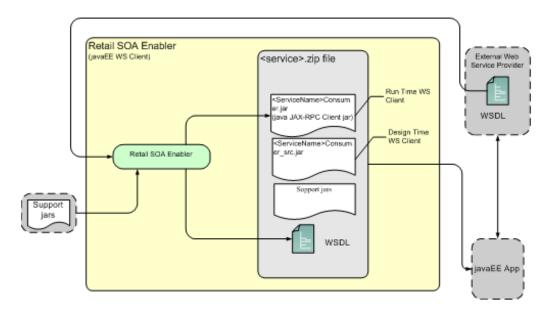

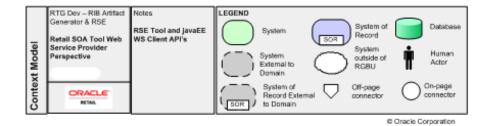

# **User Interface Usage**

The Retail Service-Oriented Architecture Enabler (RSE) tool produces design time and run time artifacts, and it works in conjunction with another tool, the Retail Functional Artifact Generator.

**Note:** See the *Retail Functional Artifact Generator Guide*.

The graphical user interface (GUI) for RSE is hosted on an Oracle WebLogic server as a Web application. Once installed and configured, the GUI is accessed through a URL (http://host:port/contextroot). For example, http://linux1:7001/retail-soa-enabler-gui.

The RSE user interface has three tabs, or sections:

- Home
- Server Provider
- Service Consumer

The user interface is designed to be easy to use. Online help is available, including examples for each function.

The following is the Home Page.

| Se Edit View History Bookmarks Tools Help                                                                                                    |                                                                                                    |
|----------------------------------------------------------------------------------------------------|----------------------------------------------------------------------------------------------------|
|                                                                                                    |                                                                                                    |
| 🕙 🖂 🔸 🖸 🔀 🏠 (🗋 http://10.141.20.190:18001,http://soarenabler.gu/index.jpp                                                                                                    | 습· · 이슈 vahoo                                                                                                    |
| 🛿 Most Vaited 🗭 Getting Started 崺 Latest Headlines                                                                                                    |                                                                                                    |
| C McAfeet 1                                                                                                    |                                                                                                    |
| 🗋 Settings for retal-sos-enabler-gui - bas. 🔅 📄 Oracle Retail SOA Enabler 🛛 😣 🔶                                                                                                    |                                                                                                    |
| ORACLE'                                                                                                    |                                                                                                    |
| Retail SOA Enabler                                                                                                    |                                                                                                    |
|                                                                                                    | Help                                                                                                    |
| Home Service Provider Service Consumer                                                                                                    |                                                                                                    |
|                                                                                                    |                                                                                                    |
| The Retail Service Enabler tool (RSE) is designed to create the appropriate Provider web service end-points and the Consumer client<br>APIs to interface to them. The tools output will be a zip file containing the API templates appropriate for the type of service, e Provid                                                                                                    |                                                                                                    |
| For additional details please see the RSE User Guide.                                                                                                    |                                                                                                    |
| To create Provider Services , Select Service Provider Tab.                                                                                                    |                                                                                                    |
| To create Consume Services, Select Service Consumer Tab.                                                                                                    |                                                                                                    |
|                                                                                                    |                                                                                                    |
| Home Service Provider Service Consumer                                                                                                    |                                                                                                    |
|                                                                                                    |                                                                                                    |
| Retail SDA Enabler Version:13.2.8.                                                                                                    |                                                                                                    |
|                                                                                                    |                                                                                                    |
|                                                                                                    |                                                                                                    |
| This software and related documentation are provided under a loence agreement containing restrictions on use and disclosure and are protected by intelecture<br>are not use, copy, reproduce, translate, broadcast, mody, license, transmit, distribute, acribit, parform, publish, or display any part, in any form, or by any m                                                                                                    |                                                                                                    |
| ha software and related strumentation are provided under a locase agreement containing restrictions on use and disclosure and are protected by intelectual<br>any not ask, dopy, reproduce, transfer, forestave, modely, leaves, transmit, distribute, schot, perform, potter, or dappy any perf, in any form, or by any mini-<br>relativestavestiles, but entratestic                                                                                                    | eans. Reverse engineering, disassembly, or decompilation of this activisme, unless required by law                                                                                                    |
| This offware and redued documentation are provided under a loanse agreement containing restrictions in use and displosure and are protected by intelectual<br>way not ask, doay, reproduce, transmise, broastaut, modify, likeway transmit, datribute, schibt, perform, judiam, or dapay any part, in any farm, or by any more<br>retransposable, an exchibite.                                                                                                    | eace. Reviewe engineering, diaaasembly, or decomplation of this exitivane, unless required by law<br>writing.                                                                                                    |
| The software and related documentation are provided under a locence agreement containing restrictions on use and displayant and are protected by intelectuary<br>may not use, copy, reproduce, tomatise, brasetaut, modity, license, transmit, distribute, subbit, perform, publier, or displayant yant, in any form, or by any more<br>transportable, to exclude the performance of the second second                  | wars. Reviews exponency, dialasaendy, or obscriptions of this activity, unless required by law<br>writing<br>pploates<br>mencial computer soft saws <sup>1</sup> or "compendation chand" pursuent to the applicable Professi<br>for matricidens and lawse sums and family in the applicable document contract, and, to the extent                                                                                                    |
| The othware and related socumentation are provided under a loance agreement containing restrictions or use and displayer and are protected by intelectors<br>any not are, down, reproduce, translate, incatcater, addition, translate, additional and any additional and are protected by intelectors<br>any not are, down, reproduce, translate, incatcater, addition, additional additional additionadditionadditional additionadditionadditionadditionadd                 | wars. Reviews exponency, disassantly, or exception of this schwars, unless required by lew<br>writing<br>policities<br>reveal computer schwarer in "comercial exchange of a schwars to the spallcabe Pederal<br>for includions and bares sima wet form in the spallcabe disasterits the spallcabe Pederal<br>for schwars, her, so do nece Ammung, Network OV, or Solder.                                                                                                    |
| The orbuve and reded documentation are provided under a loorse agreement containing restrictions in use and displayer and are protected by intelectors<br>any not are, door, approduce, travalate, incaduat, modify, liserae, travalate, databule, existe, perform, patient, or dapay any part, in any farm, or by any no<br>intranspessible, any entrated.                                                                                                    | wars. Reviews exponency, disassantly, or exception of this schwars, unless required by lew<br>writing<br>policities<br>reveal computer schwarer in "comercial exchange of a schwars to the spallcabe Pederal<br>for includions and bares sima wet form in the spallcabe disasterits the spallcabe Pederal<br>for schwars, her, so do nece Ammung, Network OV, or Solder.                                                                                                    |
| The othware and redeed stournerstone are provided under a locence agreement containing restrictions are use and displayers and are protected by intelectors<br>any not are, dow, reproduce, transmiss, increased, addity, itexas, transmiss, databas, excells performs, patient, or display wight, it any farm, why are in<br>the information contained here in a subject to change without notes and is not warrande to be enromed. The displayer enromed to any other and any enrope the following notice and<br>it as activate or initiated accumentations is delivered to the U.S. Government or anyone locenary constant of the U.S. Government or anyone locenary on band of the U.S. Government. The following notice is an<br>in a software or initiated accumentations is delivered to the U.S. Government or anyone locenary on band of the U.S. Government. The following notice is an<br>indication of the delivered of the delivered to the U.S. Government or anyone locenary on band of the U.S. Government. The following notice is an<br>indication of the delivered of the delivered to the U.S. Government or anyone locenary of the delivered to U.S. Government. The table on the software and delivered to U.S. Government. The following notice is an<br>indication of the delivered of the delivered to the software anyone locenary of the delivered to U.S. Government. The software and delivered to U.S. Government. The software and delivered to U.S. Government. The software and delivered to the software and delivered to the software indications. It is not that anyon the delivered to the software indication and adjustration is anyoned to be anyone to be anyone to a software and delivere in delivered to the maximum test ensures the software in delivere in delivered to a prevent locenaries. But the software in delivered to the software in delivered to the software in delivered to the software in delivered to the software in delivered to the software in delivered to the software in delivered to the software indelivered to the software in delivered to the software in deliver       | ware. Revenue exponency, disassandy, or excerptation of this schware, unless required by lew<br>writing<br>polarise<br>exception of the schware of conservation of the schware schware and the<br>the restorations and leader and the schware of the schware schware, and, is the excert<br>to restoration, including schware and the schware of the schware schware, and, is the excert<br>must application, including schware and the schware schware schware schware schware schware<br>is a schware schware. Charlos conservation and the efficiency schware schware schware schware<br>is a schware schware. Charlos Conservation and the efficiency leader any leader for yound with respect to third-<br>schware schware.                                                                                                    |
| The offware and redeed documentation are provided under a loorse agreement containing restrictions is rule and displayer and are protected by intelectors<br>any not are, door, approduce, travelate, incadead, rodot, license travelate, databule, exclude perform, patient, or dapay any part, in sty fram, or by any not<br>interroperative, any entrance.                                                                                                    | ware. Revenue exponency, classeanchy, or excomplation of this bothware, unless required by law<br>writing<br>polarise<br>exception of the set of the set of the set of the set of the set of the set of the<br>the restorations and law of the set of the set of the set of the set of the<br>the restorations and law of the set from in the set of the set of the set of the<br>the set of the set of the set of the set of the set of the set of the set of the set<br>was applications, including applications within may cannot a set of the set of the set of the<br>to a set of the set of the set                  |
| Expeript 8 2000, Oracle . All rights reserved. This software and reads documentation are provided update a loanse apprearent containing restrictions on use and doclassies and are protected by interleads,<br>any of use, access, produces, translate, increases, modely, loanse transmit, darbude, parton, public, or display any part, in any farm, or by any<br>the information contained herein is subject to change withoundoles and is not waranted to be error. The if you find any entrain, bises resort them to us in with<br>an advance on tailed documentation is delivered to the LS. Document of any and loads and load advances to the CS. Document of any and loads and any entrains, the filtering notes are 'use<br>subjects' and the software on tailed documentation advances to the software loads and loads advances to LS. Document of any any<br>1.0 GOVERNIT ROWING Regress activities. Subjects to advance and indexide advances to LS. Documents to advance<br>advances floads and advances to the LS. Document of any and the biotechand advances to the software to advance<br>1.0 GOVERNIT ROWING Regress activities and the software advances and the software to the software to advance to advance<br>advances floads and adpletance, release to advance advances to the advance advance advances and advances to any interrupt cargo<br>advances in advances and advances to advance to a transition on management applications. It is not there respective currents<br>to advance advances to do the software to advance to advance to advance to advance to advance to advance to advance to advance to advance to advance to advance to advance to advance to advance to advance advance advance advances advances to advance to advance to advance to advance to advance to advance to advance to advance to advance advance advance advance advance advance advance advance advance advance advance advance advance advance advance advance advance advance advance advance advance advance advance advance advance advance advance advance advance advance advance advance advance advance advance advance | ware. Revenue exponency, disawantly, or decomplation of this isofrawan, unless required by law<br>writing<br>polarise<br>executed domains' and "commercial rectional data" pursuent to the applicable Refered<br>to in reactions and loader and "commercial rectional data" pursuent to the applicable Refered<br>to make applicables, including applicables which may come a calk of animeter communication, by type we may<br>make applicables, including applicables which may come a calk of animeter communication for any damages<br>is used of the applicables of the animeter of a similar activity labelity for any damages<br>and an est insponsible for and expressly docum all warrentees of any timet with respect to third-                                                                                                    |
| The software and index Security of the software income agreement containing restrictions is use and deployue and are protected by intellects<br>with protein a way international transfers, threatest, addy, issues research deshubus, exists, protein public, or response year, in ery form, or by any in<br>the information contained internation, threatest, addy, issues research deshubus, exists, proteined international transfers, protected by international transfers, protected by international transfers, and addy and in ery form, or by any in<br>the information contained internation addy and and use of the additional transfers of the entrume internation and additional transfers of the additional transfers of the additional transfers                | want. Reviews exponency, disawantly, or decomplation of this isoftware, unless required by law<br>writing<br>goldstain<br>the resolution of the set of the set of the set of the set of the set<br>the resolution was lawned and framin the applicable document of strategies, and, to the explore<br>the resolution of the set of the set of the set of the set of the set<br>of the set of the set of the set of the set of the set of the set of the set<br>of the set of the set of the set of the set of the set of the set of the<br>set of the set of the set of the set of the set of the set of the set of the<br>set of the set of the set of the set of the set of the set of the set of the<br>set of the set of the set of the set of the set of the set of the set of the set of the set of the<br>set of the set of the set of the set of the set of the set of the set of the set of the<br>set of the set of the set of the set of the set of the set of the set of the set of the set of the<br>set of the set of the set of the set of the set of the set of the set of the set of the set of the<br>set of the set of the set of |

## **Service Provider**

The service provider screen gives the option of selecting the Provider type (a Java EE or a PL/SQL service provider).

| e git gen rigtory goeinerie jook gelo<br>🕒 🕞 C 🗶 🏠 👔 http://lii.141.29.100.1000.1/etal-tape-enabler-ga/Servarifanage/Caritolier/hoe-opoinder | Q - Ot - raise |               |
|----------------------------------------------------------------------------------------------------|----------------|---------------|
|                                                                                                    | D - Ot - rave  |               |
| Veus Veitad 🗣 Geting Started 👞 Latest Headines<br>an Me Atmosf                                                                               |                |               |
| 🕽 Settings for retail-scale-stabler-gur - bes 🔄 🚺 Oracle Retail SOA Enabler 🛛 🔯 👘                                                            |                |               |
| DRACLE'                                                                                                    |                |               |
| Retail SOA Enabler                                                                                                    |                |               |
| Bans Service Provider Banice Consumer                                                                                                    |                | Help          |
| hose Servce Provider Type III<br>© PLSOL<br>O JAVAEE                                                                                         |                |               |
| elect your Senice Definition Library XM, file 12                                                                                             |                |               |
| elect your custom Business Object Jar file(optional) 👪                                                                                       |                |               |
| Boss.                                                                                                    |                |               |
| elect your localization Business Object Jar file(optional) 👪                                                                                 |                |               |
| Store.                                                                                                    |                |               |
| elect your Service Implementation Jar Beloptional)                                                                                           |                |               |
| Cenerate 2015                                                                                                    |                |               |
| og file contents are shown below                                                                                                    |                |               |
|                                                                                                    |                |               |
|                                                                                                    |                |               |
|                                                                                                    |                |               |
|                                                                                                    |                |               |
|                                                                                                    |                |               |
|                                                                                                    |                |               |
| ne contra contra contra contra contra contra contra contra contra contra contra contra contra contra contra con                              |                | Ten calected. |

A PL/SQL service provider can be used by PL/SQL applications such as RMS to expose PL/SQL packages as Web services. The Java EE service provider option allows Java EE applications to create Web services using Oracle Retail payload classes as input and outputs.

The generated Web services do not have any business logic in them. They provide only the framework for the development of Web services.

The inputs for creating Java EE or PL/SQL Web services are as follows.

- Service Definition Library XML file
- Custom Business Objects jar file
- Service Implementation jar file

### Service Definition Library XML File

The mandatory input for creating a Java EE or a PL/SQL service provider is a Service Definition Library XML file. This file should contain all the details about the Web services that need to be created.

Note: See Chapter 5," Service Definition Library XML File."

#### Custom Business Objects Jar File

While creating Web services, users may want to use their own payloads extend the existing payloads. These payloads are known as custom payloads and can be provided to the tool as an input for creating Web services. The service provider screen has a field for custom Business Objects jar file. It allows the user to upload a jar file which contains the custom payloads. This jar file is optional; if this is not provided the base payloads are used to create the Web services.

**Note:** See the *Oracle Retail Functional Artifact Generator Guide* for how to create a custom Business Objects jar file.

#### Localization Busines Object Jar File

While creating Web services, users may want to use localized version of payloads. These payloads are known as localized payloads and can be provided to the tool as an input for creating Web services. The service provider screen has a field for localization Business Object Jar file. It allows the user to upload a jar file which contains the localized payloads. This jar file is optional; if this is not provided, the base payloads are used to create the Web services.

**Note:** See the Oracle Retail Functional Artifacts Generator Guide for how to create a localization Business Objects jar file.

#### Service Implementation Jar File

This jar file is used only while creating Java EE Web services. While creating Java EE Web services the tool generates empty implementation for the services. Users will have to create their own implementation classes for the Web services and use those classes in the generation of the .ear file in the zip file.

After entering the file names in all the text boxes, click **Generate Stub**. This generates a .zip file with an .ear file, which is deployed to a WebLogic server.

**Note:** See Chapter 7, "Creating the Java EE Implementation Jar".

## **Service Consumer**

The Service Consumer tab allows for the creation of a Java EE or PL/SWL service consumer. After an input WSDL file is selected, the tool runs. When the tool is finished, the consumer distribution zip file can be downloaded to a specific location.

| e Bat jen Higtory Boolmanka Joola 1940                                                                                                    |                 | 101-5-56          |
|----------------------------------------------------------------------------------------------------|-----------------|-------------------|
| 🕘 😳 🕈 C 🗶 🏠 🔯 🔝 Http://10.141.28.080.18001.http://doi.org/doi/org/Controller/type-consume                                                                                                    | 12 - Ot - raise |                   |
| Next Valad 🗭 Geting Started 💫 Latest Headines                                                                                                    |                 |                   |
| MaNeet 🖉 •                                                                                                    |                 |                   |
| ) Settingt for retail asa-enabler-gu - bas 👔 🗋 Oracle Retail SOA Enabler 🔯 *                                                                                                    |                 |                   |
| DRACLE                                                                                                    |                 |                   |
| tetail SOA Enabler                                                                                                    |                 |                   |
|                                                                                                    |                 | Hele              |
| Hans Banica Provider Service Comumer                                                                                                    |                 |                   |
| toose Service Consumer Type 🔟                                                                                                    |                 |                   |
| PLSQL     O JAVA                                                                                                    |                 |                   |
| elect your WSDL file 🖬                                                                                                    |                 |                   |
| Bowe.                                                                                                    |                 |                   |
| Even.                                                                                                    |                 |                   |
| Generale Shiti-                                                                                                    |                 |                   |
| og file contents are shown below.                                                                                                    |                 |                   |
|                                                                                                    |                 |                   |
|                                                                                                    |                 |                   |
|                                                                                                    |                 |                   |
|                                                                                                    |                 |                   |
|                                                                                                    |                 |                   |
|                                                                                                    |                 |                   |
|                                                                                                    |                 |                   |
|                                                                                                    |                 |                   |
|                                                                                                    |                 |                   |
|                                                                                                    |                 |                   |
|                                                                                                    |                 |                   |
|                                                                                                    |                 |                   |
|                                                                                                    |                 |                   |
|                                                                                                    |                 |                   |
| Hama Sanice Projite Service Comune                                                                                                    |                 |                   |
| Hanta Senice Provider Service Consumer                                                                                                    |                 |                   |
| and a second state of the second second se |                 | 2, 9 of 24 - Chab |

## Help

Click the Help link on the right upper corner of the Home page for a brief description of the Service Provider and Service Consumer functionality.

# **Service Definition Library XML File**

The Service Definition Library SML file (ServiceDef) is the mandatory input for creating a Java EE or a PL/SQL service provider. This file should contain all the details about the Web services that need to be created.

This chapter provides a detailed description of each section of the schema as well as instructions for managing the Service Definition Library XML file.

### Schema Definition

This section discusses the elements of the schema, beginning with the root element and including child elements.

#### serviceProviderDefLibrary

This is the root element of the schema. The following is an example of the serviceProviderDefLibrary element:

#### Attributes

The serviceProviderDefLibrary has the following attributes:

appName

This is the name of the application for which the. ear file is being built. When the .ear file is generated, the name of the .ear file starts with the application name. The format of the generated .ear file is *<appName>*-service.ear. For example, if the *appName* is **rms**, the .ear file name is rms-service.ear.

#### serviceNamespacePatter

This attribute specifies the pattern for the namespaces that are generated for the Web services. The default value for this attribute is http://www.oracle.com/retail/APPNAME/integration/services/SERVICENAM EService/VERSION.

Version

This is the version of the service definition.

#### Elements

The serviceProviderDefLibrary contains the following elements:

#### service

Each service element in serviceProviderDefLibrary represents one Web service. The service provider definition should have at least one service defined in it.

The following is an example of the service element:

The service element has the following attributes:

name

This is the name of the Web service to be created.

serviceNamespace

This is the namespace in which the Web service will be created.

serviceVersion

This is the version of the Web service. The default value is v1.

custom

This attribute specifies whether the service is a custom service. A custom service uses custom payload as input or output for any of its methods.

The service element contains the following elements:

Documentation

This field describes the purpose of the service.

Operation

The operation represents the method in the generated Web service. Each service should contain at least one operation.

The following is an example of the operation element:

```
<xs:element name="operation">
      <xs:complexType>
             <xs:sequence>
                    <xs:element ref="documentation" minOccurs="0" />
                    <xs:element ref="input" />
                     <xs:element ref="output" minOccurs="0" />
                     <xs:element ref="fault" minOccurs="0"</pre>
                          maxOccurs="unbounded" />
            </xs:sequence>
            <xs:attribute name="name" type="xs:string" use="required"/>
            <xs:attribute name="suffix" default="inputType">
            <xs:simpleType>
                  <xs:restriction base="xs:string">
                       <xs:enumeration value="inputType" />
                       <xs:enumeration value="outputType" />
                       <xs:enumeration value="NONE" />
            </xs:restriction>
    </xs:simpleType>
</xs:attribute>
<xs:attribute name="custom" type="xs:boolean" use="optional" default="false"/>
</xs:complexType>
</xs:element>
```

The operation element has the following attributes:

name

This is the name of the operation.

suffix

This is the string to be added to the end of the operation name. One of the following values are supported for this attribute:

inputType

If the suffix value is inputType, the input type name of the operation is added to the generated method name. For example, if the operation name is **create** and input type for that operation name is SupplierDesc, the generated operation name will be createSupplierDesc.

outputType

If the suffix value is outputType, the output type name of the operation is added to the generated method name. For example, if the operation name is **create** and output type for that operation name is SupplierRef, the generated operation name will be createSupplierRef. NONE

If the suffix value is NONE, a suffix is not added to the operation name.

**Note:** If no value is provided for the suffix attribute, inputType is used as the default value.

custom

If the operation is custom, this attribute should be set to true. The operation is considered custom if it uses a custom payload for input or output.

The operation element contains the following child elements.

- Documentation
- Input
- Output
- Fault

Fault contains the following elements:

Documentation

The description of the fault.

Faulttype

The name of the fault.

# Managing the Service Definition Library XML File

The Service Definition Library XML file is the single source of truth for the RSE tool. This section discusses the creation and management of the file.

#### Creating the File

The Service Definition Library XML example in "Appendix: Sample ServiceProviderDefLibrary.xml" can be used as the initial template. Use the instructions in the Service Definition Library XML File section to construct the ServiceDef according to the goals of the Service requirements.

As discussed in the Concepts section, the creation of this file is the result of the analysis phase and part of the Service Design phase. The template provides the placeholders for the standard Service components: Service name, operation name, and the contracts for each of the operations, as well as the standard faults.

The ServiceDef should be created and managed (or governed) as a service-oriented architecture asset in a source code control system. It is as important as the Service Contracts (XSDS) and implementation source code.

#### Changing the Version of the File

To change the version of the service definition libraryfile, a **version** attribute must be added to the root element, serviceProviderDefLibrary.

#### For example:

```
<serviceProviderDefLibrary appName="rms"
xmlns=http://www.oracle.com/retail/integration/services/serviceProviderDefLibrary/
v1
version="v2"
xmlns:xsi="http://www.w3.org/2001/XMLSchema-instance">
...
```

#### </serviceProviderDefLibrary>

#### Changing the appName Attribute in the File

To change the application name in the services, edit the *appName* attribute in the root element, serviceProviderDefLibrary.

#### For example:

```
<serviceProviderDefLibrary appName="editThisAppName"
xmlns=http://www.oracle.com/retail/integration/services/serviceProviderDefLibrary/
v1 version="v2"
xmlns:xsi="http://www.w3.org/2001/XMLSchema-instance">
...
```

```
</serviceProviderDefLibrary>
```

#### Renaming a Service or Operation Name in the File

To rename a service, edit the name attribute in the service element.

#### For example:

```
<serviceProviderDefLibrary appName="rms"
xmlns=http://www.oracle.com/retail/integration/services/serviceProviderDefLibrary/
v1
version="v2"
xmlns:xsi="http://www.w3.org/2001/XMLSchema-instance">
<service name="EditThisName">
...
```

```
</serviceProviderDefLibrary>
```

To rename an operation in the service, edit the name attribute of the other operation element.

#### Adding a New Service or New Operation to the File

To add a new service to library, add a new service element with its child elements.

For example:

```
<serviceProviderDefLibrary appName="rmscostchange"
xmlns=http://www.oracle.com/retail/integration/services/serviceProviderDefLibrary/
v1
version="v2"
xmlns:xsi="http://www.w3.org/2001/XMLSchema-instance">
```

```
<service name="ExistingService">
              <operation name="existingOperation">
                     <documentation></documentation>
                     <input type="XXX">
                             <documentation></documentation>
                     </input>
                     <output type="YYY">
                            <documentation></documentation>
                     </output>
                     <fault faultType="IllegalArgumentWSFaultException">
                             <documentation>Throw this exception when a
"soap:Client" side message problem occurs.</documentation>
                      </fault>
                      <fault faultType="EntityAlreadyExistsWSFaultException">
                             <documentation>Throw this exception when the attempt
made to create a object that already exists.</documentation>
                       </fault>
                       <fault faultType="IllegalStateWSFaultException">
                               <documentation>Throw this exception when an unknown
             "soap:Server" side problem ccurs.</documentation>
                       </fault>
             </operation>
</service>
<service name="AddedNewServiceName">
             <operation name="Operation">
                    <documentation></documentation>
                    <input type="XXX">
                           <documentation></documentation>
                    </input>
                    <output type="YYY">
                           <documentation></documentation>
                    </output>
                    <fault faultType="IllegalArgumentWSFaultException">
                            <documentation>Throw this exception when a
soap:Client" side message problem occurs.</documentation>
                     </fault>
                     <fault faultType="EntityAlreadyExistsWSFaultException">
                             <documentation>Throw this exception when the attempt
made to create a object that already exists.</documentation>
                     </fault>
                     <fault faultType="IllegalStateWSFaultException">
                             <documentation>Throw this exception when an unknown
                                  "soap:Server" side problem
occurs.</documentation>
                   </fault>
             </operation>
</service>
. . .
```

</serviceProviderDefLibrary>

To add a new operation to a service, add the operation element with its child elements.

For example:

```
<input type="XXX">
                            <documentation></documentation>
                     </input>
                     <output type="YYY">
                            <documentation></documentation>
                     </output>
                     <fault faultType="IllegalArgumentWSFaultException">
                             <documentation>Throw this exception when a
"soap:Client" side message problem occurs.</documentation>
                     </fault>
                     <fault faultType="EntityAlreadyExistsWSFaultException">
                            <documentation>Throw this exception when the attempt
made to create a object that already exists.</documentation>
                    </fault>
                    <fault faultType="IllegalStateWSFaultException">
                            <documentation>Throw this exception when an unknown
"soap:Server" side problem ccurs.</documentation>
                    </fault>
              </operation>
              <operation name="ExistingOperation">
                    <documentation></documentation>
                    <input type="XXX">
                           <documentation></documentation>
                    </input>
                    <output type="YYY">
                           <documentation></documentation>
                    </output>
                    <fault faultType="IllegalArgumentWSFaultException">
                            <documentation>Throw this exception when a
soap:Client" side message problem occurs.</documentation>
                    </fault>
                    <fault faultType="EntityAlreadyExistsWSFaultException">
                            <documentation>Throw this exception when the attempt
made to create a object that already exists.</documentation>
                       </fault>
                       <fault faultType="IllegalStateWSFaultException">
                               <documentation>Throw this exception when an unknown
                                    "soap:Server" side problem
occurs.</documentation>
                     </fault>
             </operation>
</service>
```

#### Deleting a Service or Deleting Operations from the File

To delete a service from the library, remove the service element and all its child elements from the library.

To delete an operation from the service, delete the operation element and all its child elements.

## **Defining New Exceptions to the Operations**

Users can define a new exception in the service definition library. The RSE tool creates the artifacts with this new exception.

#### For example:

```
<operation name="ExistingOperation">
                   <documentation></documentation>
                    <input type="XXX">
                          <documentation></documentation>
                    </input>
                    <output type="YYY">
                          <documentation></documentation>
                    </output>
                    <fault faultType="IllegalArgumentWSFaultException">
                           <documentation>Throw this exception when a
"soap:Client" side message problem occurs.</documentation>
                   </fault>
                   <fault faultType="EntityAlreadyExistsWSFaultException">
                           <documentation>Throw this exception when the attempt
made to create a object that already exists.</documentation>
                    </fault>
                   <fault faultType="IllegalStateWSFaultException">
                           <documentation>Throw this exception when an unknown
"soap:Server" side problem occurs.</documentation>
                   </fault>
                   <fault faultType="UserDefinedException">
                           <documentation>This is user defined exception for a
particular scenerio.</documentation>
                   </fault>
             </operation>
```

## Using Different Versions of Objects as Input/Output to an Operation

The version difference between objects does not impact the RSE tool, as long as the objects adhere to standards.

# Web Service Standards and Conventions

This chapter includes standards and conventions for Web service naming and versioning.

# Web Service Naming

The following standards and conventions apply to the naming of Web Services.

## The Web service name should be a business noun, concept or process.

| Item           | Description                                                                                |  |
|----------------|--------------------------------------------------------------------------------------------|--|
| Recommendation | The Web service name should be a business noun, a business concept, or a business process. |  |
| Rationale      | To be in alignment with other Web service standards.                                       |  |
| Example        | Supplier Service                                                                           |  |

## Avoid verbs when naming Web services.

| Item           | Description                                                                                |  |
|----------------|--------------------------------------------------------------------------------------------|--|
| Recommendation | The Web service name should be a business noun, a business concept, or a business process. |  |
| Rationale      | Verbs generally are at the operation level, not at the service level.                      |  |
| Example        | Avoid names such as CreateSupplierService.                                                 |  |

## The first 30 characters of the Web service name must be unique.

| Item           | Description                                                     |  |
|----------------|-----------------------------------------------------------------|--|
| Recommendation | The first 30 characters of the Web service name must be unique. |  |
| Rationale      | Some systems truncate names at 30 characters.                   |  |
| Example        | N/A                                                             |  |

# The integration/services qualifier should be in the namespace.

| Item           | Description                                                               |  |
|----------------|---------------------------------------------------------------------------|--|
| Recommendation | The integration/services qualifier should be in the namespace.            |  |
| Rationale      |                                                                           |  |
| Example        | http://www.oracle.com/retail/rms/integration/services/PayTerm<br>Service. |  |

# The Web service namespace should contain the application short name.

| Item           | Description                                                                                                    |  |
|----------------|----------------------------------------------------------------------------------------------------|--|
| Recommendation | The Web service namespace should contain the application short name.                                                                                                    |  |
| Rationale      | Multiple applications may publish services with similar names. To categorize and identify which application is hosting what service, the service namespace should contain the application short name. |  |
| Example        | http://www.oracle.com/retail/rms/integration/services/PayTerm<br>Service.                                                                                                    |  |

# The Web service type should be document/literal wrapped.

| Item           | Description                                                                                                    |  |  |
|----------------|----------------------------------------------------------------------------------------------------|--|--|
| Recommendation | The Web service type should be <b>document/literal wrapped</b> .                                                                                                    |  |  |
| Rationale      | This is defined in the WSDL.                                                                                                    |  |  |
| Example        | <pre><soap:binding<br>transport="http://schemas.xmlsoap.org/soap/http"<br/>style="document"/&gt;<br/><operation name="createPayTermBO"><br/><ns21:policyreference<br>xmlns:ns21="http://www.w3.org/ns/ws-policy"<br/>URI="#PayTermServicePortBinding_createPayTermBO_WSAT_<br/>Policy"/&gt;<br/><soap:operation soapaction=""></soap:operation><br/><input/><br/><soap:body use="literal"></soap:body><br/></ns21:policyreference<br></operation></soap:binding<br></pre> |  |  |

## The Web service must comply with Web Service Basic Profile 1.1.

| Item           | Description                                                                                                    |  |  |
|----------------|----------------------------------------------------------------------------------------------------|--|--|
| Recommendation | The Web service must comply with Web Service Basic Profile 1.1.                                                                                                    |  |  |
| Rationale      | The specification is called the WS-I Basic Profile 1.1. It consists of a set of non-proprietary Web services specifications, clarifications, refinements, interpretations, and amplifications of those specifications which promote interoperability. |  |  |
| Example        | N/A                                                                                                    |  |  |

# The Web service operation naming pattern should be verb<TopLevelComplexType>(TopLevelComplexType variable).

| Item           | Description                                                                                                    |  |
|----------------|----------------------------------------------------------------------------------------------------|--|
| Recommendation | The operation name pattern should be either of the following:                                                                                                 |  |
|                | <ul> <li>verb<toplevelcomplextype>( TopLevelComplexType variable)</toplevelcomplextype></li> </ul>                                                            |  |
|                | <ul> <li>verb<nontoplevelcomplextype>Using<toplevelcomplextype><br/>(TopLevelComplexType variable).</toplevelcomplextype></nontoplevelcomplextype></li> </ul> |  |
| Rationale      | The operation name should reflect the Top Level Complex Type of<br>the service's primary entity object to ensure the name is<br>unambiguous.                  |  |
| Example        | createItemListBO                                                                                                    |  |

# Web Service Versioning

Service versioning is in the namespace, including the application and the version identifier.

## The service namespace is versioned.

| Item           | Description                                                                                                    |  |  |
|----------------|----------------------------------------------------------------------------------------------------|--|--|
| Recommendation | The WSDL for the RBS will have the namespace versioned.                                                                                                    |  |  |
| Rationale      | For breaking changes only, the WSDL for the RBS will have the namespace versioned.                                                                                |  |  |
|                | http://www.oracle.com/retail/ <retail<br>app&gt;/integration/services/<service name="">/V<incremental change<br="">number&gt;</incremental></service></retail<br> |  |  |
| Example        | http://www.oracle.com/retail/rms/integration/services/PayTerm<br>Service/V2                                                                                       |  |  |

# **Creating the Java EE Implementation Jar**

Creating Web services with different implementations is a three-step process, as described below.

**Note:** For creating an implementation class, interface classes are required.

# Step 1: Generate Web Services with Default Implementation

Generate the Web services with the default implementation as follows:

- **1.** Provide the Service Definition Library XML file and click **Generate Stub** to create a zip file.
- **2.** The zip file contains a jar file with the interface classes for the Web services. The name pattern of the jar file is *<appName>-service-ejb.jar*.

For example, if the application name in ServiceDef is rms, the jar file name is rms-service-ejb.jar.

The jar file also contains a properties file named ServiceProviderImplLookupFactory.properties. This file contains the name of the Web service interface and the class implementing the Web service.

# Step 2: Implement Interfaces

Implement the interfaces and create the implementation classes. The classes can be packaged in a jar file. Upload the jar file while creating the final ear file.

# Step 3: Upload the jar

When using the Service Implementation Jar File option to upload the jar containing the implementations, the default service implementation jar is not included in the .ear file. Rather, the jar file provided by the user is included. When the Web service is invoked, the service implementation provided by the user is invoked.

# **Implementation Guidelines**

This chapter provides a set of implementation notes that may be helpful when implementing the Oracle Retail Service-Oriented Architecture Enabler (RSE) tool. The information included here is intended to provide guidance on the following topics:

- PL/SQL Service Consumer
- PL/SQL Provider Service
- Java EE Web Service Consumer
- Java EE Service Provider
- Web Service Call as a Remote EJB Call
- Web Service Call as a POJO Call
- Deploying the Web Service
- Creating a JDBC Data Source

# Important Note About this Chapter

The implementation notes in this chapter are intended to provide some guidance in the development and deployment of the Web service layer. This information does not take into account the implementation of the business logic required to complete the application API layer.

The RSE tool and approaches described in this section are complex. A high level of skill and knowledge of the product is required to complete these implementation tasks. Also required is technology specific development of application APIs and the business logic that is needed to complete it.

Any issues that may arise with development tools, development environments, custom APIs, or custom message flows are the responsibility of the customer and not Oracle Retail.

## PL/SQL Service Consumer Implementation Notes

To set up the Web service consumer side proxies, complete the following steps:

**Note:** See the section, "Important Note About this Chapter".

1. loadjava -u <username>/<password>@<host>:<port>:<SID> -r -v -f -genmissing dbwsclientws.jar dbwsclientdb102.jar

**Note:** loadjava is a utility available in Oracle Database.

- **2.** Edit and run \*\_grant.sql script as sysdba to give the user proper permission.
- loadjava -u <username>/<password>@<host>:<port>:<SID> -r -v -f -genmissing \*Consumer.jar.

**Note:** If the jar already is loaded, drop the jar. If you get ORA-29533 while dropping the jar, drop the individual files.

For example:

```
dropjava -u
<username>/<password>@<host>:<port>:<SID>packageName/SourceName
```

- **4.** Run the \*Consumer\_create.sql in the schema that will use this API. The schema owner is user granted permission in Step 2.
- **5.** Write a PL/SQL procedure to work as the client to call the Web service. A sample is provided below:

**Note:** The following sample code is written for the PayTerm Web service. Replace the service endpoint URL and the consumer class name according to the Web service for which the client is generated.

```
create or replace PROCEDURE wstestClient IS
BEGIN
PayTermServiceConsumer.setEndpoint('http://10.141.26.93:7001/PayTermBean/PayTer
mService');
dbms_output.PUT_LINE(PayTermServiceConsumer.getEndPoint());
dbms_output.PUT_LINE(PayTermServiceConsumer.ping('TestMessage'));
dbms_output.PUT_LINE('Done.');
END;
```

## **PL/SQL** Provider Service Implementation Notes

The distribution (.zip) file includes an .ear file that contains all the generated code for the service; it is ready to deploy to the application server. The business logic can be implemented in PL/SQL packages in Oracle. The distribution contains the "spec" and body scripts for the packages called by the deployed service.

To complete implementation, follow these steps:

**Note:** See the section, "Important Note About this Chapter".

1. Create the PL/SQL service provider distribution file using the RSE tool. The output of this process is the .zip file.

**Note:** See Chapter 4,"User Interface Usage".

- **2.** Extract the <service\_name>.ProviderImplSpec.sql and <service\_ name>ProviderImplBody.sql files from the distribution zip file.
- 3. These files will be modified to provide a PL/SQL implementation for the service.
- **4.** Extract the <service\_name>-service.ear file from the distribution zip file. This file is the generated Web service that will be deployed.
- **5.** Create the JDBC data source.

**Note:** See "Creating a JDBC Data Source".

**6.** If not already deployed, deploy the Oracle Objects to the appropriate database user.

**Note:** See the Oracle Retail Functional Artifact Generator Guide.

- Modify the PL/SQL body file for the business logic implementation. The <service\_ name>ProviderImplBody.sql file contains comments about where to implement logic for each method on the service.
- **8.** Install the modified PL/SQL packages to the database. They will be called by the Web service methods.
- **9.** Deploy the <service\_name>.ear file to the Oracle WebLogic Server.

# Java EE Service Consumer Implementation Notes

The Java Web service consumer artifacts generated by this tool are based on the JAX-WS 2.1 specification. Services can be invoked in synchronous and asynchronous mode by using these artifacts.

To complete implementation, follow these steps:

Note: See the section, "Important Note About this Chapter".

- **1.** Create a Web service client.
- 2. Create the application that uses the {WebsSrviceName}ServiceConsumer.jar and code the your Web service client. The {WebsSrviceName}ServiceConsumer.jar contains all necessary code to invoke the {WebsSrviceName}Service WebService.
- 3. Additional JAX-WS library jars might be required.
- 4. Deploy the service in the server.
- 5. Invoke the Web service client to see the results.

## Sample Client Code

The code below is an example of how to invoke Oracle Retail's PayTerm Web service. For each Web service, a specific WebServiceConsumer code/jar must be generated that can "talk to" the service.

**Note:** The following sample code is for invoking the PayTerm Web service. When you generate Java consumer for a Web service, the generated jar file will contain classes specific to that Web service. Use the appropriate classes in the client code. Service namespace and WSDL location also should be changed accordingly.

```
import java.math.BigDecimal;
import java.net.URL;
import javax.xml.namespace.QName;
import com.oracle.retail.integration.base.bo.paytermdesc.v1.PayTermDesc;
import com.oracle.retail.integration.base.bo.paytermref.v1.PayTermRef;
import
com.oracle.retail.rms.integration.services.paytermservice.v1.PayTermPortType;
import
com.oracle.retail.rms.integration.services.paytermservice.v1.PayTermService;
import junit.framework.TestCase;
public class PayTermTest extends TestCase{
   public void testCreatePayTerm() {
          try{
                  //qname is the namespace of the web service
                  QName qName = new
QName("http://www.oracle.com/retail/rms/integration/services/PayTermService/v1",
"PayTermService");
                  //wsdlLocation is the URL of the WSDL of the web service
                  URL wsdlLocation = new
URL("http://10.141.26.93:7001/PayTermBean/PayTermService?WSDL");
```

```
//get the web service instance
                  PayTermService service = new PayTermService(wsdlLocation,qName);
                  PayTermPortType port = service.getPayTermPort();
                  //populate input object for the web service method
                  PayTermDesc desc = new PayTermDesc();
                  desc.setTerms("terms");
                  desc.setDiscdays("1");
                  desc.setDueDays("1");
                  desc.setEnabledFlag("t");
                  desc.setPercent(new BigDecimal("1"));
                  desc.setRank("1");
                  desc.setTermsCode("code");
                  desc.setTermsDesc("desc");
                  desc.setTermsXrefKey("key");
                  //call the web service method. here ref is the response object
of the web service.
                  PayTermRef ref = port.createPayTermDesc(desc);
           }catch(Exception e) {
                 e.printStackTrace();
           }
       }
}
```

## Java EE Service Provider Implementation Notes

The RSE tool creates the appropriate provider Web service end-points as well as a skeleton implementation layer where the developer implements business logic. All of this is packaged inside the provider distribution archive file.

The Java EE Provider distribution file provides a sample deployable application and all the libraries that can be used to create Web services using retail payloads. The distribution file follows the naming convention of *<appname>\_\_* JavaEEServiceProvider.zip. For example, the distribution file for the RMS application is named rms\_JavaEEServiceProvider.zip. The *<*rms> prefix must be replaced with the name of any other application being developed.

The Web services generated by the RSE tool can be implemented and deployed in a number of ways. This section includes three implementation use cases for reference.

**Note:** See the section, "Important Note About this Chapter".

#### Use Case 1: Complete the Generator Provided Stub Code Implementation

- **1.** Generate the distribution file using the RSE tool.
- 2. Extract the <service\_name>-ejb-impl-src.jar file from the zip file.
- 3. Extract the <service\_name>-service.ear file from the zip file.
- 4. Add business logic code where indicated in the Impl java files.
- 5. Use the java jar command to re-build the <service\_name>-service-ejb-impl.jar file.
- 6. Use the jar command to update .ear file with the new implementation jar.
- **7.** Deploy the .ear file to the server.

## Use Case 2: Provide a Custom impl jar to the RSE Tool

- 1. Create custom java classes that implement the <service\_name>ServiceProvider interfaces contained in the <service\_name>-service-ejb.jar file.
- 2. Extract the ServiceProviderImplLookupFactory.properties file from the .ear file.
- 3. Modify the properties file to point to your implementation classes for the services.
- **4.** Use the jar command to create a jar containing your implementation classes, as well as the modified properties file.
- 5. Run the RSE tool again and provide the new custom implementation jar file.
- 6. Extract and deploy the generated .ear file to the server.

### Use Case 3: Package the Generated Service Classes in an Existing Application

- **1.** Generate the distribution file using the RSE tool.
- **2.** The service interfaces are provided in the *<appname>*-service-ejb.jar file in the distribution file. This jar file should be included in the application classpath.
- **3.** Source code of sample implementations for the service interfaces are provided in the *<appname>*-service-ejb-src.jar file in the distribution file. (If application developers want to use the same classes in their application, they can extract the java files from the jar file and include those in application source code. They also can add their own business logic in the method implementations. If they decide to write their own implementations, they should make sure that the appropriate service interfaces are implemented.)
- **4.** After writing the Web service implementations, the java files should be compiled. The class files can be included in a new jar file or in the same jar file used for the rest of the classes of the application.
- **5.** Modify the ServiceProviderImplLookupFactory.properties file to include appropriate class names of service implementations and include it in application classpath. A recommended approach is to include the properties file in the jar file that contains the service implementation classes.
- 6. Make sure that the following jar files are included in the application ear file:
  - <appname>-service-ejb.jar
  - Jar file containing the service implementation classes
  - jaxb-api.jar
  - retail-public-payload-java-beans-base.jar
  - retail-public-payload-java-beans.jar
  - retail-soa-enabler.jar
- **7.** Include an ejb-module in the application.xml of the application. The module name should be same as the name of *<appname>*-service-ejb.jar file.
- 8. The .ear file is ready for deployment on the server.

## Web Service Call as a Remote EJB Call

This section applies to PL/SQL Web service implementations and Java EE Web service implementations.

A client can call a Web service as a remote EJB call to improve performance by avoiding marshalling and unmarshalling.

**Note:** See the section, "Important Note About this Chapter".

#### Prerequisites

The following is a list of prerequisites to implementation.

- **1.** Get the updated wlfullclient.jar (integration-lib\third-party\oracle\wl\10.3\)& retail-soa-enabler.jar (integration-lib\internal-build\rse\) from the Repository.
- 2. Run build.xml for retail-soa-enabler.
- 3. Generate the .ear and deploy it to server.
- Configure the data source in the server.

#### Procedure

Complete the following steps.

- 1. Create a Java file containing the code below inside any package. (See code sample at the end of this section.)
- **2.** Include the following jar files in the classpath:
  - retail-public-payload-java-beans-base.jar
  - retail-public-payload-java-beans.jar
  - oo-jaxb-bo-converter.jar
  - retail-soa-enabler.jar
  - <appname>-service-ejb.jar
- **3.** Run code as a Java application.

**Note:** The sample code below obtains a context for accessing the WebLogic naming service and calls a lookup method to get the Object inside the container by providing a binding name. It then calls a corresponding Web service method. As an example, the code sample calls the PayTerm service.

```
import java.util.Properties;
import javax.naming.Context;
import javax.naming.InitialContext;
import javax.naming.NamingException;
import com.oracle.retail.integration.base.bo.paytermdesc.vl.PayTermDesc;
import com.oracle.retail.integration.base.bo.paytermref.vl.PayTermRef;
import
com.oracle.retail.integration.services.exception.vl.EntityNotFoundWSFaultException
;
import
com.oracle.retail.integration.services.exception.vl.IllegalArgumentWSFaultExceptio
```

```
n;
import
com.oracle.retail.integration.services.exception.v1.IllegalStateWSFaultException;
import com.oracle.retail.rms.integration.services.paytermservice.v1.PayTermRemote;
public class WebLogicEjbClient {
        public static void main(String[] args) throws NamingException,
IllegalArgumentWSFaultException, EntityNotFoundWSFaultException,
IllegalStateWSFaultException {
               Context ctx = getInitialContext("t3://localhost:7001",
"weblogic", "weblogic");
Object ref = ctx .lookup("PayTerm#com.oracle.retail.rms.integration.services.
paytermservice.v1.PayTermRemote");
               PayTermRemote remote = (PayTermRemote) (ref);
               PayTermRef ref = new PayTermRef();
               PayTermDesc desc = remote.findPayTermDesc(ref);
               System.out.println("findPayTermDesc=" + desc);
}
static Context getInitialContext(String url, String user, String password)
throws NamingException {
      Properties h = new Properties();
      h.put(Context.INITIAL_CONTEXT_FACTORY,
      "weblogic.jndi.WLInitialContextFactory");
      h.put(Context.PROVIDER_URL, url);
      h.put(Context.SECURITY_PRINCIPAL, user);
      h.put(Context.SECURITY_CREDENTIALS, password);
      return new InitialContext(h);
     }
}
```

### **Code Description**

#### Code sample 1:

Context ctx = getInitialContext("t3://localhost:7001", "weblogic", "weblogic");

Description: Gets Initial Context object by passing the URL (local WebLogic URL, if not configured to other), user name, and password of the server.

#### Code sample 2:

Object ref = ctx .lookup("PayTerm#com.oracle.retail.rms.integration.services. paytermservice.v1.PayTermRemote");

Description: Lookup method retrieves the name of Object. Throws naming exception if the binding name is missing from the server. Binding name can be found after deploying the .ear file to the server, at JNDI Tree Page. (Summary of Servers >examplesServer>view JNDI Tree).

#### Code sample 3:

PayTermRemote remote = (PayTermRemote) (ref);

Description: Create PayTermRemote object by casting ref object.

#### Code sample 4:

PayTermRef ref = new PayTermRef();
PayTermDesc desc = remote.findPayTermDesc(ref);

Description: Invoked Web service method findPayTermDesc as a remote call. Depending on the requirement, the user can vary the binding name and create a different object to invoke the Web service deployed to the server as a remote EJB call using the above code.

## Web Service Call as a POJO Call

This section applies to PL/SQL Web service implementations and Java EE Web service implementations.

If an application is a core Java application, it can still call the Web services classes, but as POJO classes. In this case, the Web service classes act as simple Java classes, and there is no marshalling of XML involved, nor a remote call as an EJB.

The PL/SQL provider services need a database connection to call PL/SQL packages. In the case of a Web service call or an EJB call, the service gets the connection from the data source supplied by the Java EE container through resource injection. But in the case of a Java application, the data source is not available through this mechanism. The connection must be passed to the Web service class before invoking any business methods on it. To achieve this, the caller application must create an instance of the Web service class using the non-default constructor available in the service bean class. An example of the signature of the constructor is below:

public PayTermBean(Connection conn,Map<String,String> serviceContext)

**Note:** The bean class is available in the *<appname>*-service-ejb.jar for each Web service generated. For example, if the service name is PayTerm in the service definition XML, the name of the generated bean class will be PayTermBean. This is the class that should be used to call a Web service as a POJO.

In the constructor shown above, the first parameter is for database connection. The second parameter is for the calling application to provide any additional parameters to the bean passed on to the PL/SQL package. When the bean is called as a Web service, an instance of ServiceOpContext class is created by using properties available from an instance of javax.xml.ws.WebServiceContext, available through resource injection. When the bean is called as EJB, then an instance of ServiceOpContext is created from the values in an instance of javax.ejb.EJBContext, available through resource injection. But when the bean is called as a POJO, none of these objects is available. Therefore, a map has been added in the constructor so that the calling application can set the required values. If a null object is passed to the constructor for the map, an empty instance of ServiceOpContext is created. If the map contains a key named "user," a Principal object is created with the value of that key, and it is set in the ServiceOpContext object.

#### Procedure

Complete the following steps.

Note: See the section, "Important Note About this Chapter".

- 1. Generate the .ear file for Web services and extract the following jar files from it:
  - retail-public-payload-java-beans-base.jar
  - retail-public-payload-java-beans.jar
  - oo-jaxb-bo-converter.jar
  - retail-soa-enabler.jar
  - <appname>-service-ejb.jar
- **2.** Include these jar files in the classpath of the Java application that is going to invoke the beans as POJO classes.
- **3.** Write the code to call the bean classes. (Sample code is provided below in this section.)
- **4.** Run the calling class.

**Note:** The connection must be committed or rolled back by the calling application. Because there is no Java EE container available in this case, the bean cannot start and end a transaction. Therefore, it is the responsibility of the calling application to manage the transaction and the connection. In the following sample code, the calling class is committing the connection in case of a successful response from the bean, and it is rolling back the connection in case of any exception thrown by the Web service. The calling application determines how it wants to handle exceptions.

#### Sample Code for POJO Invocation

```
public class PayTermService extends TestCase{
       public void testPayTerm() {
               Connection conn = null;
               trv{
                     //get the database connection
                     Class.forName("oracle.jdbc.OracleDriver");
                     conn
=DriverManager.getConnection("jdbc:oracle:thin:@localhost:1521:orcl","stubby","ret
ek");
                    //create map for ServiceOpContext
                    Map<String, String> ctxMap = new HashMap<String, String>();
                    ctxMap.put("user", "user1");
                    //instantiate the web service bean class
                    PayTermBean bean = new PayTermBean(conn,ctxMap);
                    //populate the input object for web service method
                    PayTermRef ref = new PayTermRef();
                    ref.setTerms("terms");
```

```
ref.setTermsXrefKey("key");
                    //call the web service.here desc is the response object
                    PayTermDesc desc = bean.findPayTermDesc(ref);
                    //print the response object value
                    System.out.println("desc value="+desc.getTerms());
                    //commit the database connection
                    conn.commit();
             }catch(Exception e) {
                     e.printStackTrace();
                     try{
                            conn.rollback();
                     }catch(SQLException se) {
                             se.printStackTrace();
                     }
             }finally{
                     if(conn !=null){
                             try{
                                     conn.close();
                            }catch(SQLException se) {
                                    se.printStackTrace();
                            }
                      }
               }
       }
}
```

## **Deploying the Web Service**

This section applies to PL/SQL Web service implementations and Java EE Web service implementations.

**Note:** See the section, "Important Note About this Chapter".

Complete the following steps using the WebLogic Server Administration Console:

- 1. Navigate to the Deployments page.
- 2. Click Install.

**Note:** If the service application has already been installed, see "Redeploy the Service Application".

**3.** The Locate deployment to install and prepare for deployment screen is displayed. Follow the instructions to locate the <service-name>.ear file on the WebLogic Server host

If rib-home is located on a host other than the Oracle WebLogic Server, select Upload Files. On the **Upload a Deployment to the admin server** screen, use the browse button to locate the <service-name>.ear file in the Deployment Archive.

- **4.** Select the igs-service.ear.
- 5. Click Next to move to Choose targeting style.
- 6. Select Install this deployment as an application.

- 7. Click Next to move to Optional Settings.
- 8. Click Next to move to Review your choices and click Finish.
- 9. Select No, I will review the configuration later.
- **10.** Click **Finish** to deploy the application.

### **Redeploy the Service Application**

If the *<service-name>* application has already been deployed, follow these steps:

- If the *<service-name>* application is running, select Stop and When Work Completes or Force Stop Now, depending on the environment. The recommended option always is When Work Completes.
- 2. Select Delete.
- **3.** The Summary of Deployments should now include the igs-service.
- 4. Return to "Deploying the Web Service".

### Verify the Service Application Installation Using the Administration Console

To verify the Service installations using the Oracle WebLogic Administration Console, follow these steps.

**Note:** See Oracle WebLogic Server 11g Release 3 (10.3.3) documentation about the Administration console.

- 1. Navigate to the Deployments screen.
- **2.** Locate the <service-name> on the Summary of Deployments screen.
- 3. Click plus sign next to the ig-service to expand the tree.
- 4. Locate the Web services section.
- **5.** Click any Web service to move to a Settings for <service name> Service screen.
- 6. Click the **Testing** tab.
- 7. Click **plus sign** next to the service name to expand the tree.
- 8. Click the Test Client link to move to the WebLogic Test Client screen.
- 9. Select Ping Operation.
- 10. The test page will show the request message and the response message.

## Creating a JDBC Data Source

This section applies to PL/SQL Web service implementations and to Java EE Web service implementations.

To create a JDBC Data Source, follow these steps:

**Note:** See the section, "Important Note About this Chapter".

- 1. Log in to the WebLogic administration console. Use the URL, http://<host>:<listen port>/console/login/LoginForm.jsp.
- 2. Navigate the domain structure tree to Services/JDBC/Data Sources.
- 3. Click New to start creating the new Data Source. Enter the required information:

Name: Enter any name for the data source.

JNDI name: This field must be set to jdbc/RetailWebServiceDs. The generated code for the service will use this JNDI name to look up the data source.

- 4. Select the transaction options for your data source and click Next.
- 5. Enter the database name and user information for the data source. Click Next.
- **6.** The screen includes the connection information for your data source. Click **Test Configuration** to ensure the connection information is correct. If it is correct, the following message is displayed: "Connect test succeeded."
- **7.** Click **Next** and select a server to deploy the data source to. This is not necessary at this point if you want to deploy the data source to a server at a later time.
- **8.** Click **Finish** to complete the data source setup. The new data source is displayed on the data sources screen.
- **9.** Click the new data source to view the properties. A default connection pool is created for the data source. Click the **Connection Pool** tab to view the connection pool properties.
- **10.** The generated JDBC connection URL for the data source is displayed. The Oracle URL is formatted as follows: jdbc:oracle:thin:@<hostname>:<port>:<sid>.

For example: jdbc:oracle:thin:@localhost:1521:orc

**11.** If the database is a RAC database, the URL should be in the following format

```
jdbc:oracle:thin:@(DESCRIPTION =(ADDRESS_LIST =(ADDRESS = (PROTOCOL = TCP)(HOST
= <host>)(PORT = <port>))(ADDRESS = (PROTOCOL = TCP)(HOST = <host>)(PORT =
<port>))(LOAD_BALANCE = yes))(CONNECT_DATA =(SERVICE_NAME = <sid>)))
```

For example:

```
jdbc:oracle:thin:@(DESCRIPTION =(ADDRESS_LIST =(ADDRESS = (PROTOCOL = TCP)(HOST
= mspvip72)(PORT = 1521))(ADDRESS = (PROTOCOL = TCP)(HOST = mspvip73)(PORT =
1521))(LOAD_BALANCE = yes))(CONNECT_DATA =(SERVICE_NAME = dvolr02)))
```

**12.** Restart the WebLogic instance to apply the data source changes.

# **Web Services Security Setup Guidelines**

Web services can be secured in many ways. The ws-policy tab of Web service in the WebLogic admin console lists the various policy files that can be used to secure Web services. This chapter describes the following methods for securing Web services.

- Simple user name and password authentication
- Password encryption using certificates

# Server-Side Setup

This section describes the two-step process required for securing Web services on the server side. These steps are performed using the Oracle WebLogic Servers Administration Console.

#### Attach Policy File to the Web Service

The usernametoken.xml contains the policy used by the Web Service and is found in the META\_INF/policies folder in the .ear file. Complete the following steps to attach the policy file to a Web service:

**1.** In the Summary of Deployments screen, click the application. In the illustration below, the application is rms-service.

| Edt Den Higtory Bookmarks Toole                                                                                                  |                                                                                                    |                                                      |                           | 1000                     |                                     |  |
|----------------------------------------------------------------------------------------------------|----------------------------------------------------------------------------------------------------|------------------------------------------------------|---------------------------|--------------------------|-------------------------------------|--|
| 101. G X 🐼 🗍 HEALIN                                                                                                    | 0. 141.22.204 700 Litoracie (taracie portai) _rfpb=true & page, abe                                                                                                    | (+AppCeptoymentsConthisPage                          |                           | 12 - OI                  | n, fahra                            |  |
| foot Violad 🗣 Getting Started 🦲 Latest real                                                                                      | dires                                                                                                    |                                                      |                           |                          |                                     |  |
| Summary of Deployments - base                                                                                                    | 🕐 Oracle Retail Artifact Generator Iterato 📖 🖷                                                                                                    |                                                      |                           |                          |                                     |  |
| RACLE WebLogic Server*                                                                                                    | Administration Console                                                                                                    |                                                      |                           |                          | <u> </u>                            |  |
| inge Center                                                                                                    | (1) Hane Log Cut Preferences In Record Help                                                                                                    |                                                      |                           | Welcome,                 | weblogic Corrected to: base_doe     |  |
| nu changes and restarts                                                                                                    | more charactery of Deployments                                                                                                    |                                                      |                           |                          |                                     |  |
| figuration editing is enabled. Puture                                                                                            | Summary of Deployments                                                                                                    |                                                      |                           |                          |                                     |  |
| nges vill automatically be activated as you<br>dify, add or delete items in this domain.                                         | Cantrol Monitoring                                                                                                    |                                                      |                           |                          |                                     |  |
| niain Shuchare<br>a donane<br>Grintareant<br>Deployments<br>Servant, Realma<br>Servant, Realma<br>Oversper solity<br>Disgrastica | The page diplice a sit of Jave IB applications and standards<br>(redspicyce), or desited have the down by first secting the<br>To instal a new application or nodule for diployment to targe<br>\$ Costomizer this table<br>Devicements | e application name and using the controls on the pag | is donan. Installed<br>9. | applications and modules | can be started, stooped, updated    |  |
|                                                                                                    | Deployments                                                                                                    |                                                      |                           |                          |                                     |  |
|                                                                                                    | Lental [ Childre ] [ Dente ] [ Dist V ] [ Dist V ]                                                                                                    |                                                      |                           |                          | Shoring 1 to 7 of 7 Previous   Next |  |
|                                                                                                    | 🗇 Name 🙃                                                                                                    | State                                                | Health 7                  | AD4                      | Deployment Order                    |  |
|                                                                                                    | E Summerstrate                                                                                                    | Active                                               | voc p                     | terprise Application     | 300                                 |  |
| w da I 🗏                                                                                                    | B grebket                                                                                                    | Active 1                                             | ₹oc w                     | eb Application           | 100                                 |  |
| netal an Enlargetse application                                                                                                  | R. g/b Arc attact.sar                                                                                                    | Active                                               | ₹oc w                     | eb-Application           | 300                                 |  |
| Configure an Enterprise application<br>Jodiste tredeploy) an Enterprise application                                              | K Typermaan                                                                                                    | New                                                  | 6                         | terprise Application     | 100                                 |  |
| Start and aloop a deployed Enterprise<br>explorition                                                                             | B Wister                                                                                                    | hen                                                  | 6                         | terprise Application     | 100                                 |  |
| fontor the modules of an Enterprise                                                                                              | R Remover voe                                                                                                    | Active                                               | ≠oc e                     | terprise Application     | 100                                 |  |
| application<br>Deploy E.B. modules                                                                                               | R Reference                                                                                                    | Ten                                                  | D                         | terprise Application :   | 100                                 |  |
| Install a Web application                                                                                                    | (rest) [index [Drive] [But v] [Bup v]                                                                                                    |                                                      | 1                         |                          | Shaving 1 to 7 of 7 Previous   Next |  |
| item Status 💷                                                                                                    | states states states branch cancel                                                                                                    |                                                      |                           |                          | and the second second second        |  |
| alth of Running Servers                                                                                                    |                                                                                                    |                                                      |                           |                          |                                     |  |
| Failed (2)<br>Ortical (2)<br>Orentaaled (2)<br>Warring (2)<br>Ord (2)                                                            |                                                                                                    |                                                      |                           |                          |                                     |  |
|                                                                                                    |                                                                                                    |                                                      |                           |                          |                                     |  |
| Anage Server Version \$1.1.1.8                                                                                                   |                                                                                                    |                                                      |                           |                          |                                     |  |

**2.** An overview page is displayed, including a list of modules and components installed as part of the application.

| uet Vieled 🌩 Getting Started 👝 Letest Her<br>CONSTRUCTION                                   | adires                          |                       |                                                                                                    |
|---------------------------------------------------------------------------------------------|---------------------------------|-----------------------|----------------------------------------------------------------------------------------------------|
| Settings for rms-service - base 😡                                                           | 🚺 Oracie Retail Artifact Generi | ator lense Lig A      |                                                                                                    |
| r do L. II                                                                                  |                                 |                       | dealers of any Associate and the first of the transport of the temperature<br>through application properation. None 245                                                                                                    |
| tart and stop a deployed Enterprise<br>optication                                           | Security Hodek                  | CustonRolesAndPolices | . The security model that is used to secure a displayed module. Have bries                                                                                                    |
| onfigure an Enterprise application<br>Invate a deployment plan                              | E Deployment Order:             | 100                   | An integer value that industes often the unit a destroyed, relative to other<br>deployable units on a server, during startup. Here bries                                                                                                    |
| erget an Enterprise application to a server<br>est the nodules in an Enterprise application | Deployment<br>Principal Name:   |                       | A strong value that indicates what principal should be used when deploying<br>the file or active during the tap and shouthers. The principal value used<br>and the uncert subject should not add the distribution. The principal value used<br>such as Application/Uncyclocations: If the principal name to percent, then<br>the anomymous principal value used. Wate \$76                                                                                                    |
| System Status  react of Running Servers  Failed (0)  Force(1)  Overloaded (0)               | Source<br>Hodules and Componen  | ds                    | <ul> <li>The anti-price into case. All provide the second second sec</li></ul> |
| Warring (2)<br>OK (2)                                                                       | Name 24                         |                       | Туре                                                                                                    |
| UN LE                                                                                       | E meterika                      |                       | Enteron<br>Applicat                                                                                                    |
|                                                                                             | HER                             |                       |                                                                                                    |
|                                                                                             | Diff astructure Ha              | magerbean             | 23                                                                                                    |
|                                                                                             | Pestembean                      |                       | E3                                                                                                    |
|                                                                                             | CReport acatorite               | **                    | 6.8                                                                                                    |
|                                                                                             | CS.coledean                     |                       | 28                                                                                                    |
|                                                                                             | ⊟ Modules                       |                       |                                                                                                    |
|                                                                                             | Due service etc.)               | ar .                  | E.B.<br>Module                                                                                                    |
|                                                                                             | E Web Services                  |                       |                                                                                                    |
|                                                                                             | Confrage Council of State       | magerService          | theb<br>Service                                                                                                    |
|                                                                                             | PayTerriService                 |                       | uno<br>Service                                                                                                    |
|                                                                                             | @AsportunatorSe                 | rita                  | ilino<br>Service                                                                                                    |
|                                                                                             | Clasterieva                     |                       | tileb<br>Service                                                                                                    |
|                                                                                             |                                 |                       | Showing 1 to 1 of 1 Previous   N                                                                                                    |

**3.** In the list of Web services, click the one for which you want to enable security. The following screen is displayed, providing an overview of the Web service.

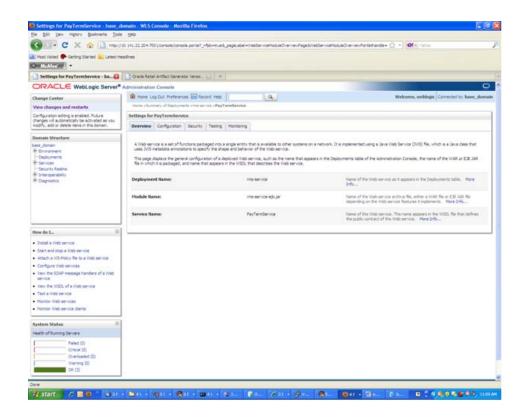

**4.** On this screen, click the **Configuration** tab. Click the **WS-Policy** tab. The Web service port is shown under Service Endpoints and Operations:

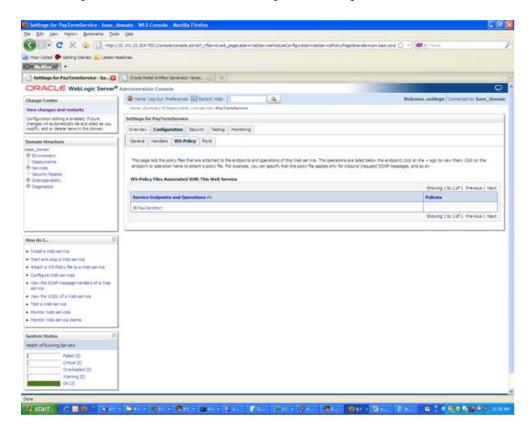

5. Click the + next to the port name. The Web service operations are displayed:

| Host Valed 🗣 Geting Started 🔐 Latest H                                                        | adires                                                                                                    |                                                                                        |
|-----------------------------------------------------------------------------------------------|----------------------------------------------------------------------------------------------------|----------------------------------------------------------------------------------------|
| Settings for PayTermService - ba                                                              | Drade Retail Artifact Generator Irenso . 🔐 👘                                                                                                    |                                                                                        |
| ORACLE WebLogic Server*                                                                       | Administration Console                                                                                                    | C                                                                                      |
| Change Center                                                                                 | A Hane Log Out Preferences Int Record Help                                                                                                    | Welcome, weblagic Connected to have doma                                               |
| View changes and restarts                                                                     | more electronicy of Digital press and an electronic Payliandiancia                                                                                                 |                                                                                        |
| Configuration editing is enabled. Puture                                                      | Settings for PayTermService                                                                                                    |                                                                                        |
| thanges will automatically be activated as you<br>modify, add or delete riems in this domain. | Overview Configuration Security Testing Menhaning                                                                                                    |                                                                                        |
| Domain Structure                                                                              | General Handlers WS-Policy Ports                                                                                                    |                                                                                        |
| Bi Services<br>Security Realms<br>Bi Scheroperability<br>Ri Clagnostics                       | endport or operator name to attach a policy file. For example, you can specify that the policy file applies on<br>WS-Policy files Associated With This Web Service | for noound (request) SCAP nessages, and so on.<br>Showing 1 to 1 of 1. Previous   Noot |
|                                                                                               | Service Endpoints and Operations 🐵                                                                                                    | Policies                                                                               |
|                                                                                               | EferTerPot                                                                                                    |                                                                                        |
|                                                                                               | cestocetaRe/TerrCest                                                                                                    |                                                                                        |
|                                                                                               | createreade/PavTernCesc                                                                                                    |                                                                                        |
| tim da L                                                                                      | createPayTernDesc                                                                                                    |                                                                                        |
| teve da I 🗐                                                                                   | delafa/TemDesc                                                                                                    |                                                                                        |
| <ul> <li>Install a Web service</li> </ul>                                                     | huSeyTemDest                                                                                                    |                                                                                        |
| Start and stop a Web service     Attach a WS-Policy file to a Web service                     | undersCetaPeyTemDes:                                                                                                    |                                                                                        |
| Configure Vieb services                                                                       | update and a families                                                                                                    |                                                                                        |
| View the SOAP message handlers of a Web                                                       | udahrafenCes                                                                                                    |                                                                                        |
| service                                                                                       |                                                                                                    | Showing 1 to 1 of 1 Previous   Next                                                    |
| <ul> <li>View the WSDL of a Web service</li> <li>Test a Web service</li> </ul>                |                                                                                                    |                                                                                        |
| Monitor Web services                                                                          |                                                                                                    |                                                                                        |
| Monitor Web service clients                                                                   |                                                                                                    |                                                                                        |
| System Status 🗏                                                                               |                                                                                                    |                                                                                        |
| Health of Running Servers                                                                     |                                                                                                    |                                                                                        |
| Palet (1)<br>Oritical (1)                                                                     |                                                                                                    |                                                                                        |

**6.** You can secure all the Web service operations or select only the operations you want to secure. Click the name of the port. On the Configure a Web Service policy screen, you can attach the policy file to the Web service:

| Voist Voited 🌩 Getting Started 👝 Latest ne                                                                                                    | adres                                                                                                    |                                                                                             |                                                                                  |
|----------------------------------------------------------------------------------------------------|----------------------------------------------------------------------------------------------------|---------------------------------------------------------------------------------------------|----------------------------------------------------------------------------------|
| a service of the statement of a second second s |                                                                                                    |                                                                                             |                                                                                  |
|                                                                                                    | Cracle Retail Artifact Generator Versio                                                                                                    |                                                                                             |                                                                                  |
| DRACLE WebLogic Server®                                                                                                    | Administration Console                                                                                                    |                                                                                             | 0                                                                                |
| hange Center                                                                                                    | Record Here Log Out: Preferences 🔐 Record Help                                                                                                    | 201                                                                                         | Welcome, weblogic Connected to: have_doma                                        |
| lew changes and restarts                                                                                                    | more observably of Deployments once very tip of PayTernitienvice .                                                                                                    |                                                                                             |                                                                                  |
| Configuration editing is enabled. Puture<br>hanges will automatically be activated as you<br>codify, add or delete items in this domain.                                                                                                    | Configure a WebService policy           OK                                                                                                    |                                                                                             |                                                                                  |
| ioniain Structure                                                                                                    |                                                                                                    |                                                                                             |                                                                                  |
| est_clonan<br>15 Ervitan<br>19 Sevitan<br>19 Servitan<br>19 Servitan<br>19 Servitan<br>19 Servitan                                                                                                    | Configure a WS-Policy File for a Web Service Endpoint<br>Use the page to configure the WS-Policy file That is associated with this Web<br>The Available Endpoint Policies undow latis the IVS-Policy Files that are avail<br>table, their did OC to activate your update.                                                                                                    |                                                                                             | b Service endpoint. Use the amove to noive a file to the Orosen Endpoint Polices |
| P Dagnates                                                                                                    | Service Endpoint Palces Service Endpoint Palces Available Endpoint Palces Available Endpoint Palces DiscyDefaultRelability.vml DiscyDefaultRelability.sml DiscyDefaultRelability.l.sml                                                                                                    | Chosen I:                                                                                   | ndpoint Pulicies:                                                                |
| des L.     Constant a Trible service     Sont and stop a Wold service     Antañ a VISA Palay Re ta a Wald service     Configura 100 de envice     Wes the SOLP nessage handles of a Web     service     Wes the ISOL of a Web service     Nonton Web services     Nonton Web services     Nonton Web services     Nonton Web services     Nonton Web services     Status     Set of A nonse locatio                                                                                                    | polycy the statisticability 1.2 and     polycy the splanesing table bills, and     polycy the splanesing table bills, and     polycy the splanesis of the splanesis of the | 2<br>2<br>2<br>2<br>2<br>2<br>2<br>2<br>2<br>2<br>2<br>2<br>2<br>2<br>2<br>2<br>2<br>2<br>2 |                                                                                  |
| Paint of Running Servers<br>Paint (2)<br>Ortical (2)<br>Diversided (2)<br>Network (2)<br>OK (2)                                                                                                    | OK Crost                                                                                                    |                                                                                             |                                                                                  |

- **7.** From the Available Endpoint Policies list, select policy:usernametoken.xml. Click the **right arrow** to move it to the drop down list below Chosen Endpoint Policies. Click **OK**. The Save Deployment Plan Assistant screen is displayed.
- **8.** At the bottom of the Save Deployment Plan Assistant screen, click **OK**. The following screen is displayed, including status messages near the top:

| 🕙 🖓 • C 🗶 🏠 🖬 🖓                                                                               | 10.141.22.204.7001/console/console.pontal7_ntpb=true16_pag                                                        | e, abel =WebServiceHisduleOverviewPage12/   | WebServiziHoduleOverviewPorterhande+ 🖓 + 🛛 Of + Falses                                                                                     |
|-----------------------------------------------------------------------------------------------|----------------------------------------------------------------------------------------------------|---------------------------------------------|----------------------------------------------------------------------------------------------------|
| Most Visited 🌩 Getting Started 🙇 Latest H                                                     | adres                                                                                                    |                                             |                                                                                                    |
| - Milder -                                                                                    |                                                                                                    |                                             |                                                                                                    |
| Settings for PayTermService - ba                                                              | 📑 Oracle Retail Artifact Generator Ilenso 📖 🍵                                                                     |                                             |                                                                                                    |
| ORACLE WebLogic Server*                                                                       | Administration Console                                                                                            |                                             | c                                                                                                    |
| Change Center                                                                                 | Resort Help                                                                                                    | Q.                                          | Welcome, weblogic Corrected to: base_does                                                                                                  |
| View changes and restarts                                                                     | more educately of Deployments area service a PayTerest                                                            | lervice .                                   |                                                                                                    |
| Configuration editing is enabled. Puture                                                      | Hessages                                                                                                    |                                             |                                                                                                    |
| changes will automatically be activated as you<br>modify, add or delete items in this domain. | All changes have been activated. No restarts are net                                                              |                                             |                                                                                                    |
|                                                                                               |                                                                                                    |                                             | gettildenansfase_donan/servers/Adviderveri.pload/Plan.onl                                                                                  |
| Domain Structure                                                                              | <ul> <li>Tour deployment configuration has been updated to</li> </ul>                                             | indude the new plan.                        |                                                                                                    |
| lass donan 8 Environment                                                                      | Settings for PayTermService                                                                                       |                                             |                                                                                                    |
| Deployments                                                                                   | Overview Configuration Security Testing No                                                                        | printerior                                  |                                                                                                    |
| Services<br>Security Reality                                                                  |                                                                                                    |                                             |                                                                                                    |
| 8 prographity                                                                                 | The second second second second second second second second second second second second second second second s    |                                             | in a network. It is implemented using a Java Web Service (2015) file, which is a Java data that                                            |
| R-Diagnostics                                                                                 | when service is a set of functions packaged into a sing<br>uses 20/5 metadata amoutations to specify the shape at |                                             | n a netrion, 12 e imperiente cang a seva vide sevice civita, tec, vinci a a seva pela trac                                                 |
|                                                                                               | The pape deplays the peneral configuration of a deploy                                                            | ed liab service, such as the name that appr | ears in the Deployments table of the Administration Console, the name of the WAR or EJS 34R                                                |
|                                                                                               | Rein shich it is packaged, and name that appears in the                                                           | WSDL that describes the Web service.        |                                                                                                    |
|                                                                                               |                                                                                                    |                                             |                                                                                                    |
|                                                                                               | Deployment Name:                                                                                                  | Ime-service                                 | Name of the Web service as it appears in the Deployments table. Have<br>table.                                                             |
|                                                                                               |                                                                                                    |                                             |                                                                                                    |
| How do I 🗐                                                                                    | Hodule Name:                                                                                                    | malaenidelegb.jar                           | have of the Web service anthree file, either a Walk file or E31 July file<br>depending on the Web service features it inclements. Mare 346 |
| <ul> <li>Install a Web service</li> </ul>                                                     |                                                                                                    |                                             | approvance and the second subjection of the second                                                                                         |
| <ul> <li>Start and stop a Web service</li> </ul>                                              | Service Name:                                                                                                    | PayTernService                              | Name of the lifeb service. This name appears in the WICE, the that defines                                                                 |
| Attach a VIS-Polcy fie to a Web service                                                       |                                                                                                    |                                             | the public contract of this Web service. More Drfp                                                                                         |
| Configure tileb services                                                                      | 2                                                                                                    |                                             |                                                                                                    |
| · View the SOAP message handlers of a Web                                                     | 10                                                                                                    |                                             |                                                                                                    |
| senice                                                                                        |                                                                                                    |                                             |                                                                                                    |
| <ul> <li>View the WSDL of a Web service</li> </ul>                                            |                                                                                                    |                                             |                                                                                                    |
| Test a Web service                                                                            |                                                                                                    |                                             |                                                                                                    |
| Monitor Web services     Monitor Web service dients                                           |                                                                                                    |                                             |                                                                                                    |
| MONDA Web service olena                                                                       |                                                                                                    |                                             |                                                                                                    |
|                                                                                               | 1                                                                                                    |                                             |                                                                                                    |
| System Status 🗉                                                                               |                                                                                                    |                                             |                                                                                                    |
|                                                                                               |                                                                                                    |                                             |                                                                                                    |
| realth of Running Servers                                                                     |                                                                                                    |                                             |                                                                                                    |
|                                                                                               |                                                                                                    |                                             |                                                                                                    |
| Pealth of Rurving Servers  Paled (3) Ontical (3) Output Duerloaded (0)                        |                                                                                                    |                                             |                                                                                                    |
| Oritocal (2)                                                                                  |                                                                                                    |                                             |                                                                                                    |

**9.** On the Web Service page, under the Testing tab, click the WSDL to view the details of the policy just added to the Web service. The WSDL will contain information similar to the following:

```
<?xml version='1.0' encoding='UTF-8'?>
<definitions
xmlns:wssutil="http://docs.oasis-open.org/wss/2004/01/oasis-200401-wss-wssecuri
ty-utility-1.0.xsd" xmlns:wsp="http://schemas.xmlsoap.org/ws/2004/09/policy"
xmlns:wsaw="http://www.w3.org/2006/05/addressing/wsdl"
xmlns:soap="http://schemas.xmlsoap.org/wsdl/soap/"
xmlns:tns="http://www.oracle.com/retail/rms/integration/services/PayTermService
/v1" xmlns:xsd="http://www.w3.org/2001/XMLSchema"
xmlns="http://schemas.xmlsoap.org/wsdl/"
targetNamespace="http://www.oracle.com/retail/rms/integration/services/PayTermS
ervice/v1" name="PayTermService">
<wsp:UsingPolicy wssutil:Required="true" />
<wsp:Policy wssutil:Id="usernametoken">
<ns1:SupportingTokens
xmlns:ns1="http://docs.oasis-open.org/ws-sx/ws-securitypolicy/200512">
<wsp:Policy>
<ns1:UsernameToken
ns1:IncludeToken="http://docs.oasis-open.org/ws-sx/ws-securitypolicy/200512/Inc
ludeToken/AlwaysToRecipient">
<wsp:Policy>
<ns1:WssUsernameToken10 />
</wsp:Policy>
</nsl:UsernameToken>
</wsp:Policy>
</ns1:SupportingTokens>
</wsp:Policy>
```

### **Create Roles and Users**

This section describes how to add roles and users who can access the Web services.

**Note:** To associate roless and users with Web services, make sure the .ear file containing the Web services has been deployed with the option, Custom Roles and Policies. This option is available from the Optional Settings page during the deployment of the .ear file.

1. Within the Oracle WebLogic Services Administration Console, click the **Security Realms** link in the Domain Structure window:

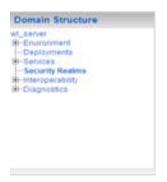

**2.** The Summary of Security Realms screen is displayed, including the name of the default realm:

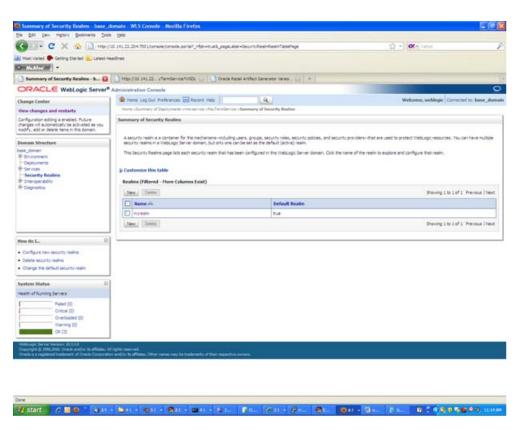

- **3.** Click the name of the default realm. The settings for the realm are displayed.
- 4. On the Settings screen, click the Users and Groups tab.
- **5.** In the Users and Groups tab, click the **Users** tab. At the bottom of the Users tab, click **New**. The Create a New User screen is displayed.
- **6.** In the Create a New User screen, enter a user name/password. Leave the default value for Provider. Click **OK** to save the information. The new user is added to the list of users.

| Host Valed P Getting Started Started                                                                                                    | 10. 141.22.204 700 Litarnalejtanesie Jark<br>eadines                                                                                                    | er Juzzek zen Jederste                         | - and a state of the state of the state of t | Of - Colors                                                                                                    |                    |  |
|----------------------------------------------------------------------------------------------------|----------------------------------------------------------------------------------------------------|------------------------------------------------|----------------------------------------------------------------------------------------------------|----------------------------------------------------------------------------------------------------|--------------------|--|
|                                                                                                    |                                                                                                    |                                                |                                                                                                    |                                                                                                    |                    |  |
| Settings for myrealm - base_do 🟮                                                                                                    | http://15.341.22                                                                                                    | SDL 📊 🗋 Oracle Reto                            | Artifact Generator Verso . 📖 🔶                                                                                                    |                                                                                                    |                    |  |
| ORACLE WebLogic Server®                                                                                                    | Administration Console                                                                                                    |                                                |                                                                                                    |                                                                                                    | 9                  |  |
| Change Center                                                                                                    | R Hane Log Out Preferences                                                                                                    | Record Help                                    | Q.                                                                                                    | Welcome, weblogic Corre                                                                                                    | terf to base_doe   |  |
| View changes and restarts                                                                                                    |                                                                                                    | anarysa shafardaryaa s                         | Summary of Security Realms unsylvaint otherward Groups                                                                                                    |                                                                                                    |                    |  |
| Configuration editing is enabled. Puture                                                                                                    | Hessages                                                                                                    |                                                |                                                                                                    |                                                                                                    |                    |  |
| changes will automatically be activated as you<br>modify, add or delete items in this domain.                                                                                                    | Viter created successfully                                                                                                    |                                                |                                                                                                    |                                                                                                    |                    |  |
| Domain Structure                                                                                                    | Settings for myrealm                                                                                                    |                                                |                                                                                                    |                                                                                                    |                    |  |
| been domain                                                                                                    | Configuration Users and Group                                                                                                    | Raies and Policies C                           | edental Nappings Providers Higration                                                                                                    |                                                                                                    |                    |  |
| Environment .                                                                                                    | Users Graze                                                                                                    |                                                |                                                                                                    |                                                                                                    |                    |  |
| - Depleyments<br>Ri-Carvares                                                                                                    | Constant of the second second s |                                                |                                                                                                    |                                                                                                    |                    |  |
|                                                                                                    | 8 Services<br>Security Realine This page displays information about each user that has been configured in this security realm.<br>8 Journal Advances Jointy                                                                                                    |                                                |                                                                                                    |                                                                                                    |                    |  |
| State of the second                                                                                                    |                                                                                                    |                                                |                                                                                                    |                                                                                                    |                    |  |
| E 2nteroperability                                                                                                    | This page displays information about                                                                                                    | it each user that has been                     | conditred in the sectrity ream.                                                                                                    |                                                                                                    |                    |  |
|                                                                                                    |                                                                                                    | it each user that has been                     | progured in this security ream.                                                                                                    |                                                                                                    |                    |  |
| E 2nteroperability                                                                                                    | © Customize this table                                                                                                    | r each user mat has been                       | orngurez in this aeourty ream.                                                                                                    |                                                                                                    |                    |  |
| E 2nteroperability                                                                                                    | © Customare this table<br>Users                                                                                                    | t each user that has been                      | prograd in this accurity ream.                                                                                                    |                                                                                                    |                    |  |
| E 2nteroperability                                                                                                    | © Customize this table                                                                                                    | d each user that has been                      | arngund in the security neek.                                                                                                    | Shared 10 + 4                                                                                                    | 4 Previous   treat |  |
| E 2nteroperability                                                                                                    | © Customare this table<br>Users                                                                                                    | Ceach user that has been                       |                                                                                                    | Sharing 1 to 4 of<br>Provider                                                                                                    | 4 Previous   Text  |  |
| E 2nteroperability                                                                                                    | © Customue this table<br>Users                                                                                                    | Descripti                                      |                                                                                                    | and the second second se | f4 Previous   text |  |
| ili d'orașe Adriy<br>Ili Dografica<br>Nove do IR                                                                                                    | © Customer this table<br>Users                                                                                                    | Descripti                                      | ee .<br>Kadon suftraer system Jaer.                                                                                                    | Provider                                                                                                    | 4 Presidue   frest |  |
| € 2nercee skilty<br>R-Dagnatica                                                                                                    | Customize this table Uses  Manne vis  Custorystamility                                                                                                    | Descripti<br>Oracle acc                        | ee .<br>Kadon suftraer system Jaer.                                                                                                    | Provider<br>Defautsuttenticator                                                                                                    | 4 Presidue   Next  |  |
| <ul> <li>Storage kölly</li> <li>Clagnatica</li> <li>New do L</li> <li>Menge sam and possi</li> </ul>                                                                                                    | Customare this table     Users     There is     Oacting additional are     obschedular                                                                                                    | Descripti<br>Drack acc<br>428 Admin<br>XVS uar | ee .<br>Kadon suftraer system Jaer.                                                                                                    | Previder<br>Defaultkuthenticator<br>Defaultkuthenticator                                                                                                    | 4 Presique   test  |  |
| <ul> <li>Storage Killy</li> <li>Cognistica</li> <li>Mongo Line</li> <li>Manage Laurit and groups</li> <li>Costor Laurit</li> </ul>                                                                                                    | Constanting this table Unces      Many, Canton      Name Py      Operativements      control      many                                                                                                    | Descripti<br>Drack acc<br>428 Admin<br>XVS uar | en<br>Icadon saftware avstern war.<br>ware.                                                                                                    | Previder<br>Defaultkuttentoator<br>Defaultkuttentoator<br>Defaultkuttentoator<br>Defaultkuttentoator                                                                                                    | 14 Presique   Next |  |
| <ul> <li>Storespectability</li> <li>Chapmenta</li> <li>Manage users and groups</li> <li>Manage users and groups</li> <li>Obdry users</li> <li>Obdry users</li> <li>Obdry users</li> </ul>                                                                                                    | Constoning the table      Users      Mane, (Sense)      Constructions.age      codument      manew      weblage;                                                                                                    | Descripti<br>Drack acc<br>428 Admin<br>XVS uar | en<br>Icadon saftware avstern war.<br>ware.                                                                                                    | Previder<br>Defaultkuttentoator<br>Defaultkuttentoator<br>Defaultkuttentoator<br>Defaultkuttentoator                                                                                                    |                    |  |
| <ul> <li>Storegenetality</li> <li>Polagonatica</li> <li>Narrage users and groups</li> <li>Oratin users</li> <li>Oratin users</li> <li>Indary users</li> <li>Detets users</li> <li>Status</li> </ul>                                                                                                    | Constoning the table      Users      Mane, (Sense)      Constructions.age      codument      manew      weblage;                                                                                                    | Descripti<br>Drack acc<br>428 Admin<br>XVS uar | en<br>Icadon saftware avstern war.<br>ware.                                                                                                    | Previder<br>Defaultkuttentoator<br>Defaultkuttentoator<br>Defaultkuttentoator<br>Defaultkuttentoator                                                                                                    |                    |  |
| B comparability<br>B Comparability<br>B Comparability<br>B Comparability<br>B Comparability<br>Constructions<br>Constructions<br>Constructio | Constoning the table      Users      Mane, (Sense)      Constructions.age      codument      manew      weblage;                                                                                                    | Descripti<br>Drack acc<br>428 Admin<br>XVS uar | en<br>Icadon saftware avstern war.<br>ware.                                                                                                    | Previder<br>Defaultkuttentoator<br>Defaultkuttentoator<br>Defaultkuttentoator<br>Defaultkuttentoator                                                                                                    |                    |  |
| Porruper Kolfry     Key da 1                                                                                                    | Constoning the table      Users      Mane, (Sense)      Constructions.age      codument      manew      weblage;                                                                                                    | Descripti<br>Drack acc<br>428 Admin<br>XVS uar | en<br>Icadon saftware avstern war.<br>ware.                                                                                                    | Previder<br>Defaultkuttentoator<br>Defaultkuttentoator<br>Defaultkuttentoator<br>Defaultkuttentoator                                                                                                    |                    |  |
| Porseerbilly     Arcayostics     Arcayostics      teve de J      Manage users and groups     orsatruses     orsatruses     orsatruses     orsatruses     orsatruse     Printer (D)     Orono (D)                                                                                                    | Constoning the table      Users      Mane, (Sense)      Constructions.age      codument      manew      weblage;                                                                                                    | Descripti<br>Drack acc<br>428 Admin<br>XVS uar | en<br>Icadon saftware avstern war.<br>ware.                                                                                                    | Previder<br>Defaultkuttentoator<br>Defaultkuttentoator<br>Defaultkuttentoator<br>Defaultkuttentoator                                                                                                    |                    |  |
| Sourceare Addy     Sourceare Addy     Key do L      Insert do L      Insert users     Orate users     Votes users     Votes users     Source users     Source users     Product Status     Praint of Nurring Services     Praint (D)                                                                                                    | Constoning the table      Users      Mane, (Sense)      Constructions.age      codument      manew      weblage;                                                                                                    | Descripti<br>Drack acc<br>428 Admin<br>XVS uar | en<br>Icadon saftware avstern war.<br>ware.                                                                                                    | Previder<br>Defaultkuttentoator<br>Defaultkuttentoator<br>Defaultkuttentoator<br>Defaultkuttentoator                                                                                                    |                    |  |
| Sourcese Addy     Arcose Addy     Arcose                                                                                                    | Construction that table      Users      Mana: Vy      Constructions.apr      doction:      mana:      weblage:                                                                                                    | Descripti<br>Drack acc<br>428 Admin<br>XVS uar | en<br>Icadon saftware avstern war.<br>ware.                                                                                                    | Previder<br>Defaultkuttentoator<br>Defaultkuttentoator<br>Defaultkuttentoator<br>Defaultkuttentoator                                                                                                    |                    |  |

**Note:** Adding roles can be done from the Roles and Policies tab of the security realm or through the Security tab of the Web service. The following instructions are for creating a role through the Security tab of the Web service.

- 7. Navigate to the Security tab of the Web service. Click the **Roles** tab.
- **8.** In the Roles tab, click **New**. The Create a Web Service Module Role screen is displayed.

| Charge Caster       We have, up Colf. Proference Coll. Based: Heb)       We concerned to based: Concerned to based: Hebe       We concerned to based: Concerned to based: Hebe       We concerned to based: Concerned to based: Hebe       We concerned to based: Concerned to based: Hebe       We concerned to based: Concerned to based: Hebe       We concerned to based: Concerned to based: Hebe       We concerned to based: Hebe       We concerned to based: Hebe <t< th=""><th>Weel Vested 🗭 Getting Started 👝 Latest H</th><th>audires</th><th></th><th></th></t<>                                                                                                    | Weel Vested 🗭 Getting Started 👝 Latest H   | audires                                                |                                                                                              |                                           |
|----------------------------------------------------------------------------------------------------|--------------------------------------------|--------------------------------------------------------|----------------------------------------------------------------------------------------------|-------------------------------------------|
| Charge Caster       We have, up Colf. Proference Coll. Based: Heb)       We concerned to based: Concerned to based: Hebe       We concerned to based: Concerned to based: Hebe       We concerned to based: Concerned to based: Hebe       We concerned to based: Concerned to based: Hebe       We concerned to based: Concerned to based: Hebe       We concerned to based: Concerned to based: Hebe       We concerned to based: Hebe       We concerned to based: Hebe <t< th=""><th>] Create a Web Service Hodule Rol 🚺</th><th>http://35.541.22. stendervoe%/50. 🔐 😐</th><th></th><th></th></t<>                                                                                                    | ] Create a Web Service Hodule Rol 🚺        | http://35.541.22. stendervoe%/50. 🔐 😐                  |                                                                                              |                                           |
| Number of explore and restands   Cardings and sectored   Cardings and sectored   Proper of all of sectored models in the disease of the sectored models in the disease of the sectored models in the disease of the sectored models in the disease of the sectored models in the disease of the sectored models in the disease of the sectored models in the disease of the sectored models in the disease of the sectored models in the disease of the sectored models in the disease of the sectored models in the disease of the sectored models in the disease of the sectored models in the disease of the sectored models in the disease of the sectored models in the sectored models in the sectored models in the disease of the sectored models in the sectored models in the sectored models in the sectored models in the sectored models in the sectored models in the sectored models in the sectored models in the sectored models in the sectored models in the sectored models in the sectored models in the sectored models in the sectored models in the sectored model model in the sectored models in the sectored models in the sectored models in the sectored model model in the sectored models in the sectored models in the sectored models in the sectored models in the sectored models in the sectored models in the sectored models in the sectored models in the sectored models in the sectored models in the sectored models in the sectored models in the sectored models in the sectored models in the sectored model model in the sectored model model in the sectored model model in the sectored model models in the sectored model model in the sectored model model in the sectored model model in the sectored models in the sectored model in the sectored model in the sectored model in the sectored model in the sectored model in the sectored model in the sectored model in the sectored model in the sectored model in the sectored model in the sectored model in the sectored model in the sectored model                                                                 | ORACLE WebLogic Server®                    | Administration Console                                 |                                                                                              | C                                         |
| Note of a start of the start of the start of t           | Change Center                              | Record Help                                            | A                                                                                            | Welcome, weblogic Corrected to: have_domi |
| Provider Status   • Costs status   • Costs status   • Costs   • Costs   • Co                                                                                                    | New changes and restarts                   | more elementy of Deployments intervenue of technic     | reliarion informaty of Security Reams congression closes and Groups informaty of Deployments | ere secto site/Territerito sitelee        |
| Non-site device terms in this device.   Non-site device terms is a device terms in the device terms in the device ter                             | Configuration editing is enabled. Puture   | Create a Web Service Hudule Role                       |                                                                                              |                                           |
| Set Supporter     The Supporter       Despronter     The Supporter       Despronter     The Supporter       Description     The Supporter       Description     The Supporter       Description     The Supporter       Description     The Supporter                                                                                                    |                                            | OK Carcel                                              |                                                                                              |                                           |
| the following production of a constraint of the long production of the transmit from the transmit from transmit from the transmit from transmit from transmit from the transmit from transmit from transmit | Iomain Structure                           | Role Properties                                        |                                                                                              |                                           |
|                                                                                                    | 8 Environment<br>Depleyments               |                                                        | new role.                                                                                    |                                           |
| * Name:     minipage       Under stanger round you lie to Lee with this real       Provider Itamic:     XACMLRoleMapper X       Own te stanger round with real       Provider Itamic:     XACMLRoleMapper X                                                                                                    |                                            | What vould you like to name your new role?             |                                                                                              |                                           |
| Present encoder encoder encod                 | In Ordersperability<br>In Diagnostics      | " flame:                                               | marole                                                                                       |                                           |
| Image: State State                  |                                            | Which role mapper would you like to use with this role | a                                                                                            |                                           |
| Cost or completation view       Cost or completation view       Sector States       Readin of Auroing Sectors       Previous       Oncore (D)       On-viewards (D)       On-viewards (D) <t< td=""><td></td><td>Provider llame:</td><td>XACMLRoleMapper M</td><td></td></t<>                                                                                                    |                                            | Provider llame:                                        | XACMLRoleMapper M                                                                            |                                           |
| Une roles and policies to secure resources  Septem States  Pend []  Pend []  Pend []  Orac (p)  Orac (p)  | tim da I 🗉                                 | OK Cancel                                              |                                                                                              |                                           |
| System States II<br>Mean of Rurying Servers<br>Paints [2]<br>Onto: (2)<br>One-trained (3)<br>One-trained (3)<br>One-trained (3)<br>One-trained (3)<br>One-trained (3)                                                                                                    | Oreate accord security roles               |                                                        |                                                                                              |                                           |
| Matthe of Kurving Servers<br>Peter ()<br>One ()<br>Overhanded ())<br>()<br>()<br>()<br>()<br>()<br>()<br>()<br>()<br>()                                                                                                    | Use roles and policies to secure resources | 5.                                                     |                                                                                              |                                           |
| Find [3]           Ontol [3]           Overland (3)           Starwag [3]           Oc (1)                                                                                                    | System Status III                          | Ê.                                                     |                                                                                              |                                           |
| Ontoxi (1)           Overtaxi (2)           Stateway (2)           Overtaxi (2)           Overtaxi (2)                                                                                                    | realth of Running Servers                  |                                                        |                                                                                              |                                           |
| Overlandmi (t))<br>Warning (t)<br>Oc (t)                                                                                                    |                                            |                                                        |                                                                                              |                                           |
| Warring (1)<br>OK (2)                                                                                                    |                                            |                                                        |                                                                                              |                                           |
|                                                                                                    | Warring (0)                                |                                                        |                                                                                              |                                           |
|                                                                                                    | 04(1)                                      |                                                        |                                                                                              |                                           |
| tenenagi seren verten autor autor autor autor autor autor autor autor autor autor autor autor autor autor autor                                                                                                    | Westings Server Version 81.1.1.8           |                                                        |                                                                                              |                                           |

**9.** In the Create a Web Service Module Role screen, enter the role name in the Name field (for example, rmsrole). Leave the default value in the Provider Name field. Click **OK**. The new role is displayed in the Role tab of the Web service.

Tant ABB Art - Brit - Brit - Brit - Brit - Brit - Brit Fall Fall Art - Brit Brit Bin Die B 14505000 unter

|                                                                                                    | 10.141.22.204 7001/tonasie/tonasie.porta?_ntpt=true1c.pope.ab                                                          | el=WebServiceHoduleSecurityRolesTablePage                                                                        | 🛱 - Ot- faires                                           |
|----------------------------------------------------------------------------------------------------|----------------------------------------------------------------------------------------------------|----------------------------------------------------------------------------------------------------|----------------------------------------------------------|
| Hoat Vialed 🗭 Getting Stanled 💫 Latest H                                                                   | teadines                                                                                                    |                                                                                                    |                                                          |
| Settings for PayTermService - ba 😝                                                                         | http://35.141.22., yTernService%/SDL +                                                                                 |                                                                                                    |                                                          |
| ORACLE WebLogic Server                                                                                     | Administration Console                                                                                                 |                                                                                                    |                                                          |
| Change Center                                                                                              | Record Help                                                                                                    | 1.9.1                                                                                                    | Welcome, weblogic Corrected to base_dom                  |
| View changes and restarts                                                                                  | more elementy of Deployments error service of a flored service                                                         | Committy of Deputy Reams congression occurs and Orouga 1-3-                                                      | nnary of Digitymants innerservice >PayTembervice >Relies |
| Configuration editing is enabled. Puture                                                                   | Settings for PayTermService                                                                                            |                                                                                                    |                                                          |
| changes will automatically be activated as you<br>modify, add or delete riams in this domain.              | Overview Configuration Security Testing Maritan                                                                        | and the second second second second second second second second second second second second second second second |                                                          |
| Domain Structure                                                                                           | Roles Polces                                                                                                    |                                                                                                    |                                                          |
| I Debis primits<br>8: Services<br>5: Services<br>5: Stoercersbilty<br>8: Overcersbilty<br>8: Overcersbilty | The page summarises the security release that can be used on<br>© Contomize this table Web Service Hodule Scoped Roles | e no regionale de la regional nacional nacional.                                                                 |                                                          |
|                                                                                                    | New Dritte                                                                                                    |                                                                                                    | Sharing 1 to 1 of 1. Previous I field                    |
|                                                                                                    | lane 🔿                                                                                                    | Provider Name                                                                                                    |                                                          |
|                                                                                                    | I marsie                                                                                                    | XACM_RoleMapper                                                                                                  |                                                          |
|                                                                                                    | Jee. Drine                                                                                                    |                                                                                                    | Shoring 1 to 1 of 1. Previous   Next                     |
| tow do I 🗏                                                                                                 |                                                                                                    |                                                                                                    |                                                          |
| Orieste soccet security roles     Oslete security roles                                                    |                                                                                                    |                                                                                                    |                                                          |
|                                                                                                    |                                                                                                    |                                                                                                    |                                                          |
| Use roles and policies to seture resources                                                                 | 1                                                                                                    |                                                                                                    |                                                          |
| Over raises and policies to secure resources  System Status  Readt of Rurning Servers                      |                                                                                                    |                                                                                                    |                                                          |

047 - 04. 2 M. 0 7 9 5 9 5 8 9 9 10 10 - Ga. ( ... ( ...

1 start / 1 1 1 1 4 1 - 1 1 1

. .

10. To add the user to the role, click the name of the new role in the Roles tab. The Edit Web Service Module Scoped Roles screen is displayed.

|                                                                                                    | Hust Valed 🌩 Geting Started 💫 Latest in<br>Calif. (1977) | eadires                                                                                                    |                                                                                                    |                                                                                 |
|----------------------------------------------------------------------------------------------------|----------------------------------------------------------|----------------------------------------------------------------------------------------------------|----------------------------------------------------------------------------------------------------|---------------------------------------------------------------------------------|
| Charge Center     Work log Cut Preference Kill Reard rebp     Q     Workenage and restard       Compare Structure     The set log Cut Preference Kill Reard rebp     Q     Workenage and restard       Compare Structure     The set log Cut Preference Kill Reard rebp     Q     Workenage and restard       Demain Structure     The set log Cut Preference Kill Reard rebp     Q     Workenage and restard       Demain Structure     The set log Cut Preference Kill Reard rebp     Q     Workenage and restard       Demain Structure     The Service Models Couple Reard rebp     The View Service Models Couple Reard       Preference     The Service Models Couple Reard rebp     The View Service Models       Sorting Structure     The Service Models Couple Reard rebp     The View Service Models       Sorting Structure     The Service Models Couple Reard rebp     The View Service Models       Sorting Structure     The Service Models Couple Reard rebp     The View Service Models       Sorting Structure     The Service Models Couple Reard rebp     The View Service Models       Sorting Structure     The Service Models Couple Reard rebp     The View Service Models       Sorting Structure     The Service Models Couple Reard rebp     The View Service Models       Sorting Structure     The Service Models Couple Reard rebp     The View Service Models       Sorting Structure     The Service Models Couple Reard Repo                                                                                                    |                                                          | A REAL PROPERTY OF A DAY OF A REAL PROPERTY OF A DAY OF A DAY OF A |                                                                                                    |                                                                                 |
| Were changes and restaris         Configuration using is evolved. Fully devolved and source information of the configuration of the configuration                                                                                                    | ORACLE WebLogic Server                                   | Administration Console                                                                                                    |                                                                                                    | 0                                                                               |
| Concentration string is model. FLAGE           Configuration string is model. FLAGE           Configuration string is model. FLAGE           Configuration string is model. FLAGE           December Structure           Ref. Configuration is the structure Holdeld Scaped Rules.           December Structure           Ref. Configuration is the structure Holdeld Scaped Rules.           December Structure           Ref. Configuration           Ref. Configuration           Ref                                                                                                    | Change Center                                            | CONTRACTOR OF A DESCRIPTION OF A DESCRIPTION OF A DESCRIP | Second success ( belowed ), as provided as a second second s | Welcome, weblogic Corrected to base_doma                                        |
| devoid Autoritation be active and the down.  Devoid a Structure  Devoid a Structure                                                                                                    | View changes and restarts                                | more creative city/Terrellervice clummary of Security Re-                                                                                                    | ins solyhain villes and Drugs - Summary of Deployments -                                                                                                    | over service a PayNerriller due a Raise of alt. Web Service Hadula Susped Raise |
| Model     Add whet items in the domen.       Design Structure<br>imaginary<br>Programmers<br>Dockgrowners<br>Dockgrowners<br>Doc | Configuration editing is enabled. Puture                 | Edit Web Service Hodule Scaped Roles                                                                                                    |                                                                                                    |                                                                                 |
| Demain Nexture       Dem_sham       Brenzenia       Brenzenia </td <td>modify, add or delete items in this domein.</td> <td>Seve</td> <td></td> <td></td>                                                                                                    | modify, add or delete items in this domein.              | Seve                                                                                                    |                                                                                                    |                                                                                 |
| Instruments <ul> <li></li></ul>                                                                                                    | Domain Structure                                         | [1] Provide Andrewski, Margina Strationer                                                                                                    |                                                                                                    |                                                                                 |
| Containing     The following conditions determine needership in tracks. In the track for its node.       Security     The following conditions determine needership in the role.       Needers     Index conditions.       Needers     Index conditions. <td></td> <td>the second second second</td> <td></td> <td></td>                                                                                                    |                                                          | the second second second                                                                                                    |                                                                                                    |                                                                                 |
| Security Ream<br>Source white<br>Source white                                                                                                    |                                                          | Use this page to edit the conditions of a security role scoped                                                                                                    | f to the Web service module.                                                                                                    |                                                                                 |
| Programmer and Market Sectors and Market Sectors Sectors                                                                                                    |                                                          |                                                                                                    |                                                                                                    |                                                                                 |
| Pognation     Pognation                                                                                                    |                                                          | This is the name role that is allowed to invoke this Vieb Serv                                                                                                    | ice.                                                                                                    |                                                                                 |
|                                                                                                    |                                                          | Name:                                                                                                    | marcie                                                                                                    |                                                                                 |
| Nove do L.         Ref. Conditions:         Contrains:         Contrains:         C                                                                                                    | - confirmer                                              | The first and the set of the set of the set  |                                                                                                    |                                                                                 |
| Add Conditions Conditions (Secondaria Mere Us) More Down, Mereice (Heaves Down, Mereice (Heaves Down, Mereice                                                                                                    |                                                          |                                                                                                    |                                                                                                    |                                                                                 |
| New de L.     Ne Pérc foorfed       - Create sourd sourty roles     Add Contines       - Ordet except sourty roles     Seat       - Contine donos to source resources     Contine donos to source resources       - Contine of Normog Strates     Image Strates       - Control (D)<br>- Onerloade 000<br>manage 100     Control (D)<br>- Onerloade 000                                                                                                    |                                                          | in the bulk the second of the second second s                                                                                                    | Move Down   Remove   Hepster                                                                                                    |                                                                                 |
| New do L         Other to control security roles         Add Continues         Memories         Memories                                                                                                    |                                                          |                                                                                                    | summering summing summing                                                                                                    |                                                                                 |
| How do Lline          • Create accord accurty raise           • Create accord accurty raise           • Create accord accurty raise           • Create accord accurty raise           • Create accord accurty raise           • Create accord accurty raise           • Create accord accurty raise           • Create accurty raise           • Create accurty raise    <                                                                                                    |                                                          |                                                                                                    | Move Down   Remove   Nacote                                                                                                    |                                                                                 |
| Oratis scopel source results     Oratis scopel source results     Oratis scopel source results     Orations Construit  Septem State     The Construit       Provide State     Oration State     Oration State                                                                                                    | Here do I                                                |                                                                                                    | and the second second second                                                                                                    |                                                                                 |
|                                                                                                    |                                                          | Line La                                                                                                    |                                                                                                    |                                                                                 |
| Use roles and polices to entire recources Curchen Condumn Spatem States Protect of Rumong Servers Protect (R) Protect (R) Control (R) Curched(R) Curched(                                                                                                    |                                                          |                                                                                                    |                                                                                                    |                                                                                 |
| Cardiene Canditorie Spatiene Station     material of Ruming Service     finite (D)     Critical (D)     Critical (D)     mamma (D)                                                                                                    |                                                          |                                                                                                    |                                                                                                    |                                                                                 |
| reacts of Ruming Servers  Paried (0)  Ontox (1)  Onerbodied (0)  Interrup (0)                                                                                                    |                                                          |                                                                                                    |                                                                                                    |                                                                                 |
| reacts of Ruming Servers  Paried (0)  Ontox (1)  Onerbodied (0)  Interrup (0)                                                                                                    |                                                          | 1                                                                                                    |                                                                                                    |                                                                                 |
| Parled (0)<br>Crocor (0)<br>Co-erobacted (0)<br>miniming (0)                                                                                                    |                                                          |                                                                                                    |                                                                                                    |                                                                                 |
| Create (2)<br>C-Arboded (2)<br>mitering (2)                                                                                                    |                                                          |                                                                                                    |                                                                                                    |                                                                                 |
| Biantrag (2)                                                                                                    |                                                          |                                                                                                    |                                                                                                    |                                                                                 |
|                                                                                                    |                                                          |                                                                                                    |                                                                                                    |                                                                                 |
| ox (1)                                                                                                    |                                                          |                                                                                                    |                                                                                                    |                                                                                 |
|                                                                                                    | 0.01                                                     |                                                                                                    |                                                                                                    |                                                                                 |
| Indiage Seven Yusers (18.3.8.)<br>Company & ST Next In order on all on a Mattern Advance of the State Seven Advance of the State Seven Adva                                                                                                    | Weblage Sever Westers \$1.1.14                           |                                                                                                    |                                                                                                    |                                                                                 |

0.14845890 1.0

**11.** In the Edit Web Service Module Scoped Roles screen, click **Add Conditions**. The option to Choose a Predicate is displayed.

| Munit Valled 🗣 Getting Started 💫 Latest in<br>Call VALLET AND                                                                                                    |                                                                                                    |                                                                     |
|----------------------------------------------------------------------------------------------------|----------------------------------------------------------------------------------------------------|---------------------------------------------------------------------|
| 🚹 Edit Web Service Hodule Scoped 😡                                                                                                    | Dhttp://33.343.22sTendervice?VISD. () +                                                                                          |                                                                     |
| ORACLE WebLogic Server                                                                                                    | Administration Console                                                                                                    | 9                                                                   |
| Change Center                                                                                                    | R Hane Log Cut Preferences 🔝 Record Help                                                                                         | Welcome, weblogic Corrected to have_doma                            |
| View changes and restarts                                                                                                    | more conversion confermation a classing of linearly fealing conjugation of linear and discupe classing of Diployments conversion | s (PayTerrillervice (Parise (Edit Web Service Fissbale Scaped Reles |
| Configuration editing is enabled. Puture<br>changes will automatically be activated as you<br>modify, add or delete terms in this domain.                                                                                                    | Edit Web Service Hudde Scaped Rules                                                                                              |                                                                     |
| Domain Structure                                                                                                    | Choose a Predicate                                                                                                    |                                                                     |
| been_domen                                                                                                    | Choose the predicate you with to use as your new condition                                                                       |                                                                     |
| E Snyksment<br>Cesksyments<br>Services                                                                                                    | The predicate list is a list of available predicates which can be used to make up a security policy condition                    |                                                                     |
| Security Realman<br>Statesperability                                                                                                    | Predicate List: User                                                                                                    |                                                                     |
| R-Diagnostics                                                                                                    | (Birth Jane, Winn) Caron,                                                                                                    |                                                                     |
| How do I                                                                                                    |                                                                                                    |                                                                     |
| Orante accord security roles                                                                                                    |                                                                                                    |                                                                     |
| Celete recurity raise                                                                                                    |                                                                                                    |                                                                     |
| Use roles and policies to secure resources     Combine Conditions                                                                                                    |                                                                                                    |                                                                     |
| System Status'                                                                                                    |                                                                                                    |                                                                     |
| realth of Running Servers                                                                                                    |                                                                                                    |                                                                     |
| Pailed (0) Critical (0) Control (0) Control (0) Internet (0) Control (0) Control (0) Contr |                                                                                                    |                                                                     |
| Weblags, Server Venuer, 1333.0<br>Descript 2: 199, 2015, Dirach and/or in efficient. 1                                                                                                    | 2<br>A ngha maenadi,<br>un ngha ing affania, Other namet mey he bindemarks of Pow Inspective Sumets, .                           |                                                                     |

**12.** From Predicate List, select User. Click **Next**. An option to Edit Arguments is displayed.

| Most Voted 🌩 Geting Started 💫 Latest H                                                    | eadires                                                  |                                                                          |                                                                      |
|-------------------------------------------------------------------------------------------|----------------------------------------------------------|--------------------------------------------------------------------------|----------------------------------------------------------------------|
| ] Edit Web Service Hodule Scoped 🚺                                                        | 🗋 http://35.345.22sTendervoe%/550. 📖 😐                   |                                                                          |                                                                      |
| DRACLE WebLogic Server                                                                    | Administration Console                                   |                                                                          |                                                                      |
| Nange Center                                                                              | 😰 Hane Log Out Preferences 🚮 Record Help                 |                                                                          | Welcome, weblogic Corrected to base_don                              |
| lew changes and restarts                                                                  | mana simularita sPayTarrilarita clummary of last         | urity Raalma solvymains schem and Groups is Summary of Digiteyments some | rances (PayTerrilleries (False (Edit Web Service Hisbah Souged Reles |
| Configuration editing is enabled. Puture<br>hanges will automatically be activated as you | Edit Web Service Hodule Scaped Roles                     |                                                                          |                                                                      |
| rod <sup>4</sup> y, add or delete items in this domein.                                   | Back, Nett Anath, Carcel                                 |                                                                          |                                                                      |
| omain Structure                                                                           | Edit Arguments                                           |                                                                          |                                                                      |
| ee_donen<br>E Environment                                                                 | On this page you will fill in the arguments that pertail | n to the predicate you have chosen.                                      |                                                                      |
| - Deployments<br>- Services                                                               | User Argument Description                                |                                                                          |                                                                      |
| Security Reams                                                                            | User Argument Rame                                       | Ant                                                                      |                                                                      |
| <ul> <li>Intersperability</li> <li>Diagnostica</li> </ul>                                 |                                                          | 12880                                                                    |                                                                      |
| Control Martin                                                                            |                                                          | rmsuser (1)                                                              |                                                                      |
|                                                                                           | and the state of                                         | Percent                                                                  |                                                                      |
| tew do 1 🗏                                                                                | Aux, Ter: Grot. Grot.                                    |                                                                          |                                                                      |
| Oreate scoped security roles                                                              |                                                          |                                                                          |                                                                      |
| Delete encurity roles                                                                     |                                                          |                                                                          |                                                                      |
| Use roles and policies to seture resources<br>Combine Conditions                          |                                                          |                                                                          |                                                                      |
| Cardine Cordinaria                                                                        | 1                                                        |                                                                          |                                                                      |
| ystem Status 🗎                                                                            |                                                          |                                                                          |                                                                      |
| weith of Running Servers                                                                  |                                                          |                                                                          |                                                                      |
| Pailed (0)<br>Orecal (0)                                                                  |                                                          |                                                                          |                                                                      |
| Overloaded (0)                                                                            |                                                          |                                                                          |                                                                      |
| Warring (2)                                                                               |                                                          |                                                                          |                                                                      |
| 04.01                                                                                     |                                                          |                                                                          |                                                                      |

**13.** In the User Argument Name field, enter the user name created in the security realm. Click **Add**. The name will move down to the box below the **Add** button. Click **Finish**. The following screen is displayed.

Tanne / BB " Gar - Ber - Bri - Bri - Bar - Ball Pall Pall Ant - Br. Br. Br. Br. B. B. B. B. B. B. B. B. B. B. B.

| Most Visited 🌩 Getting Started 👝 Letest in                                                                                                    |                                                                                                    |                         |
|----------------------------------------------------------------------------------------------------|----------------------------------------------------------------------------------------------------|-------------------------|
| 🚹 Edit Web Service Hodule Scoped 😡                                                                                                    | D Http://35.345.22vTernService7X5DL                                                                                                    |                         |
| ORACLE WebLogic Server®                                                                                                    | P Administration Console                                                                                                    | 0                       |
| Dhange Center                                                                                                    | 😧 Hanne Log Cut Pheferences 🕅 Record Help                                                                                                    | Corrected to: base_doma |
| View changes and restarts                                                                                                    | more emovatives of e/Territorius elements of lacenty fasters only hairs only hairs of lacents of lacents of Diployments one service of e/Territorius of lake of lat Web Server                                                                                                    | a Hisdala Supped Raise  |
| Configuration editing is enabled. Puture<br>changes will automatically be activated as you<br>modify, add or delete items in this domain.                                                                                                    | Edit Web Service Hodale Scaped Roles<br>Sere                                                                                                    |                         |
| Somain Structure                                                                                                    | Web Server Role Conditions                                                                                                    |                         |
| Asse_dename     Asse_dename     Asse_dena | Use the page to edit the conditions of a security role scoped to the Web service mobile. The is the name role that a allowed to invoke the Web Service.  Reveal The following conditions determine membership in the role.  Reveal Reveal Conditions Conditions Conditio |                         |
| System Status 🗐                                                                                                    |                                                                                                    |                         |
| vesition of Running Servers                                                                                                    |                                                                                                    |                         |
| Pailed (0)<br>Onexal (0)<br>Onexal (0)<br>University (0)<br>Ox (0)                                                                                                    |                                                                                                    |                         |

- **14.** Click **Save**. The same screen is displayed with this message near the top: "Changes saved successfully."
- **15.** Return to the Security tab of the Web service and click the **Policies** tab.

|                                                                                                    | te pat lies regory goolmania (pol                                                                                                    | r (599)<br>10.141.22.204.7001/console/console.contai7_n50=true1kj                                                                                                    | pope, abel =///ebSer./ceHiddJeSed_rityPoliciesPageliha   | nde-can bea.console.handes.Hos 🔿 🕒 💽 🗧 ratus                                                                                                   |                                                  |
|----------------------------------------------------------------------------------------------------|----------------------------------------------------------------------------------------------------|----------------------------------------------------------------------------------------------------|----------------------------------------------------------|----------------------------------------------------------------------------------------------------|--------------------------------------------------|
| OPCACLE WebLogic Servet*       Atministration Console         Obseque Conter       WebLogic Servet*       WebLogic Servet*       Servet*       Servet*                                                                                                    | and the second second se |                                                                                                    |                                                          |                                                                                                    |                                                  |
| We have up do full       We have up do full have up to full have up to                                                                                                    | Settings for PayTermService - ba                                                                                                    | http://15.141.22sTernService%//SDL                                                                                                    |                                                          |                                                                                                    |                                                  |
| Week status         Week status                                                                                                    | ORACLE WebLogic Server                                                                                                    | Administration Console                                                                                                    |                                                          |                                                                                                    | c                                                |
| Note of a production withing is a model. Nump<br>before it is a production be at production be at pr                                                                                                    | Change Center                                                                                                    | 🗑 Hane Log Out Preferences 🔝 Record Help                                                                                                    | <b>A</b>                                                 | Welcome, weblogic                                                                                                    | Corrected to: base_dom                           |
| Observed and watershafts is the stream in the down.         Desting a stream and the stream in the down.         Desting a stream and the stream in the down.         Desting a stream and the stream in the down.         Desting a stream and the stream in the down.         Desting a stream and the stream in the down.         Desting a stream and the stream in the down.         Desting a stream and the stream in the down.         Desting a stream and the stream in the down.         Desting a stream and the stream in the down.         Desting a stream and the stream in the down.         Desting a stream and the stream and the stre                                                                                                    | View changes and restarts                                                                                                    | more proyrealm violence and Shtuge informatry of Depi                                                                                                    | nyments inne earline i PayTernGeruna i Aulei i 628 Vieb  | Service Hodule Support Rates >PeyNerr/Dervice >Rates >Pelletee                                                                                 |                                                  |
| modify.add or detect terms in this disease.         Operand Structure<br>and journel<br>If Chromosomeria<br>Constructure<br>Structure<br>Structure<br>Structure<br>Structure<br>Constructure<br>Structure<br>Stru |                                                                                                    | Settings for PayTermService                                                                                                    |                                                          |                                                                                                    |                                                  |
| and years<br>Be Conserved to<br>Conserved to<br>Security Realing<br>Security Realing<br>Security Security Secure                                                                                                    | modify, add or delete items in this domain.                                                                                                    | Overview Configuration Security Testing                                                                                                    | Mantaining                                               |                                                                                                    |                                                  |
| Be for some of books provides Construction Construction                                                                                                    | Domain Structure                                                                                                    | Rates Policies                                                                                                    |                                                          |                                                                                                    |                                                  |
|                                                                                                    | Services<br>Security Realms                                                                                                    | <ul> <li>Use this page to manage the security policy for the<br/>Java optimentation. If the operations are independent<br/>dients using RHC and JOC.</li> <li>Providers.</li> <li>These are the authorization provides an administra</li> </ul> | nted by an E28, this policy protects the E28 wethods whe | pentions. If the operations are implemented by Java deales, this p<br>in a consect from Titleb service clerits, it does not protect the LTB of | olicy also protects the<br>nen accessed from 238 |
|                                                                                                    | Him da I 🗄                                                                                                    | Select the methods in this Vieb service that you wan                                                                                                    |                                                          | nendel) or only one nethod. Any nethod that you do not secure o                                                                                | of be protected by the                           |
| Cardene Cardene     System States     System States     Syste                                                                                                    | Onate polices for resource retarces                                                                                                    | Web Service Hethode                                                                                                    | ALL 🛩                                                    |                                                                                                    |                                                  |
| The following conducts determine while a slowed to access the Web service.           System States         Image: Conducts determine while a slowed to access the Web service.           Add Conducts         Conducts         More tax         More tax           Paler 01         Add Conducts         Uncombine         More tax         More tax           Ontriad (01)         Add Conducts         Uncombine         More tax         More tax         More tax           Warring 10         Policy Used by Default         Policy Used by Default         Policy Used by Default                                                                                                    |                                                                                                    |                                                                                                    |                                                          |                                                                                                    |                                                  |
| System Status         Image: Contract Contract         Autocontract Contract         More Dawn         Memore         Memore                                                                                                    |                                                                                                    |                                                                                                    | a access the Web service.                                |                                                                                                    |                                                  |
| Ontext [1]<br>O-instance(0)<br>Werry [1] Policy Used By Default                                                                                                    |                                                                                                    | Add Conditions   Contine   Uncontine   Ma                                                                                                    |                                                          |                                                                                                    |                                                  |
|                                                                                                    | Oritical (S)<br>Orienteeded (S)                                                                                                    | See.                                                                                                    | nen Mariel, Marce Down, J. Berrove, Megale,              |                                                                                                    |                                                  |
|                                                                                                    |                                                                                                    |                                                                                                    |                                                          |                                                                                                    |                                                  |

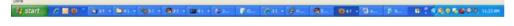

**16.** On the Policies tab, click **Add Conditions**. The option to Choose a Predicate is displayed.

| 🕒 - C 🗙 🏠 🗋 empilia                                                                                                    | 10. 141, 22. 204 700 Lionade, janaile, janaile, janaile, vichioluleile, vichioluleile |
|----------------------------------------------------------------------------------------------------|----------------------------------------------------------------------------------------------------|
| Most Visited P Getting Started Latest He                                                                                                    |                                                                                                    |
|                                                                                                    |                                                                                                    |
| Settings for PayTermService - ba                                                                                                    | http://31.141.23rfender.co.http:///                                                                                                    |
| DRACLE WebLogic Server                                                                                                    | Administration Console                                                                                                    |
| Range Center                                                                                                    | 🛊 Hanne Log Gut. Performans 🖾 Record. Help: 🔍 🔍 Werkomme, weblinger: Connected to: have_domain                                                                                                    |
| New changes and restarts                                                                                                    | Hume conjustion characteristic discusses of Departments international conferences in the control Service Module Ecoped International Conferences (Relate Operational Conferences)                                                                                                    |
| Configuration editing is enabled. Puture<br>hanges will automatically be activated as you                                                                                                    | Settings for PayTernService                                                                                                    |
| nodify, add or delete tems in this domain.                                                                                                    | Overview Camfguration Security Testing Maintaining                                                                                                    |
| Iomain Structure                                                                                                    | Rates Publices                                                                                                    |
| Ben ghoven by the first sector of the sector of the sector | Institution         Cancel           Choose a Predicate         Occose           Occose the predicate into a set on the condition         The predicate list a set of mellole predicate which can be used to melle up a security policy condition           Predicate list         Role           Instit         Instit                                                                                                    |
|                                                                                                    |                                                                                                    |
| iysten Status 🗏                                                                                                    |                                                                                                    |
| Paint (1) Paint (1) Ontrol (1) Ontrol (1) Ontrol (1) Ontrol (1) Ontrol (1) Ontrol (1) Ontrol (1) Ontrol (1)                                                                                                    |                                                                                                    |

14 start / 18 9 " 4 at + 16 at + 16 at + 16 at + 16 at 1 (f at 1 (g at 1 (g at

**17.** From Predicate List, select Role. Click **Next**. The option to Edit Arguments is displayed.

| Bie Balt Ken Higtory Bookmarks Ipol                                                                                                    | 4 D45                                                                                                    |                                   |                                             |                                                     |
|----------------------------------------------------------------------------------------------------|----------------------------------------------------------------------------------------------------|-----------------------------------|---------------------------------------------|-----------------------------------------------------|
| G - C × 🏠 🗋 Head                                                                                                    | 10.1+1.22.20+ 7001/tomade/tomade.ponte?Vieblervo                                                                                                    | ieHoduleSecurityPoliciesPortlet   | actorOvervde+/con/bea/console/actors/       | security.poloes.led: 🖓 - 💽 - rains                  |
| Must Visited P Getting Started 💫 Latest m                                                                                                    | eadires                                                                                                    |                                   |                                             |                                                     |
| Settings for PayTermService - ba                                                                                                    | http://35.345.22. yTerrifiervice?V/SDL                                                                                                    | 6.                                |                                             |                                                     |
| ORACLE WebLogic Server                                                                                                    | Administration Console                                                                                                    |                                   |                                             | 0                                                   |
| Change Center                                                                                                    | R Hane Log Cut Preferences M Record He                                                                                                    | e                                 |                                             | Welcome, weblogic Corrected to: base_domain         |
| View changes and restarts                                                                                                    | more proyrealm orbites and Groups informary of t                                                                                                    | Deployments in the service s Payl | lemberina i Ariel i datt Vieb Serina Hodule | hoped Asias of eg/Terriller on official of Publices |
| Configuration editing is enabled. Puture<br>changes will automatically be activated as you                                                                                                    | Settings for PayTermService                                                                                                    |                                   |                                             |                                                     |
| modify, add or delete items in this domain.                                                                                                    | Overview Configuration Security Testin                                                                                                    | Maritaing                         |                                             |                                                     |
| Domain Structure                                                                                                    | Rates Policies                                                                                                    |                                   |                                             |                                                     |
| hare, bare,<br>Browsnest<br>Hotophers<br>Hotophers<br>Hotophers<br>Browse<br>Hotophers<br>Comparison<br>Hotophers<br>Comparison<br>Hotophers<br>Comparison<br>Hotophers<br>Comparison<br>Hotophers<br>Comparison<br>Hotophers<br>Comparison<br>Hotophers<br>Comparison<br>Hotophers<br>Comparison<br>Hotophers<br>Comparison<br>Hotophers<br>Comparison<br>Hotophers<br>Comparison<br>Hotophers<br>Hotophers<br>Hotoph | Sec. The Penn Cence<br>Sec. The second second |                                   |                                             | 98.                                                 |
| System States         Elements           reach: of Running Services         Failed (1)           Oracle (1)         On-Instaded (1)           On-Instaded (1)         On-Instaded (1)           Instrume (1)         On-Instaded (1)           On-Instaded (1)         On-Instaded (1)           Instrume (1)         On-Instaded (1)           On-Instaded (1)         On-Instade (1)           On-Instade (1)         On-Instade (1)           On-Instade (1)         On-Instade (1)           On-Instade (1)         On-Instade (1)           On-Instade (1)         On-Instade (1)           On-Instade (1)         On-Instade (1)           On-Instade (1)         On-Instade (1)                                                                                                    | M right raws with .<br>Other raws may be brokened a of it                                                                                                    | w model of carriers               |                                             |                                                     |

- 27 mm / 2 単 1 名 2 2 A 2 A -
- **18.** In the Role Argument Name field, enter the role name created earlier. Click **Add**. The role name will move down to the box below the **Add** button. Click **Finish** to return to the Policy Conditions screen.
- **19.** Click **Save**. The Policy Conditions screen is displayed with a message near the top: "Changes saved successfully."

| ew changes and restarts Hear                                                                                                    | atratian Console<br>Have Log Cut Preferences 🔂 Record Help                                                                                                    |                                                                                                    |                                                                                                    | C                 |
|----------------------------------------------------------------------------------------------------|----------------------------------------------------------------------------------------------------|----------------------------------------------------------------------------------------------------|----------------------------------------------------------------------------------------------------|-------------------|
| ever cleanages and restarts<br>infouristic editing is enabled. Puture<br>infouristic editing is enabled. Puture<br>informatically be activitied as you | Hane Log Cut Preferences 🔝 Record Help                                                                                                    |                                                                                                    |                                                                                                    | 0                 |
| ew changes and restarts<br>infountion editing is anabled. Puture<br>anges will automatically be activisted as you                                      |                                                                                                    |                                                                                                    |                                                                                                    | · · · · · ·       |
| Infouration editing is enabled. Puture<br>anges vill automatically be activated as you                                                                 | and a standard of the second stands and the second states                                                                                                    | Q.                                                                                                    | Welcome, weblogic Corrects                                                                                                    | terf to: base_dee |
| infiguration extoring is enabled. Puture<br>enges will automatically be activated as you                                                               |                                                                                                    | ingraefs interarios i Payfamlarios i Asiai i Bit                                                                | It with Service Module Ecoped failes of ep/Service visites of Polities                                                                                                |                   |
|                                                                                                    | ourges saved successfully                                                                                                    |                                                                                                    |                                                                                                    |                   |
|                                                                                                    | ings for PayTermService                                                                                                    |                                                                                                    |                                                                                                    |                   |
| smain Structure<br>or doman                                                                                                    | eniew Configuration Security Testing                                                                                                    | Monitoring                                                                                                    |                                                                                                    |                   |
| Environment<br>Deployments                                                                                                    | er Policies                                                                                                    |                                                                                                    |                                                                                                    |                   |
| Services<br>Security Resima<br>Security Resima                                                                                                    |                                                                                                    |                                                                                                    |                                                                                                    |                   |
| 3<br>                                                                                                    | <ul> <li>inglementation, IP the operations are inglementations got and 3/DL.</li> <li>travidiens</li> <li>water are the authorization providers an administration</li> </ul>                                                                                                    | nted by an E38, this policy protects the E38 nethol                                                             | vice operations. If the operations are independently to Jawa Gasses, the policy also<br>do when excessed from Web service Gents; it does not protect the EB when exce |                   |
| w do 1                                                                                                    | thorization Providers:                                                                                                    | XACMLAuthorize                                                                                                  | Br 💓                                                                                                    |                   |
| Onsite policies for resource resources per<br>User roles and policies to secure resources per<br>Contrary Conditions                                   | letituds<br>Nect the methods in the Web service that you in<br>Noy for the Web Service's period application (if<br>In Service Hiethods:                                                                                                    | ou have defined such a policy).                                                                                 | (econverded) or only one method. Any method that you do not secure will be pro                                                                                        | stected by the    |
|                                                                                                    |                                                                                                    | ALL 🔛                                                                                                    |                                                                                                    |                   |
|                                                                                                    | vikcy Conditions                                                                                                    | en des de la caractería de la caractería de la caractería de la caractería de la caractería de la caractería de |                                                                                                    |                   |
|                                                                                                    | w following conditions determine who is allowed                                                                                                    |                                                                                                    |                                                                                                    |                   |
| Oritical (1)                                                                                                    | and the second second se | tove Up Move Down Remove Negate                                                                                 | All ( )                                                                                                    |                   |
| Chenseded (II)                                                                                                    | Role : murde                                                                                                    | and the later of the second second second second second second second second second second second second second | 2                                                                                                    |                   |
| OK (2)                                                                                                    |                                                                                                    | tore Us   Moie Down   Renove   Negate                                                                           | 2                                                                                                    |                   |
|                                                                                                    | rridden Policy                                                                                                    |                                                                                                    |                                                                                                    |                   |
|                                                                                                    | Group : everyone                                                                                                    |                                                                                                    |                                                                                                    |                   |
|                                                                                                    |                                                                                                    |                                                                                                    |                                                                                                    |                   |

### Client-Side Setup

Web services can be invoked from Java clients as well as PL/SQL clients. This section describes the configuration for invoking a secured Web service from both clients.

#### Java Client Setup

Client code for calling Web services can be generated using the Java consumer option of the retail-soa-enabler-gui tool. The generated zip file contains all the jar files required for the classpath of the application that calls the Web service. To run the client, follow the steps required to run Java consumer.

The following is sample code for calling a secured Web service.

**Note:** The code below is sample code for invoking the PayTerm service. When you generate Java consumer for a Web service, the generated jar file will contain classes specific to that Web service. Use the appropriate classes in the client code. Service namespace and WSDL location also should be changed appropriately.

package com.oracle.retail.rms.client;

```
import java.net.URL;
import java.util.ArrayList;
import java.util.List;
import java.util.Map;
```

```
import javax.xml.namespace.QName;
```

```
import javax.xml.ws.BindingProvider;
import com.oracle.retail.integration.base.bo.paytermdesc.v1.PayTermDesc;
import com.oracle.retail.integration.base.bo.paytermref.v1.PayTermRef;
import
com.oracle.retail.rms.integration.services.paytermservice.v1.PayTermPortType;
import
com.oracle.retail.rms.integration.services.paytermservice.v1.PayTermService;
import weblogic.wsee.security.unt.ClientUNTCredentialProvider;
import weblogic.xml.crypto.wss.WSSecurityContext;
import weblogic.xml.crypto.wss.provider.CredentialProvider;
import junit.framework.TestCase;
public class PayTermClient extends TestCase{
       public void testFindPayTerm(){
              trv{
                      //qName is namespace of the service
                      QName qName = new
QName("http://www.oracle.com/retail/rms/integration/services/PayTermService/v1","P
ayTermService");
                      // url is the URL of the WSDL of the web service
                      URL url = new
URL("http://10.141.26.93:7001/PayTermBean/PayTermService?WSDL");
                     //create an instance of the web service
                     PayTermService service = new PayTermService(url,qName);
                     PayTermPortType port = service.getPayTermPort();
                     //set the security credentials in the service context
                     List credProviders = new ArrayList();
                     CredentialProvider cp = new
ClientUNTCredentialProvider("rmsuser", "rmsuser1");
                     credProviders.add(cp);
                     Map<String, Object> rc =
((BindingProvider)port).getRequestContext();
                     rc.put(WSSecurityContext.CREDENTIAL_PROVIDER_LIST,
credProviders);
                     //populate the service method input object
                    PayTermRef ref = new PayTermRef();
                    ref.setTerms("terms");
                    ref.setTermsXrefKey("key");
                    //call the web service.here desc is the response object
                    PayTermDesc desc = port.findPayTermDesc(ref);
                    System.out.println("desc="+desc);
            }catch(Exception e) {
                   e.printStackTrace();
            }
      }
}
```

#### PL/SQL Client Setup

Client code for calling Web services can be generated using the pl/sql consumer option of the retail-soa-enabler-gui tool. The generated zip file contains all the jar files and pl/sql code required to invoke the web service from pl/sql. To run the client, follow the steps required to run pl/sql consumer.

The following is a sample PL/SQL procedure for calling a secured Web service.

**Note:** The code below is sample code for invoking the PayTerm service. When you generate PL/SQL consumer for a Web service, the generated jar file will contain classes specific to that Web service. Use the appropriate classes in the client code. Service namespace and WSDL location also should be changed appropriately.

```
create or replace
PROCEDURE wstestClient IS
ref "OBJ_PAYTERMREF" := null ;
objdesc "OBJ_PAYTERMDESC" := null;
wsm varchar2(100);config varchar2(32000);
BEGIN
wsm := 'oracle.webservices.dii.interceptor.pipeline.port.config';
  config :='<port-info>
  <runtime enabled="security">
  <security>
  <outbound>
   <username-token name="" password=""/>
   </outbound>
  </security>
  </runtime>
   </port-info>' ;
PayTermServiceConsumer.setProperty(wsm, config);
PayTermServiceConsumer.setEndpoint('http://10.141.22.204:7001/PayTermBean/PayTermS
ervice'):
PayTermServiceConsumer.setUsername('rmsuser');
PayTermServiceConsumer.setPassword('rmsuser2');
ref := "OBJ_PAYTERMREF"('x', 't', null, null, null);
dbms_output.PUT_LINE(PayTermServiceConsumer.getEndPoint());
dbms_output.PUT_LINE(PayTermServiceConsumer.ping('TestMessage'));
objdesc := PayTermServiceConsumer.findPayTermDesc(ref) ;
dbms_output.PUT_LINE('Done.');
EXCEPTION
  WHEN OTHERS THEN
   dbms_output.PUT_LINE(SQLCODE);
   dbms_output.PUT_LINE(SQLERRM);
END;
```

# Server-Side Setup for Encrypted User Name and Password Token Authentication

There are many predefined policy files provided by WebLogic that can be used for securing Web services. This section describes the process required to secure a Web service where user name and password are encrypted and signed.

The steps to attach the policy file to the Web service are smiliar to the steps described in the section, "Attach Policy File to the Web Service." The only difference is that for the Step 7, policy:Wssp1.2-2007-Wss1.1-UsernameToken-Plain-X509-Basic256.xml, should be selected. The rest of the steps should be followed exactly as they are.

After attaching the policy file, the WSDL of the Web service will include the following content in the header:

```
<wsp:UsingPolicy wssutil:Required="true"/>
<wsp:Policy
wssutil:Id="Wssp1.2-2007-Wss1.0-UsernameToken-Plain-X509-Basic256.xml">
<ns1:AsymmetricBinding
xmlns:ns1="http://docs.oasis-open.org/ws-sx/ws-securitypolicy/200702">
<wsp:Policv>
<ns1:InitiatorToken>
<wsp:Policy>
<ns1:X509Token
ns1:IncludeToken="http://docs.oasis-open.org/ws-sx/ws-securitypolicy/200702/Includ
eToken/AlwaysToRecipient">
<wsp:Policv>
<ns1:WssX509V3Token10/>
</wsp:Policy>
</ns1:X509Token>
</wsp:Policy>
</ns1:InitiatorToken>
<ns1:RecipientToken>
<wsp:Policy>
<ns1:X509Token
ns1:IncludeToken="http://docs.oasis-open.org/ws-sx/ws-securitypolicy/200702/Includ
eToken/Never">
<wsp:Policy>
<ns1:WssX509V3Token10/>
</wsp:Policy>
</ns1:X509Token>
</wsp:Policy>
</nsl:RecipientToken>
<ns1:AlgorithmSuite>
<wsp:Policv>
<ns1:Basic256/>
</wsp:Policy>
</ns1:AlgorithmSuite>
<ns1:Layout>
<wsp:Policy>
<ns1:Lax/>
</wsp:Policy>
</ns1:Layout>
<ns1:IncludeTimestamp/>
<ns1:ProtectTokens/>
<ns1:OnlySignEntireHeadersAndBody/>
</wsp:Policy>
</ns1:AsymmetricBinding>
<ns2:SignedEncryptedSupportingTokens
xmlns:ns2="http://docs.oasis-open.org/ws-sx/ws-securitypolicy/200702">
```

```
<wsp:Policy>
<ns2:UsernameToken
ns2:IncludeToken="http://docs.oasis-open.org/ws-sx/ws-securitypolicy/200702/Includ
eToken/AlwaysToRecipient">
<wsp:Policy>
<ns2:WssUsernameToken10/>
</wsp:Policv>
</ns2:UsernameToken>
</wsp:Policy>
</ns2:SignedEncryptedSupportingTokens>
<ns3:Wss10 xmlns:ns3="http://docs.oasis-open.org/ws-sx/ws-securitypolicy/200702">
<wsp:Policy>
<ns3:MustSupportRefKeyIdentifier/>
<ns3:MustSupportRefIssuerSerial/>
</wsp:Policy>
</ns3:Wss10>
</wsp:Policy>
```

For this policy to work the server has to be able to trust that the key combination used by the client to sign the message is valid. To do this, the client certificate must be signed with a certificate authority that is trusted by the server.

WebLogic instances come with a demo CA. The certificate and key for this are in \$WL\_HOME/Middleware/wlserver\_10.3/server/lib/CertGenCA.der and CertGenCAKey.der. The key does not appear to change between WebLogic installations and is trusted by the default DemoTrust store. For this reason it is very important to never have the DemoTrust store enabled in a production environment. Otherwise, anyone can become trusted fairly easily. Setting up a development environment it is useful.

WebLogic CertGen command can be used to generate keys of the correct length and sign it with the demo CA. A client cert/key pair is required to sign the outgoing message and the server certificate to encrypt the critical portions.

java -classpath \$WL\_HOME/Middleware/wlserver\_10.3/server/lib/weblogic.jar utils.CertGen -certfile ClientCert -keyfile ClientKey -keyfilepass ClientKey -cn rmsuser

This generates the following files. The user name, "rmsuser," should be replaced with the user name, which is same as the user who accesses the Web service:

- ClientCert.der
- ClientCert.pem
- ClientKey.der
- ClientKey.pem

java -classpath \$WL\_HOME/Middleware/wlserver\_10.3/server/lib/weblogic.jar utils.CertGen -certfile ServerCert -keyfile ServerKey -keyfilepass ServerKey -cn rmsuser

This generates the following files. The user name, "rmsuser," should be replaced with the user name, which is same as the user who accesses the Web service:

- ServerCert.der
- ServerCert.pem
- ServerKey.der
- ServerKey.pem

#### Import these files into key stores using the following commands.

java -classpath \$WL\_HOME/Middleware/wlserver\_10.3/server/lib/weblogic.jar utils.ImportPrivateKey -certfile ClientCert.der -keyfile ClientKey.der -keyfilepass ClientKey -keystore ClientIdentity.jks -storepass ClientKey -alias identity -keypass ClientKey

java -classpath \$WL\_HOME/Middleware/wlserver\_10.3/server/lib/weblogic.jar utils.ImportPrivateKey -certfile ServerCert.der -keyfile ServerKey.der -keyfilepass ServerKey -keystore ServerIdentity.jks -storepass ServerKey -alias identity -keypass ServerKey

Configure the WebLogic server to use these keys. To configure the server, run the script from the section, "Reference: configWss.py." Copy the script and save it in the location from which it will run.

Java -classpath \$WL\_HOME/Middleware/wlserver\_10.3/server/lib/weblogic.jar weblogic.WLST configWss.py <weblogicuser> <weblogicpassword> <weblogichost> <weblogic admin port> ServerIdentity.jks ServerKey identity ServerKey

#### For example:

Java -classpath \$WL\_HOME/Middleware/wlserver\_10.3/server/lib/weblogic.jar weblogic.WLST configWss.py weblogic weblogic1 localhost 7001 /home/wls/ServerIdentity.jks ServerKey identity ServerKey

Verify that this command has run properly by looking at the "Web Service Security" tab on your domain from the WebLogic console. Note that the default\_www configuration is used for all Web services, unless otherwise indicated.

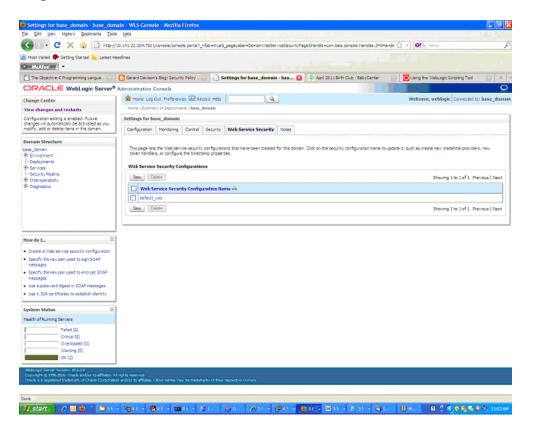

After the certificate setup for the Web service is finished, create a user in WebLogic with access to the Web service. See Create Roles and Users for information.

After restarting the server, a client can be created to invoke the Web service.

### Client-Side Setup for Encrypted User Name and Password Token Authentication

The following is sample code for calling a Web service that has been secured using this policy file: policy:Wssp1.2-2007-Wss1.1-UsernameToken-Plain-X509-Basic256.xml

```
package com.test;
import java.net.URL;
import java.security.cert.X509Certificate;
import java.util.ArrayList;
import java.util.List;
import java.util.Map;
import javax.xml.namespace.QName;
import javax.xml.ws.BindingProvider;
import javax.xml.ws.WebServiceRef;
import com.oracle.retail.integration.base.bo.locofpaytermref.v1.LocOfPayTermRef;
import com.oracle.retail.integration.base.bo.paytermdesc.v1.PayTermDesc;
import com.oracle.retail.integration.base.bo.paytermref.v1.PayTermRef;
import com.oracle.retail.integration.custom.bo.extofpaytermref.v1.ExtOfPayTermRef;
import
com.oracle.retail.rms.integration.services.paytermservice.v1.PayTermPortType;
import
com.oracle.retail.rms.integration.services.paytermservice.v1.PayTermService;
import weblogic.security.SSL.TrustManager;
import weblogic.wsee.security.bst.ClientBSTCredentialProvider;
import weblogic.wsee.security.unt.ClientUNTCredentialProvider;
import weblogic.wsee.security.util.CertUtils;
import weblogic.xml.crypto.wss.WSSecurityContext;
import weblogic.xml.crypto.wss.provider.CredentialProvider;
public class Client {
public static void main(String args[]){
trv{
PayTermService service = new PayTermService(new
URL("http://10.141.22.204:7001/PayTermBean/PayTermService?WSDL"), new
QName("http://www.oracle.com/retail/rms/integration/services/PayTermService/v1",
"PayTermService"));
PayTermPortType port = service.getPayTermPort();
PayTermRef ref = new PayTermRef();
ref.setTerms("t");
ref.setTermsXrefKey("x");
ExtOfPayTermRef e = new ExtOfPayTermRef();
ref.setExtOfPayTermRef(e);
LocOfPayTermRef l = new LocOfPayTermRef();
ref.setLocOfPayTermRef(1);
String serverCertFile = "D:/head/retail-soa-enabler/dist/client/ServerCert.der";
String clientKeyStore =
"D:/head/retail-soa-enabler/dist/client/ClientIdentity.jks";
String clientKeyStorePass = "ClientKey";
String clientKeyAlias = "identity";
String clientKeyPass = "ClientKey";
```

```
List credProviders = new ArrayList();
ClientUNTCredentialProvider unt = new ClientUNTCredentialProvider("rmsuser",
"rmsuser1");
credProviders.add(unt);
final X509Certificate serverCert =
(X509Certificate)CertUtils.getCertificate(serverCertFile);
serverCert.checkValidity();
CredentialProvider cp = new ClientBSTCredentialProvider(clientKeyStore,
clientKeyStorePass,clientKeyAlias, clientKeyPass, "JKS", serverCert);
credProviders.add(cp);
Map requestContext = ((BindingProvider)port).getRequestContext();
requestContext.put(WSSecurityContext.CREDENTIAL_PROVIDER_LIST, credProviders);
requestContext.put(WSSecurityContext.TRUST_MANAGER, new TrustManager() {
public boolean certificateCallback(X509Certificate[] chain,int validateErr) {
boolean result = chain[0].equals(serverCert);
return result;
}
);
PayTermDesc desc = port.findPayTermDesc(ref);
System.out.println("desc="+desc);
}catch(Exception e) {
e.printStackTrace();
}
}
}
```

### Reference: configWss.py

```
userName = sys.argv[1]
passWord = sys.argv[2]
url="t3://"+sys.argv[3]+":"+sys.argv[4]
print "Connect to the running adminSever"
connect(userName, passWord, url)
edit()
startEdit()
#Enable assert x509 in SecurityConfiguration
rlm = cmo.getSecurityConfiguration().getDefaultRealm()
ia = rlm.lookupAuthenticationProvider("DefaultIdentityAsserter")
activeTypesValue = list(ia.getActiveTypes())
existed = "X.509" in activeTypesValue
if existed == 1:
 print 'assert x509 is aleady enabled'
else:
 activeTypesValue.append("X.509")
ia.setActiveTypes(array(activeTypesValue,java.lang.String))
ia.setDefaultUserNameMapperAttributeType('CN');
ia.setUseDefaultUserNameMapper(Boolean('true'));
#Create default WebServcieSecurity
securityName='default_wss'
defaultWss=cmo.lookupWebserviceSecurity(securityName)
if defaultWss == None:
  print 'creating new webservice security bean for: ' + securityName
 defaultWss = cmo.createWebserviceSecurity(securityName)
else:
  print 'found exsiting bean for: ' + securityName
#Create credential provider for DK
```

```
cpName='default_dk_cp'
wtm=defaultWss.lookupWebserviceCredentialProvider(cpName)
if wtm == None:
wtm = defaultWss.createWebserviceCredentialProvider(cpName)
wtm.setClassName('weblogic.wsee.security.wssc.v200502.dk.DKCredentialProvider')
wtm.setTokenType('dk')
cpm = wtm.createConfigurationProperty('Label')
cpm.setValue('WS-SecureConversationWS-SecureConversation')
cpm = wtm.createConfigurationProperty('Length')
cpm.setValue('16')
else:
 print 'found exsiting bean for: DK ' + cpName
#Create credential provider for x.509
cpName='default x509 cp'
wtm=defaultWss.lookupWebserviceCredentialProvider(cpName)
if wtm == None:
wtm = defaultWss.createWebserviceCredentialProvider(cpName)
wtm.setClassName('weblogic.wsee.security.bst.ServerBSTCredentialProvider')
wtm.setTokenType('x509')
else:
 print 'found exsiting bean for: x.509 ' + cpName
#Custom keystore for xml encryption
cpName='ConfidentialityKeyStore'
cpm=wtm.lookupConfigurationProperty(cpName)
if cpm == None:
cpm = wtm.createConfigurationProperty(cpName)
keyStoreName=sys.argv[5]
cpm.setValue(keyStoreName)
cpName='ConfidentialityKeyStorePassword'
cpm=wtm.lookupConfigurationProperty(cpName)
if cpm == None:
cpm = wtm.createConfigurationProperty(cpName)
cpm.setEncryptValueRequired(Boolean('true'))
KeyStorePasswd=sys.argv[6]
cpm.setEncryptedValue(KeyStorePasswd)
cpName='ConfidentialityKeyAlias'
cpm=wtm.lookupConfigurationProperty(cpName)
if cpm == None:
cpm = wtm.createConfigurationProperty(cpName)
keyAlias=sys.argv[7]
cpm.setValue(keyAlias)
cpName='ConfidentialityKeyPassword'
cpm=wtm.lookupConfigurationProperty(cpName)
if cpm == None:
cpm = wtm.createConfigurationProperty('ConfidentialityKeyPassword')
cpm.setEncryptValueRequired(Boolean('true'))
keyPass=sys.argv[8]
cpm.setEncryptedValue(keyPass)
#Custom keystore for xml digital signature
```

cpName='IntegrityKeyStore' cpm=wtm.lookupConfigurationProperty(cpName)

```
if cpm == None:
cpm = wtm.createConfigurationProperty(cpName)
keyStoreName=sys.argv[5]
cpm.setValue(keyStoreName)
cpName='IntegrityKeyStorePassword'
cpm=wtm.lookupConfigurationProperty(cpName)
if cpm == None:
cpm = wtm.createConfigurationProperty(cpName)
cpm.setEncryptValueRequired(Boolean('true'))
KeyStorePasswd=sys.argv[6]
cpm.setEncryptedValue(KeyStorePasswd)
cpName='IntegrityKeyAlias'
cpm=wtm.lookupConfigurationProperty(cpName)
if cpm == None:
cpm = wtm.createConfigurationProperty(cpName)
keyAlias=sys.argv[7]
cpm.setValue(keyAlias)
cpName='IntegrityKeyPassword'
cpm=wtm.lookupConfigurationProperty(cpName)
if cpm == None:
cpm = wtm.createConfigurationProperty(cpName)
cpm.setEncryptValueRequired(Boolean('true'))
keyPass=sys.argv[8]
cpm.setEncryptedValue(keyPass)
#Create token handler for x509 token
#cpName='default_x509_handler'
th=defaultWss.lookupWebserviceTokenHandler(cpName)
if th == None:
th = defaultWss.createWebserviceTokenHandler(cpName)
th.setClassName('weblogic.xml.crypto.wss.BinarySecurityTokenHandler')
th.setTokenType('x509')
cpm = th.createConfigurationProperty('UseX509ForIdentity')
cpm.setValue('true')
```

9-26 Orace Retail Service-Oriented Architecture Enabler Tool Guide

save()

disconnect()
exit()

activate(block="true")

# **Appendix: Installer Screens**

This appendix provides step-by-step instructions for installing the Oracle Retail Service-Oriented Architecture Enabler tool as a Web application in Oracle WebLogic.

# Installation as a Web Application in Oracle WebLogic

To install the Oracle Retail Service-Oriented Architecture Enabler tool as a Web application in Oracle WebLogic, complete these steps.

#### **Deploy the Retail SOA Enabler Application**

Using the WebLogic Server Administration Console, complete the following steps:

- immary of Deployments base\_domain WLS Console Mozilla Firefo Edit Vew Higtory Boolmarks Tools Help 🔇 > - C 🗙 🏠 🗋 http://rspdv170.us.orade.com:18001/co 🔄 - 💽 - Yaha de loore & surd-ddn Startoc, elgendo el 🚈 Most Visited 🗭 Getting Started <u>S</u> Latest Headlines McAfee -Summary of Deployments - base\_do... + ORACLE WebLogic Server® Administration Console Change Center 

  Change Center

  Were changes and restarts

  Hone Spontary of Deducation of the 0 Q Change Center Summary of Deployments Click the Lock & Edit button to modify, add or delete items in this domain. Control Monitoring Lock & Edt Release Configuration This page displays a list of Java EE applications and stand-alone application modules that have been installed to this domain. Installed applications and modules can be sta (redeployed), or deleted from the domain by first selecting the application name and using the controls on this page. Domain Structure To instal a new application or module for deployment to targets in this domain, dick the Install button © Customize this table Deployments Instal Update Delete Start v Stop v Showing 1 to 13 of 13, Previous | New 🔲 Name 🏤 State Health Type Deployment Order E pavaee-api-stubs New Enterprise Application 100 E aretal-schema-mapping-report-edito Web Application 100 E Enb-sip.ear New Enterprise Application 100 How do I... Ξ E The config-agent war Web Application Install an Enterprise application Nevi 100 Configure an Enterprise applicati 🔲 🗷 👩 nb-func-artifact.war Web Application 100 · Update (redeploy) an Enterprise application 🗉 🗷 🕞rib-rfm.ear Start and stop a deployed Enterprise application Nevr Enterprise Application 100 Monitor the modules of an Enterprise application E pris-res.ear 100 Nevi Enterprise Application E Brib-rpre.ear New Enterprise Application 100 Deploy E38 modules Install a Web application E Bribrinns.ear New Enterprise Application 100 System Status E Erib-sin.ear Enterprise Application 100 Health of Running Servers Active E Ems-service ✓ oc. Enterprise Application 100 Paled (0) Critical (0) Overloade E E Ems-web Nevr Enterprise Application 100 🗉 🖻 📷rsi-ms 100 Install Update Delete Start ~ Stop ~ Showing 1 to 13 of 13 Previous | Next 6 🛛 😜 · (a) 14... (b) 50... - Ca 31 61 .. 0 8 1 6 8 6 9 9
- **1.** Navigate to the Deployments page:

2. In the left navigation bar, click Lock & Edit. Click Install.

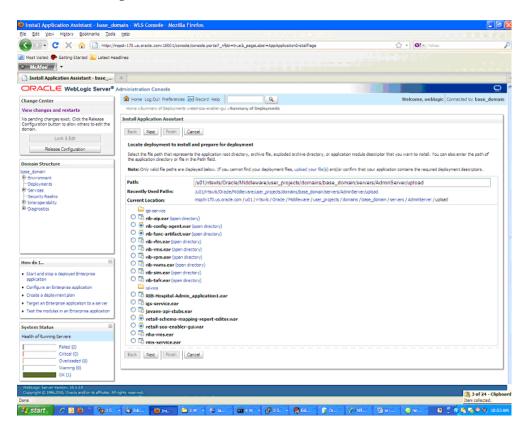

**Note:** If the application has already been installed, see the section, "Redeploy the Application."

The **Locate deployment to install and prepare for deployment page** is displayed. Follow the instructions to locate the retail-soa-enabler-gui.war file.

**3.** Select **Upload Files**.

**4.** On the **Upload a Deployment to the admin server** page, use the **Browse** button to locate the retail-soa-enabler-gui.war file in the Deployment Archive.

| Vinstall Application Assistant - base_de                                                                                                    | omain - WLS Console - Mozilla Firefox                                                                                                    |
|----------------------------------------------------------------------------------------------------|----------------------------------------------------------------------------------------------------|
| Ele Edit View Higtory Bookmarks Tools                                                                                                    |                                                                                                    |
| 🔦 > - C 🗙 🏠 🗎 http://r                                                                                                    | htepdr 170 u.s. orade.com: 1800 1/console.joorsole.ports?AppApplicationInstalPortiet_actionOverride=/com/bea/console/actions/epp/instal/selectuples 🏠 🚽 🞯 🖅 Yahoo 👂                                                                                                    |
| Most Visited P Getting Started 🔂 Latest He                                                                                                    | adres                                                                                                    |
| Install Application Assistant - base                                                                                                    | *                                                                                                    |
| ORACLE WebLogic Server®                                                                                                    | Administration Console                                                                                                    |
| Change Center<br>View changes and restarts                                                                                                    | A Hone Log Dut Preferences Record Hop     Welcome, weblogic     Connected to: base_domain     Hone s/Lunrary of Deptoyments intel-less-enable-gli s/Lunrary of Deptoyments                                                                                                    |
| to perform provpe sets. Clock the Release<br>comparation when sheets to estimate<br>doran.<br>Look & Est<br>Release Configuration<br>Domain Structure<br>Uses, domin<br>Determines<br>Performent<br>Home provides<br>Home provides<br>Home provides<br>Home provides<br>Home provides<br>Home provides<br>Home provides<br>Home provides<br>Home provides | Install Application Assistant         Back       Install Application Assistant         Upload a Deployment to the admis server         Gid: the thread button below to select an application or module on the machine from which you are summerity browing. When you have located the file, did: the Next button to upload the optioyment to the Admitsization forward.         Deployment Archive:       Dipload integration-Holpintemal-build/iselytelal-score-enabler-gui will Browse.         Upload a deployment plans (this step is optional)       Adoptionent plans as configuration which can application the descores in during a score option which can be administed and a ceptorement plan archive roll. The deployment plans.         Deployment Plan       The deployment plans archive will be a directory of configuration information about deployment plans.         Deployment Plan       Encourse         Browse       Encourse |
| How do I                                                                                                    | Back Ned Frain Cancel                                                                                                    |
| Start and stop a deployed Enterprise<br>application     Configure an Enterprise application     Create a deployment plan     Target an Enterprise application to a server     Test the modules in an Enterprise application                                                                                                    |                                                                                                    |
| System Status  Health of Running Servers Failed (0)                                                                                                    |                                                                                                    |
| Critical (0) Critical (0) Critical (0) Vierning (0) Cit (1)                                                                                                    |                                                                                                    |
| WebLogic Server Wession; 10.3.3.0<br>Copyright & 1996,2010, Oracle and/or its efflicities: All                                                                                                    | inglis national.                                                                                                    |
| Done                                                                                                    | iana Bra bariba bariba ing ing ing ing ing ing ing ing ing ing                                                                                                    |

5. Select the retail-soa-enabler-gui.war.

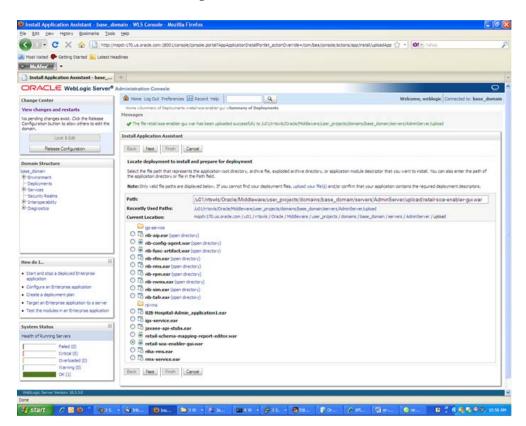

6. Click Next and move to Choose targeting style.

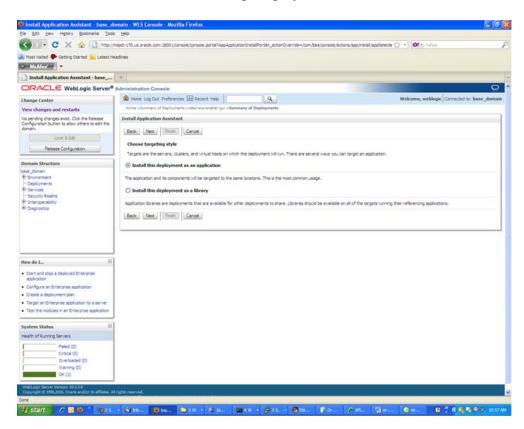

7. Select Install this deployment as an application.

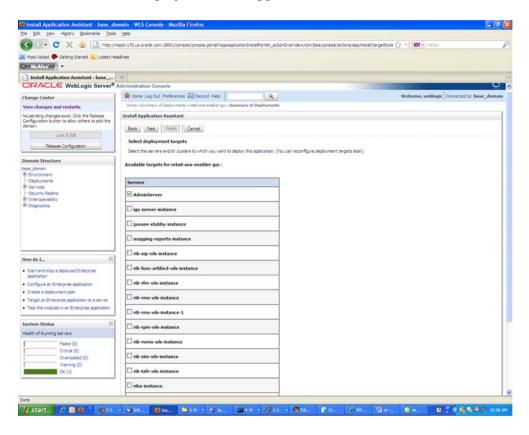

8. Select Deployment Target. Click Next for Optional Settings.

| 5ie Edit Vew Higtory Bookmarks Ipols                                      | (Seb)                                                                                                    |
|---------------------------------------------------------------------------|----------------------------------------------------------------------------------------------------|
| 🔇 🕗 🔹 🤁 🔁 http://k                                                        | mpdri 170.1.s. orade.com: 1800 (Abrade) torsale joo tal?ApaApalicator/hetaPortiet_actor/Override=(com/bea)(orade)/actors/apa/instal/apalicator/ 🏠 🍨 💽 💌 🔊 (Arbit                                                |
| Most Visited 🗣 Getting Started 🔛 Latest He                                | adres                                                                                                    |
| McAfee -                                                                  |                                                                                                    |
| Install Application Assistant - base                                      | *                                                                                                    |
|                                                                           | Administration Console                                                                                                    |
| Change Center                                                             | 😭 Home Log Out Preferences 🖾 Record Help                                                                                                    |
| View changes and restarts                                                 | Hone s Summary of Deployments entail-scale and being of Semmary of Deployments                                                                                                    |
| No pending changes exist. Click the Release                               | Install Application Assistant                                                                                                    |
| Configuration button to allow others to edit the<br>domain.               | Back Ned Front Cancel                                                                                                    |
| Lock & Edit                                                               | Back Net Frinh Cancel                                                                                                    |
| Release Configuration                                                     | Optional Settings                                                                                                    |
| The second part of the second                                             | You can modify these settings or accept the defaults                                                                                                    |
| Domain Structure                                                          | - General                                                                                                    |
| base_domain<br>8-Environment                                              | What do you want to name this deployment?                                                                                                    |
| Deployments                                                               | Name: retail-sos-enabler-oui                                                                                                    |
| Services<br>Security Realms                                               |                                                                                                    |
| B Interoperability                                                        | - Security                                                                                                    |
| B Diagnostics                                                             | What security model do you want to use with this application?                                                                                                    |
|                                                                           | O D0 Only: Use only roles and policies that are defined in the deployment descriptors.                                                                                                    |
|                                                                           |                                                                                                    |
|                                                                           | Custom Roles: Use roles that are defined in the Administration Console; use policies that are defined in the deployment descriptor.                                                                             |
|                                                                           | Custom Roles and Policies: Use only roles and policies that are defined in the Administration Console.                                                                                                    |
|                                                                           |                                                                                                    |
| How do I                                                                  | Advanced: Use a custom model that you have configured on the realm's configuration page.                                                                                                    |
| Start and stop a deployed Enterprise                                      | Source accessibility                                                                                                    |
| application                                                               | How should the source files be made accessible?                                                                                                    |
| Configure an Enterprise application                                       | ◎ Use the defaults defined by the deployment's targets                                                                                                    |
| Create a deployment plan     Target an Enterprise application to a server |                                                                                                    |
| Test the modules in an Enterprise application                             | Recommended selection.                                                                                                    |
|                                                                           | Copy this application onto every target for me                                                                                                    |
| System Status 🖂                                                           |                                                                                                    |
| nexits of Running Servers                                                 | During deployment, the files will be copied automatically to the managed services to which the application is targeted.                                                                                         |
| Faled (0)                                                                 | 1 will make the deployment accessible from the following location                                                                                                    |
| Criscal (0)                                                               | Location: Additionals/Depile/Mediawas/was_projects/domain                                                                                                    |
| Overloaded (0)                                                            | Location: //u01/intawls/Oracle/Middleware/user_projects/domain:                                                                                                    |
| Warning (0)<br>OK (1)                                                     | Provide the location from where all targets will access this application's files. This is often a shared directory, You must ensure the application files exist in this location and that each target can reach |
| ovite                                                                     | the location.                                                                                                    |
|                                                                           | Back, Nec, Finah, Cancel                                                                                                    |
| one                                                                       |                                                                                                    |

9. Click Next to review your choices. Click Finish.

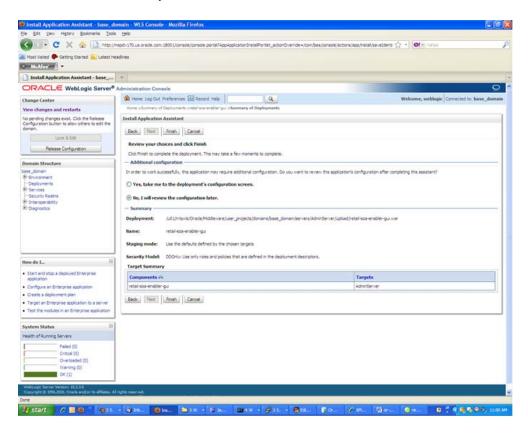

10. Select No, I will review the configuration later.

**11.** Click **Finish** to deploy the application.

| e Edit yew Higtory Bookmarks Iools                                                                                                    | Deb                                                                                                    |                                                                                   |                                                                                                    |                                                                                                    |                                                                                                    |
|----------------------------------------------------------------------------------------------------|----------------------------------------------------------------------------------------------------|-----------------------------------------------------------------------------------|----------------------------------------------------------------------------------------------------|----------------------------------------------------------------------------------------------------|----------------------------------------------------------------------------------------------------|
| < 🕗 • C 🗙 🏠 http://w                                                                                                    | apdv 170 u.s. oracle.com: 1800 1/console/console.portai? _rfpb = true \$_pageLabel = AppDeployment                                                                                                    | tsControPage                                                                      |                                                                                                    | Of - 100     Of - 100     Of - 100 |                                                                                                    |
| Most Visited 🌩 Getting Started 🧟 Latest Hea                                                                                                    | dires                                                                                                    |                                                                                   |                                                                                                    |                                                                                                    |                                                                                                    |
| McAfee .                                                                                                    |                                                                                                    |                                                                                   |                                                                                                    |                                                                                                    |                                                                                                    |
| Summary of Deployments - base_do                                                                                                    |                                                                                                    |                                                                                   | _                                                                                                    |                                                                                                    |                                                                                                    |
| DRACLE WebLogic Server® A                                                                                                    | Idministration Console                                                                                                    |                                                                                   | 1000                                                                                                    |                                                                                                    | c                                                                                                    |
| hange Center                                                                                                    | 😰 Home Log Out Preferences 🖾 Record Help                                                                                                    |                                                                                   |                                                                                                    | Welcome, weblog                                                                                                    | pic Connected to: base_dom                                                                                                    |
| New changes and restarts                                                                                                    | Hone s Summary of Deployments statel scalarable ripul s Sammary of Deployments<br>Hessages                                                                                                    |                                                                                   |                                                                                                    |                                                                                                    |                                                                                                    |
| ending changes exist. They must be activated<br>take effect.                                                                                                    | The deployment has been successfully installed.                                                                                                    |                                                                                   |                                                                                                    |                                                                                                    |                                                                                                    |
| Activate Changes                                                                                                    | You must also activate the pending changes to commit this, and other updates, to the activate                                                                                                    | cive system.                                                                      |                                                                                                    |                                                                                                    |                                                                                                    |
| Undo Al Changes                                                                                                    | Summary of Deployments                                                                                                    |                                                                                   |                                                                                                    |                                                                                                    |                                                                                                    |
| omain Structure                                                                                                    | Centrol Monitoring                                                                                                    |                                                                                   |                                                                                                    |                                                                                                    |                                                                                                    |
| Security Realmo                                                                                                    | To install a new application or module for deployment to targets in this domain, click the Inst                                                                                                    | tal button.                                                                       |                                                                                                    |                                                                                                    |                                                                                                    |
| Security Realma<br>Proneroperability                                                                                                    | © Customize this table<br>Deployments                                                                                                    | tal button.                                                                       |                                                                                                    | Stears                                                                                                    | to 14 of 14. Previous   Next                                                                                                    |
| 5 Services<br>Security Rashina<br>I sharapaerabitry<br>I Chagnostica                                                                                                    | © Customize this table                                                                                                    | state                                                                             | Health                                                                                                    | Showing 1<br>Type                                                                                                    | to 14 of 14 Previous   Next<br>Deployment Order                                                                                                    |
| -Security Realine<br>Intersperability<br>Diagnostica                                                                                                    | Contomize this table Deployments  Instal Lister Denn State State                                                                                                    | 12022                                                                             | Health                                                                                                    | 10000                                                                                                    | Total Contraction                                                                                                    |
| Securit Radma<br>Tompoperbility<br>"Obgrostica<br>www.do L                                                                                                    | Customize this table      Deployments      Instal Usion Denni Osat - Oso -      Itame ->      Itame ->                                                                                                    | State                                                                             | Health                                                                                                    | Туре                                                                                                    | Deployment Order                                                                                                    |
| -Scouth Radma<br>- Tomacoe Ability<br>- Dagnostica<br>- South Scout Scout S                                                                                                    | Customize this table      Deployments      Indat Ubdate Dente Ost - Ostory      Itame riv      D Tame riv      Signame equation                                                                                                    | State<br>New                                                                      | Health                                                                                                    | Type<br>Enterprise Application                                                                                                    | Deployment Order                                                                                                    |
| risourt Raelma<br>Intergene Abity<br>POlagrostica<br>Polagrostica<br>Detail an Enterprise application<br>Configure an Enterprise application<br>Configure an Enterprise application                                                                                                    | Customize this table      Deployments      Instant - Voides - Deser - Deser - Deser      Instant - Vo      Instant - Vo      Instant  | State<br>Nex<br>Nex<br>distloyte Intelang                                         | Health                                                                                                    | Type<br>Enterprise Application<br>Web Application<br>Web Application                                                                                                    | Deployment Order           500         500           500         500           500         500                                                                                                    |
| riscurt Radma<br>"Grangee bills"<br>"Oragonstica<br>Detail an Orterpole application<br>Configure an Onterpole application<br>Configure an Onterpole application<br>Start and statu a disolved Dirterpree<br>application                                                                                                    | Customize this table      Deployments      Instant      Update     Date     State     State | State<br>Nex<br>Nex<br>detour Sistalong<br>Nex                                    | Health<br>Field                                                                                                    | Type<br>Enterprise Application<br>Web Application<br>Web Application<br>Enterprise Application                                                                                                    | Deployment Order           500         500           500         500           500         500           500         500                                                                                |
| riscutt Raelma<br>Intergene Balty<br>POlgonostica<br>Polgonostica<br>Datali an Enterprise application<br>Configure an Enterprise application<br>Configure an Enterprise application<br>Start and statu a deduved Enterprise<br>application a deduved Enterprise<br>application a deduved Enterprise<br>application                                                                                                    | Customize this table      Deployments      Instal     Update     Defloyment     Instal     Update     Defloyment     State     State     Stat | State<br>Nex<br>Nex<br>Nex<br>Nex<br>Nex<br>Nex                                   | Health                                                                                                    | Type<br>Enterprise Application<br>Vieb Application<br>Vieb Application<br>Enterprise Application<br>Vieb Application                                                                                                    | Deployment Order           500         500           500         500           500         500           500         500           500         500                                                      |
| Securit Raelia     Security     Composition     Configure and Interprete application     Configure an Enterprete application     Configure an Enterprete application     Lucata de Interprete application     Lucata de Interprete     application     Configure an Enterprete     application     Lucata de Interprete     application     Device the encodies of an Enterprete     application     Device the encodies                                                                                                    |                                                                                                    | State<br>New<br>New<br>New<br>New<br>New<br>Teen<br>Teen                          | Health<br>A                                                                                                    | Type<br>Enterprise Application<br>Web Application<br>Web Application<br>Web Application<br>Web Application                                                                                                    | Deployment Order           500           500           500           500           500           500           500           500           500           500           500           500                |
| recurst Rakina<br>- Security Rakina<br>- Oragrostica<br>end 61. ■<br>Detail an Driterpires application<br>Configure an Driterpires application<br>Luckass (indexis) in Driterpires<br>application<br>Secured State added Driterpires<br>application<br>Rockst the modules of an Driterpires<br>application<br>Rockst the modules of an Driterpires<br>application                                                                                                    | Customize this table      Deployments      Instal     Update     Defloyment     Instal     Update     Defloyment     State     State     Stat | State<br>Nex<br>Nex<br>Nex<br>Nex<br>Nex<br>Nex                                   | Health<br>A A A A A A A A A A A A A A A A A A A                                                                                                     | Type<br>Enterprise Application<br>Vieb Application<br>Vieb Application<br>Enterprise Application<br>Vieb Application                                                                                                    | Deployment Order           500         500           500         500           500         500           500         500           500         500                                                      |
| -Sourt Raelie<br>- Changeare Abily<br>- Dragopositia<br>- Dragopositia<br>- Dradi an Enterprise application<br>Configure en Enterprise application<br>Configure en Enterprise<br>application<br>- Dradi de Enterprise<br>- Dradi de Enterprise<br>- Dradi                                                                                               |                                                                                                    | State<br>New<br>New<br>New<br>New<br>New<br>Teen<br>Teen                          | Health<br>2<br>2<br>2<br>2<br>2<br>2<br>2<br>2<br>2<br>2<br>2<br>2<br>2<br>2<br>2<br>2<br>2<br>2<br>2                                                                                                    | Type<br>Enterprise Application<br>Web Application<br>Web Application<br>Web Application<br>Web Application                                                                                                    | Deployment Order           500           500           500           500           500           500           500           500           500           500           500           500                |
| "Sourt Radins"     "Composition"     "Organostica      exe do L.      exe do L.      exe do                                                                                                    | Customize this table      Deployments      Install, (biology, Denne), (Suit +, (Suit +, ))      Install, (biology, Denne), (Suit +, ), (Suit +, ) | State<br>Rem<br>Herm<br>Herm<br>dishthule Initiating<br>Neim<br>Rem<br>Rem<br>Rem | Health<br>Health<br>Health<br>Health                                                                                                    | Type<br>Enterprise Application<br>Vieb Application<br>Web Application<br>Briterprise Application<br>Vieb Application<br>Enterprise Application                                                                                                    | Deployment Order           500           500           500           500           500           500           500           500           500           500           500           500                |
| -Securit Rakina<br>-Securit Rakina<br>-Deroposition<br>-Deroposition<br>-D | P Customize tha table      Deployments      Indef Define      Set      Set      | State Prev Prev Prev Prev Prev Prev Prev Pre                                      | Health<br>Health<br>Health                                                                                                    | Type<br>Enterprise Application<br>Web Application<br>Enterprise Application<br>Web Application<br>Web Application<br>Enterprise Application<br>Enterprise Application                                                                                                    | Deployment. Order           300           300           300           300           300           300           300           300           300           300           300           300               |
| Security Reality     Composition     Configure and Reality     Composition     Configure and Extension     Configure and Extension                                                                                                    | P Customize that table      Deployments      Indue,      Subarn,     Denne,      Subarn,     Denne,     Subarn,     Subarn,     Subar | State New New New New New New New New New Ne                                      | <ul> <li>Health</li> <li>Health</li> <li>Annual</li> <li>Annual</li></ul> | Type<br>Enterprise Application<br>Web Application<br>Enterprise Application<br>Web Application<br>Enterprise Application<br>Enterprise Application<br>Enterprise Application                                                                                                    | Deployment. Order           300           300           300           300           300           300           300           300           300           300           300           300           300 |

**12.** Click **Activate Changes** to finish the deployment.

| 🕥 Di 🔹 😋 🖸 🖸 Mater/ma                                                                                                    | apdv170.us.oracie.com:18001/console/console.portai?_rfpb=true&_pageLabei=htt                                                                                                    | p://mspdiv170.us.oriede.com/18001/cor   | sole.console.porte7_nh                                                                                                    | 1 - O!- 1                                                                                                    | 100                                                                                                    |
|----------------------------------------------------------------------------------------------------|----------------------------------------------------------------------------------------------------|-----------------------------------------|----------------------------------------------------------------------------------------------------|----------------------------------------------------------------------------------------------------|----------------------------------------------------------------------------------------------------|
| Most Visited 🗣 Getting Started 🚉 Latest Head                                                                                                    | dires                                                                                                    |                                         |                                                                                                    |                                                                                                    |                                                                                                    |
| Summary of Deployments - base_do                                                                                                    | +                                                                                                    |                                         |                                                                                                    |                                                                                                    |                                                                                                    |
|                                                                                                    | Administration Console                                                                                                    |                                         |                                                                                                    |                                                                                                    | 9                                                                                                    |
| Change Center                                                                                                    | 🏫 Hone Log Out Preferences 🔛 liacord Help                                                                                                    |                                         |                                                                                                    | Welcome, we                                                                                                    | blogic Connected to: base_don                                                                                                    |
| New changes and restarts                                                                                                    | Hone s Summary of Deployments install scelarabler put is Seminary of Deployme<br>Hessages<br># All changes have been activated. No restarts are necessary.                                                                                                    | enta                                    |                                                                                                    |                                                                                                    |                                                                                                    |
| Lock & Edt                                                                                                    |                                                                                                    |                                         |                                                                                                    |                                                                                                    |                                                                                                    |
| Release Configuration                                                                                                    | Summary of Deployments Control Monitoring                                                                                                    |                                         |                                                                                                    |                                                                                                    |                                                                                                    |
| Domain Structure                                                                                                    | and a second                                                                                                    |                                         |                                                                                                    |                                                                                                    |                                                                                                    |
| Environment     Deployments     Services                                                                                                    | (redeployed), or deleted from the doman by first selecting the application nam<br>To install a new application or module for deployment to targets in this domain,                                                                                                    |                                         |                                                                                                    |                                                                                                    |                                                                                                    |
|                                                                                                    | © Customize this table                                                                                                    |                                         |                                                                                                    |                                                                                                    |                                                                                                    |
| I Interoperability                                                                                                    | Deployments                                                                                                    |                                         |                                                                                                    |                                                                                                    |                                                                                                    |
| Security Realins<br>E Intersperability<br>E Diagnostics                                                                                                    | Deployments           Install         Update         Date         Stat -         Stat -                                                                                                    | 0.4                                     | Marable Trops                                                                                                    | Store                                                                                                    | ing 1 to 14 of 14. Previous   Next                                                                                                    |
| I Interoperability                                                                                                    | Deployments           Install         Update         Date         Stop +           Itame #*                                                                                                    | State                                   | Health Type                                                                                                    |                                                                                                    | Deployment Order                                                                                                    |
| 8 Intercorrebity<br>9 Depressa                                                                                                    | Deployments<br>Final Ubdate Dates State Stop v<br>Name 40<br>State of States                                                                                                    | New                                     | Enterpre                                                                                                    | e Application                                                                                                    | Deployment Order                                                                                                    |
| ile chargoentality<br>ile chargoentaliti<br>Itom do L                                                                                                    | Deployments           Instat         Ubdate         Date         State         Stap =           Name #         Image: Stap =         Stap =         Stap =         Stap =           Image: Stap =         Stap =         Stap =         Stap =         Stap =           Image: Stap =         Stap =         Stap =         Stap =         Stap =           Image: Stap =         Stap =         Stap =         Stap =         Stap =                                                                                                    | New<br>New                              | Enterpris<br>Vieb App                                                                                                    | e Application<br>Acation                                                                                                    | Deployment Order<br>100<br>100                                                                                                    |
| 8 Intercorrebity<br>9 Deprosto                                                                                                    | Deployments           Instat         Ubdate         Date         State         Stap           Name #         Instate #         Instate #         Instate #           Image: State = Top instate = top instate = top inst | New                                     | Enterpre<br>Wieb App<br>CK Wieb App                                                                                                    | e Appication<br>Acation                                                                                                    | Deployment Order           100           100           100                                                                                                    |
| E charporability<br>IP Deprosition<br>In the Interpret application<br>Configure an Difference application<br>Configure an Difference application                                                                                                    | Deployments           Instat         Ubdate         Date         State         Stap =           Name #         Image: Stap =         Stap =         Stap =         Stap =           Image: Stap =         Stap =         Stap =         Stap =         Stap =           Image: Stap =         Stap =         Stap =         Stap =         Stap =           Image: Stap =         Stap =         Stap =         Stap =         Stap =                                                                                                    | New<br>New                              | Enterpre<br>Wieb App<br>CK Wieb App                                                                                                    | e Application<br>Acation                                                                                                    | Deployment Order<br>100<br>100                                                                                                    |
| E charporability<br>IP Deprosition<br>IP Deprosition<br>IP Deprose application<br>Configure an Entimprise application<br>Configure an Entimprise application<br>Start and table a deployed Enterprise<br>application                                                                                                    | Deployments           Instat         Ubdate         Date         State         Stap           Name #         Instate #         Instate #         Instate #           Image: State = Top instate = top instate = top inst | New<br>New<br>Prepared                  | Enterpre<br>Wieb App<br>CK Wieb App                                                                                                    | e Application<br>Acation<br>Acation<br>e Application                                                                                      | Deployment Order           100           100           100                                                                                                    |
| E cherporeitale<br>I charporeita<br>terre do L. El<br>Instali an Enterpres apolication<br>Configure an Enterpres apolication<br>Usadar de deploy il Enterprese<br>apolication                                                                                                    | Deployments           Install         Update         Date         Stap =           Its Amere Are         Stap                                                                                                    | New New Prepared New                    | Enterpre<br>Web App<br>CK Web App<br>Briterpre                                                                                             | e Application<br>Acation<br>e Application<br>e Application                                                                                | Deployment Order           100           100           100           100                                                                                                    |
| It charportability<br>It Charportability<br>It Charportability<br>Instali an Entreprise application<br>Configure an Entreprise application<br>(Jobath (Instalphic)) an Entreprise<br>application<br>Control for endulies of an Entreprise<br>application<br>Contar In endulies                                                                                                    | Deployments           Install         Update         Date:         Stop =           Rame ##         Image: Stop =         Stop =         Stop =           Image: Stop =         Stop =         Stop =         Stop =           Image: Stop =         Stop =         Stop =         Stop =           Image: Stop =         Stop =         Stop =         Stop =           Image: Stop =         Stop =         Stop =         Stop =           Image: Stop =         Stop =         Stop =         Stop =           Image: Stop =         Stop =         Stop =         Stop =                                                                                                    | New New New New New New New New New New | Enterpre     Web App     Or:     Web App     Briterpre     Web App     Web App                                                             | e Application<br>Acation<br>e Application<br>e Application                                                                                | Deployment Order           100           100           100           100           100           100           100                                                                                                    |
| Esteropentais<br>Ester do L. Ester<br>Instal an Enterprise application<br>Configure an Enterprise application<br>Configure an Enterprise application<br>Start and stap a deployed Enterprise<br>application application of an Enterprise<br>application                                                                                                    | Deployments           Install         Update         Date         Stop •           Its Amere Av         Stop *         Stop *         Stop *           Its Stop *         Stop *         Stop *         Stop *           Its Stop *         Stop *         Stop *         Stop *           Its Stop *         Stop *         Stop *         Stop *           Its Stop *         Stop *         Stop *         Stop *           Its Stop *         Stop *         Stop *         Stop *           Its Stop *         Stop *         Stop *         Stop *           Its Stop *         Stop *         Stop *         Stop *           Its Stop *         Stop *         Stop *         Stop *           Its Stop *         Stop *         Stop *         Stop *                                                                                                    | New New New New New New New New New New | Briterpre     Wieb App     Ok: Vieb App     Briterpre     Wieb App     Wieb App     Wieb App     Strempre                                  | e Application<br>Acation<br>Acation<br>e Application<br>Acation<br>Acation                                                                | Deployment Order           100           100           100           100           100           100           100                                                                                                    |
| E cherpore hélity<br>E Deprositio<br>leter de L. El<br>Instal an Enfregniere application<br>Configure an Enfregniere application<br>Subate (redepisio) in Enfregniere<br>application<br>Subate (redepisio) in Enfregniere<br>application<br>Subate (redepisio) in Enfregniere<br>application<br>Durator the modules of an Enfregniere<br>application<br>Subate (redepision)<br>Enfret an United States III (States States)<br>States States                                                                                                    | Deployments           Install         Update         Date         Stop =           Install         Update         Date         Stop =           Install         Stop =         Stop =         Stop =           Install         Stop =         Stop =         Stop =           Install scheme mapping report editor         Install scheme mapping report editor         Install scheme mapping report editor           Install scheme mapping report editor         Install scheme mapping report editor         Install scheme mapping report editor           Install scheme mapping report editor         Install scheme mapping report editor         Install scheme mapping report editor           Install scheme mapping report editor         Install scheme mapping report editor         Install scheme           Install scheme mapping report editor         Install scheme mapping report editor         Install scheme           Install scheme mapping report editor         Install scheme mapping report editor         Install scheme           Install scheme mapping report editor         Install scheme mapping report editor         Install scheme           Install scheme mapping report editor         Install scheme mapping report editor         Install scheme           Install scheme mapping report editor         Install scheme mapping report editor         Install scheme                                                                                                    | New New New New New New New New New New | Enterpris     Web Age     Web Age     Ox     Web Age     Briterpris     Web Age     Ox     Web Age     Orterpris     Web Age     Orterpris | e Application<br>Acation<br>Acation<br>Acation<br>Acation<br>Acation<br>Acation<br>Acation<br>Acation<br>Acation                          | Deployment Order           100           100           100           100           100           100           100           100           100           100           100           100           100                                                                                     |
| Protespensibility<br>Protespensibility<br>Protest and Therpore application<br>Configure and Therpore application<br>Configure and Therpore application<br>Configure and Therpore application<br>Configure and Therpore<br>application<br>Dealor IE modules<br>Dealor IE modules<br>Dealo | Deployments           Install         Update         Date         Stop =           Name Av         Stop =         Stop =           Stop :=         Stop :=         Stop :=           Stop :=         Stop :=         Stop :=           Stop :=         Stop :=         Stop :=           Stop :=         Stop :=         Stop :=           Stop :=         Stop :=         Stop :=           Stop :=         Stop :=         Stop :=           Stop :=         Stop :=         Stop :=           Stop :=         Stop :=         Stop :=           Stop :=         Stop :=         Stop :=           Stop :=         Stop :=         Stop :=           Stop :=         Stop :=         Stop :=                                                                                                    | New New New New New New New New New New | Enterpris<br>Web App<br>PCK Web App<br>Briterpris<br>Web App<br>Enterpris<br>Enterpris<br>Enterpris                                        | e Application<br>Acation<br>Acation<br>e Application<br>Acation<br>e Application<br>e Application<br>e Application                        | Deployment Order           100           100           100           100           100           100           100           100           100           100           100           100           100           100           100                                                         |
| E cherpore hélity<br>E Deprositio<br>leter de L. El<br>Instal an Enfregniere application<br>Configure an Enfregniere application<br>Subate (redepisio) in Enfregniere<br>application<br>Subate (redepisio) in Enfregniere<br>application<br>Subate (redepisio) in Enfregniere<br>application<br>Durator the modules of an Enfregniere<br>application<br>Subate (redepision)<br>Enfret an United States III (States States)<br>States States                                                                                                    | Deployments           Install         Usedate         Date         Stop =           Name A         Stop =         Stop =           Stop =         Stop =         Stop =           Stop =         Stop =                                                                                                    | New New New New New New New New New New | Enterpris<br>Web App<br>Pok Web App<br>Web App<br>Enterpris<br>Enterpris<br>Enterpris<br>Enterpris                                         | e Application<br>Reation<br>Acation<br>e Application<br>e Application<br>e Application<br>e Application<br>e Application<br>e Application | Deployment Order           300           300           300           300           300           300           300           300           300           300           300           300           300           300           300           300           300           300               |
| Processors and the processor of the processor of the pro                                                                                                    | Deployments           Install         Update         Date         Stop =           Name Av         Stop =         Stop =           Stop :=         Stop :=         Stop :=           Stop :=         Stop :=         Stop :=           Stop :=         Stop :=         Stop :=           Stop :=         Stop :=         Stop :=           Stop :=         Stop :=         Stop :=           Stop :=         Stop :=         Stop :=           Stop :=         Stop :=         Stop :=           Stop :=         Stop :=         Stop :=           Stop :=         Stop :=         Stop :=           Stop :=         Stop :=         Stop :=           Stop :=         Stop :=         Stop :=                                                                                                    | New New New New New New New New New New | Enterpris<br>Web Acc<br>Briterpris<br>Web Acc<br>Web Acc<br>Ottopris<br>Enterpris<br>Enterpris<br>Enterpris<br>Enterpris                   | e Application<br>Acation<br>Acation<br>e Application<br>Acation<br>e Application<br>e Application<br>e Application                        | Deployment Order           300           300           300           300           300           300           300           300           300           300           300           300           300           300           300           300           300           300           300 |

**13.** Select the retail-soa-enabler-gui application. Click **Start > Servicing All Requests.** 

| ie Edit View Higtory Bookmarks Iool                                                                                                    | Oth                                                                                                    |                                                                                                    |            |                                                                                                    |                                                                                                    |
|----------------------------------------------------------------------------------------------------|----------------------------------------------------------------------------------------------------|----------------------------------------------------------------------------------------------------|------------|----------------------------------------------------------------------------------------------------|----------------------------------------------------------------------------------------------------|
| 🕥 🛛 • 🖸 🗙 🏠 🛄 http://                                                                                                    | spdv170.us.orade.com: 1800 Liconsole.iconsole.portsi7_rfpb=true&_pageLabel=                                                                                                    | AppDeploymentsControlPage                                                                          |            | ý - O!-                                                                                                    | t vitue                                                                                                    |
| Most Visited 🗣 Getting Started 🚬 Latest H                                                                                                    | sdires                                                                                                    |                                                                                                    |            |                                                                                                    |                                                                                                    |
| Summary of Deployments - base_do                                                                                                    | *                                                                                                    |                                                                                                    |            |                                                                                                    |                                                                                                    |
| ORACLE WebLogic Server®                                                                                                    | Administration Console                                                                                                    |                                                                                                    |            |                                                                                                    | ç                                                                                                    |
| Change Center                                                                                                    | 🙆 Home Log Out Preferences 🖾 Macard Help                                                                                                    | ٩                                                                                                  |            | Welcome,                                                                                                    | weblogic Connected to: base_doma                                                                                                    |
| Wew changes and restarts<br>Clok the Look & Edit button to modify, add or<br>delete items in this domain.                                                                                                    | Hone s Summary of Deployments andel scarenabler put a Seemeany of Deployments and the stages<br>Plant requests have been sent to the selected Deployments.                                                                                                    | nents                                                                                              |            |                                                                                                    |                                                                                                    |
| Lock & Edt                                                                                                    | Summary of Deployments                                                                                                    |                                                                                                    |            |                                                                                                    |                                                                                                    |
| Release Configuration                                                                                                    | Control Montoring                                                                                                    |                                                                                                    |            |                                                                                                    |                                                                                                    |
| BF Environment<br>Deployments<br>BF Services<br>HE charge Realing<br>BF Chargeston<br>BF Chargeston                                                                                                    | To install a new application or module for deployment to targets in this domain                                                                                                    | in, dick the Install button.                                                                       |            |                                                                                                    |                                                                                                    |
| Biservices<br>Security Realms<br>Enteroperability                                                                                                    | To restal a new application or module for dedownent to targets in this down<br>© Crustomize this table<br>Deployments<br>Instal Updaw Design Rat + Rep.+                                                                                                    | Construction of the second                                                                         | to all the | L'anne a                                                                                                    | toning 1 to 14 of 14 Previous   Next                                                                                                    |
| Biservices<br>Security Realms<br>Enteroperability                                                                                                    | © Customize this table Deployments Test (Story) Details Details Detail | State                                                                                              | Health     | Туре                                                                                                    | Deployment Order                                                                                                    |
| 6 services<br>Henris Results<br>B Intergore Abity<br>B Chagnostica                                                                                                    | © Customize this table<br>Deployments<br>Inst. (Donn. Dente: Start.) Stop                                                                                                    | Construction of the second                                                                         | Health     | L'anne a                                                                                                    |                                                                                                    |
| In Services<br>Teaching Realing<br>In Intergrow polity<br>In Outpring of Languages<br>Intervide L. In Section 1999                                                                                                    | Costonare this table Deployments Instal Librory Rame P Rame P Ra  | State<br>New                                                                                       | Health     | Type<br>Enterprise Application                                                                                                    | Deployment Order                                                                                                    |
| 6: Services<br>Heavity Realities<br>Hit Oberpoentially<br>Heaving Compared and Services<br>terre do LE<br>• Install an Enterprise application<br>Configure an Enterprise application                                                                                                    |                                                                                                    | State<br>New<br>New                                                                                |            | Type<br>Enterprise Application<br>Web Application                                                                                                    | Deployment Order<br>200<br>200                                                                                                    |
| 6) Services<br>Homoperability<br>2) Obspractica<br>2) Obspractica<br>2) Statial an Enterprise application<br>2) Configure an Enterprise application<br>2) Update (Redepting) an Enterprise application<br>2) Statial and Statis deptide Enterprise                                                                                                    |                                                                                                    | State<br>New<br>New<br>Active                                                                      |            | Type<br>Enterprise Application<br>Web Application<br>Web Application                                                                                                    | Deployment Order           100         100           200         200                                                                                                    |
| tevrice                                                                                                    |                                                                                                    | State<br>Yers<br>Yers<br>Active<br>Yers                                                            |            | Type<br>Enterprise Application<br>Web Application<br>Web Application<br>Enterprise Application                                                                                                    | Deployment Order           200           200           200           200           200           200                                                                                                    |
| is denotes<br>Security Realine<br>It Disproperability<br>It Disproses<br>Inter do L. Bit<br>Instal an Disterprise application<br>- configure an Enterprise application<br>- Update (indeploy) an Disterprise application<br>- Update (indeploy) an Disterprise application<br>- Securit and states of an Enterprise<br>application<br>- Nonlow The modules of an Enterprise<br>application<br>- Outling VEI modules                                                                                                    |                                                                                                    | State<br>New<br>Rew<br>Active<br>New<br>New<br>New                                                 |            | Type<br>Enterprise Application<br>Web Application<br>Web Application<br>Briterprise Application<br>Web Application                                                                                     | Deployment Order           200           200           200           200           200           200           200           200                                                                                                    |
| tevrine                                                                                                    |                                                                                                    | State<br>New<br>Rew<br>Active<br>New<br>New<br>New<br>New                                          |            | Type<br>Enterprise Application<br>Web Application<br>Enterprise Application<br>Web Application<br>Web Application                                                                                      | Deployment Order           500           500           500           500           500           500           500           500           500           500           500           500           500                                                                                                    |
| In services<br>Potencies<br>Potencies |                                                                                                    | State<br>New<br>New<br>Active<br>New<br>New<br>New<br>New<br>New<br>New<br>New<br>New<br>New<br>Ne |            | Type<br>Enterprise Application<br>Vieb Application<br>Enterprise Application<br>Vieb Application<br>Vieb Application<br>Enterprise Application<br>Enterprise Application                               | Deployment Order           200           200           200           200           200           200           200           200           200           200           200           200           200           200           200                                                                                                   |
| fersona<br>fersona<br>fersoperabity<br>the operabity<br>the operation<br>test do L. E<br>test do December application<br>test do December application<br>test do December application<br>test do decisient Entremise<br>application<br>test and a site and decisient Entremise<br>application<br>test and a site application<br>test and a site application<br>test and a site application<br>test and a site application<br>test and a site application<br>test and a site application<br>test and a site application<br>test and a site application<br>test and a site application<br>test and a site application                                                                                                    |                                                                                                    | State<br>Piero<br>Piero<br>Active<br>Nero<br>Nero<br>Nero<br>Nero<br>Nero<br>Nero<br>Nero<br>Ner   |            | Type<br>Enterprise Application<br>Web Application<br>Enterprise Application<br>Web Application<br>Enterprise Application<br>Enterprise Application<br>Enterprise Application<br>Enterprise Application | Deployment Order           500           500           500           500           500           500           500           500           500           500           500           500           500           500           500           500           500           500           500           500           500           500 |
| te servan<br>Securit Rahins<br>Erhersporeköltz<br>Erhersporeköltz<br>Erhersporeköltz<br>Erhersporeköltz<br>Erherspore applaaton<br>Configure an Erhersprae applaaton<br>Sant and staas delajand Erhersprae<br>applaaton<br>Vorder fer modules of an Erhersprie<br>applaaton<br>Norder fer modules of an Erhersprie<br>applaaton<br>Norder fer modules of an Erhersprie<br>applaaton                                                                                                    |                                                                                                    | State<br>New<br>New<br>Active<br>New<br>New<br>New<br>New<br>New<br>New<br>New<br>New<br>New<br>Ne |            | Type<br>Enterprise Application<br>Vieb Application<br>Enterprise Application<br>Vieb Application<br>Vieb Application<br>Enterprise Application<br>Enterprise Application                               | Deployment Order           200           200           200           200           200           200           200           200           200           200           200           200           200           200           200                                                                                                   |

## Verify the Retail SOA Enabler Web Application

**1.** Navigate to the Deployments page.

| < 🖸 • C 🗙 🏠 http://m                                                                                                    | Hpdv170.ir | s. oracle.com: 1800 1/console/console.cortal?nfpb=true%_pageLabel = Ap                                                                                                    | ipDeploymentsControPage                                                                                                    |                                                                                  | ☆ - ot-                                                                                                    | Tahos                                                              |
|----------------------------------------------------------------------------------------------------|------------|----------------------------------------------------------------------------------------------------|----------------------------------------------------------------------------------------------------|----------------------------------------------------------------------------------|----------------------------------------------------------------------------------------------------|--------------------------------------------------------------------|
| Most Visited 🗣 Getting Started 📉 Latest Her                                                                                                    | adires     |                                                                                                    |                                                                                                    |                                                                                  |                                                                                                    |                                                                    |
| McAfee                                                                                                    |            |                                                                                                    |                                                                                                    |                                                                                  |                                                                                                    |                                                                    |
| Summary of Deployments - base_do                                                                                                    | +          |                                                                                                    |                                                                                                    |                                                                                  |                                                                                                    |                                                                    |
| DRACLE WebLogic Server®                                                                                                    | Administr  | ration Console                                                                                                    |                                                                                                    |                                                                                  |                                                                                                    | 0                                                                  |
| hange Center                                                                                                    | A Hor      | ne Log Out Preferences 🖾 Nacard Help                                                                                                    |                                                                                                    |                                                                                  | Welcome, v                                                                                                    | veblogic Connected to: base_doma                                   |
| iew changes and restarts                                                                                                    | Hone       | s Summary of Deployments snets/Iscarenablempul s Summary of Deployment                                                                                                    | ts >rls-am.ear >Summary of Deployne                                                                                                    | ents                                                                             |                                                                                                    |                                                                    |
| ick the Lock & Edit button to modify, add or<br>elete items in this domain.                                                                                                    | Summa      | ary of Deployments                                                                                                    |                                                                                                    |                                                                                  |                                                                                                    |                                                                    |
| Look & Edt                                                                                                    | Contr      | el Monitoring                                                                                                    |                                                                                                    |                                                                                  |                                                                                                    |                                                                    |
| Release Configuration                                                                                                    |            | page displays a list of Java CE applications and stand-alone application m                                                                                                    | od day that have been notellad to the                                                                                                    | damain lanta                                                                     | and applications and shock lies                                                                                                    | in the startest stronger underland                                 |
| omain Structure                                                                                                    | (rede      | ployed), or deleted from the domain by first selecting the application in                                                                                                    | ne and using the controls on this page.                                                                                                    | coman, pasa                                                                      | iec approacons and mooves o                                                                                                    | an pe started, exposed, uposted                                    |
| ise_donain                                                                                                    | Tom        | stall a new application or module for deployment to targets in this domain                                                                                                    | , dick the Install button.                                                                                                    |                                                                                  |                                                                                                    |                                                                    |
| Envronment                                                                                                    |            |                                                                                                    |                                                                                                    |                                                                                  |                                                                                                    |                                                                    |
| Deployments                                                                                                    | P Cust     | tomize this table                                                                                                    |                                                                                                    |                                                                                  |                                                                                                    |                                                                    |
| Security Realms                                                                                                    | Deple      | oyments                                                                                                    |                                                                                                    |                                                                                  |                                                                                                    |                                                                    |
| Interoperability<br>Diagnostics                                                                                                    | 100        | al Update Delete Stat - Stop -                                                                                                    |                                                                                                    |                                                                                  | 91                                                                                                    | owing 1 to 14 of 14 Previous   Next                                |
|                                                                                                    | n          | Name 25                                                                                                    | State                                                                                                    | Health                                                                           | Туре                                                                                                    | Deployment Order                                                   |
|                                                                                                    |            | E Thissee an state                                                                                                    | hiev                                                                                                    |                                                                                  | Enterprise Application                                                                                                    | 100                                                                |
|                                                                                                    |            |                                                                                                    |                                                                                                    |                                                                                  |                                                                                                    |                                                                    |
|                                                                                                    |            | 8 giretal ocherna-mapping report editor                                                                                                    | New                                                                                                    |                                                                                  | Web Application                                                                                                    | 100                                                                |
| ow do L. 8                                                                                                    |            |                                                                                                    |                                                                                                    | <b>√</b> ∝                                                                       | Web Application                                                                                                    |                                                                    |
|                                                                                                    |            | B giretal echera mapping report editor                                                                                                    | New                                                                                                    | <b>*</b> 00                                                                      |                                                                                                    | 100                                                                |
| Instal an Enterprise application<br>Configure an Enterprise application                                                                                                    |            | R gjetal schene napping report eddar<br>R gjetal schene enapping report eddar                                                                                                    | New<br>Active                                                                                                    | <ul> <li>✓ ∝</li> <li>✓ ∞</li> <li>✓ ∞</li> </ul>                                | Web Application                                                                                                    | 100                                                                |
| Instal an Enterprise application<br>Configure an Enterprise application<br>Update (redeploy) an Enterprise application<br>Start and stora deployed Enterprise                                                                                                    |            | B girtal schema napping report editor<br>B girtal scalenabler qu<br>B girtal scalenabler qu                                                                                                    | New Active<br>Filew                                                                                                    |                                                                                  | Vieb Application<br>Enterprise Application                                                                                                    | 100<br>100<br>100                                                  |
| Instal an Enterprise application<br>Configure an Enterprise application<br>Update (redeptior) an Enterprise application<br>Start and stap a deployed Enterprise<br>application<br>Montor the modules of an Enterprise                                                                                                    |            | B girtal schenk napprgreport editor<br>B girtal scalensborga<br>B girb soaren<br>B girb soaren<br>B girb songe gent. war                                                                                                    | New Prepared                                                                                                    |                                                                                  | Vieb Application<br>Enterprise Application<br>Vieb Application                                                                                                    | 100 100 100 100 100 100 100 100 100 100                            |
| Distal an Enterprise application<br>Configure an Enterprise application<br>Update (redeploy) an Enterprise application<br>Start and stop a deployed Enterprise<br>application<br>Nonitor the modules of an Enterprise<br>application<br>Deploy E20 modules                                                                                                    |            | E girtal schena mapong report edity<br>E girtal scalenskir gu<br>E girbino an<br>E girbino ang<br>E girbino ang gent war<br>E girbino ang gent war                                                                                                    | Nen Active Ren Prepared Ren Ren Ren Ren Ren Ren Ren Ren Ren Ren                                                                                                    |                                                                                  | Web Application Enterprise Application Web Application Web Application                                                                                                    | 100<br>100<br>100<br>100<br>100                                    |
| Sectal an Enterprise application<br>Configure an Enterprise application<br>Update (redesition) am Enterprise application<br>Start and stop a deployed Enterprise<br>application<br>Monitor the modules of an Enterprise<br>application                                                                                                    |            | E girtelistens maproj report editor<br>E girteliste maker qui<br>E rightines emilier qui<br>E rightines est<br>E girteliste est<br>E rightineset<br>E rightineset                                                                                                    | New Active<br>Active<br>New Prepared<br>New New                                                                                                    | ₹×.                                                                              | Web Application<br>Enterprise Application<br>Web Application<br>Web Application<br>Enterprise Application                                                                                        | 200<br>200<br>200<br>200<br>200<br>200                             |
| Initial an Enterprise application<br>Configure an Enterprise application<br>Update (indeploy) an Enterprise application<br>Start and stop a deployed Enterprise<br>application<br>Monitor the modules of an Enterprise<br>application<br>Deploy EIB modules                                                                                                    |            | E girtal stars report eds:<br>girtal stars report eds:<br>girtal stars refer op 1<br>girtal stars refer op 1<br>girtal stars ref        | New Active<br>Active<br>New Prepared<br>New New Active                                                                                                    | ₹×.                                                                              | Vileb Apolication<br>Enterprise Apolication<br>Web Apolication<br>Web Apolication<br>Enterprise Apolication<br>Enterprise Apolication                                                            | 200<br>200<br>200<br>200<br>200<br>200<br>200<br>200               |
| Initial an Unterprise application<br>Configure an Enterprise application<br>Usotate (indebuil) an Enterprise application<br>Start and state adoptiend Enterprise<br>application<br>Nortisch the nodules of an Enterprise<br>application<br>Design EE modules<br>Initial a Web application<br>Instein Status Estimation Status                                           |            | E girtalistens naporgrepost editor<br>girtalistens naporgrepost editor<br>girtalistens entropost<br>girtalistens entropost<br>girtalis | New Actors<br>Actors<br>Prepared<br>New New Actors<br>Actors<br>New New                                                                                                    | ₹×.                                                                              | Web Application<br>Enterprise Application<br>Web Application<br>Web Application<br>Enterprise Application<br>Enterprise Application<br>Enterprise Application                                    | 200<br>200<br>200<br>200<br>200<br>200<br>200<br>200               |
| Initial an Unterprise application<br>Configure an Enterprise application<br>Usofate (indebid) an Enterprise application<br>Start and state adoptied Enterprise<br>application<br>Nortise the indebide Enterprise<br>application<br>Desire Status<br>Initial a Web application<br>Initial a Web application<br>Initial of Running Servers<br>Initial (0)<br>Crimical (0) |            | E girtal stans napor, report edits<br>girtal stans napor, report edits<br>girtal stans napor, sub<br>E girtal stans napor, sub<br>girtal stans napor, sub<br>girtal stans napor, sub          | New           Actor           New           Prepared           New           New           New           New           New           New           New           New           New           New           New                                                                                                    | <ul> <li>✓ </li> <li>✓ </li> <li>✓ </li> <li>✓ </li> </ul>                       | Web Application<br>Enterprise Application<br>Web Application<br>Web Application<br>Enterprise Application<br>Enterprise Application<br>Enterprise Application<br>Enterprise Application          | 200<br>200<br>200<br>200<br>200<br>200<br>200<br>200<br>200<br>200 |
| Tratal an Drivepree application<br>Configure an Drivepree application<br>Update (redoub) on Drivepree application<br>Start and so a defaixed Drivepree<br>application<br>Desity EBI modules<br>Tratal a Viteo application<br>States Status<br>Eath of Running Servers<br>Field (0)                                                                                      |            | E girtal stans napor report edits<br>girtal stans napor report edits<br>girtal stans napor report<br>girtal stans napor<br>girbarne stans<br>girbarne stans<br>girbarne st<br>girbarne st<br>girbarne st<br>girbarne st<br>girbarne st<br>girbarne st<br>girbarne st                                                                                                    | New           Actore           New           Prepared           New           New           New           New           New           New           New           New           New           New           New           New           New           New           New           New           New           New           New | <ul> <li>✓ ox</li> <li>✓ ox</li> <li>✓ ox</li> <li>✓ ox</li> <li>✓ ox</li> </ul> | Vieb Application<br>Enterprise Application<br>Vieb Application<br>Enterprise Application<br>Enterprise Application<br>Enterprise Application<br>Enterprise Application<br>Enterprise Application | 200<br>200<br>200<br>200<br>200<br>200<br>200<br>200<br>200<br>200 |

2. On the Summary of Deployments screen, locate retail-soa-enabler-gui.

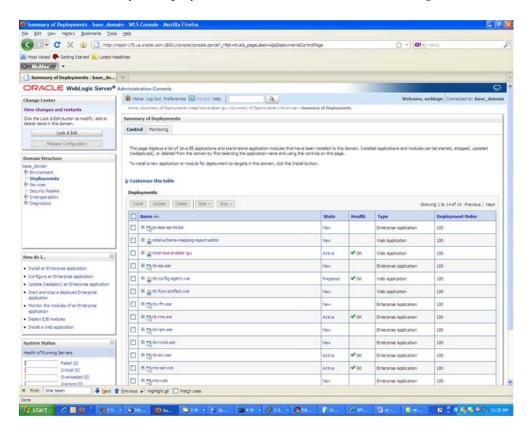

3. Click retail-soa-enabler-gui to view settings for the retail-soa-enabler-gui.

#### **4.** Select the **Testing** tab.

|                                                                                                    | ia Help                                         |                                                                                   | A 1100                                                                               |
|----------------------------------------------------------------------------------------------------|-------------------------------------------------|-----------------------------------------------------------------------------------|--------------------------------------------------------------------------------------|
|                                                                                                    |                                                 | le/console.contai?_nfpb=true&_pageLabel=WebAcpAcpicationTestingPageShandle        | -con bea.console.handles. 😭 🍨 💽 🕬                                                    |
| 🖬 Most Visited 🕐 Getting Started 🦲 Latest P<br>🕞 McMCCCCC 🔹                                                                                                    | ieadiries                                       |                                                                                   |                                                                                      |
| Settings for retail-soa-enabler-gui                                                                                                    | . +                                             |                                                                                   |                                                                                      |
| ORACLE WebLogic Server                                                                                                    | Administration Console                          |                                                                                   |                                                                                      |
| Change Center                                                                                                    | A Home Log Out Preferences                      | Carl Tele Q                                                                       | Welcome, weblogic Connected to: base_dor                                             |
| View changes and restarts                                                                                                    | Hone »Summary of Deployments                    | sretal scararabler gui s Summary of Deployments sirb-amular s Summary of Deployme | ts >retail soa enabler gal                                                           |
| Click the Lock & Edit button to modify, add or                                                                                                    | Settings for retail-soa-enable                  | r-gui                                                                             |                                                                                      |
| delete items in this domain.                                                                                                    | Overview Deployment Plan                        | Configuration Security Targets Control Testing Monitoring Note                    |                                                                                      |
| Release Configuration                                                                                                    | Use this page to test that the Deployment Tests | leployment of the Web application component (WAR file) was successful.            |                                                                                      |
| base_domain<br>Br-Environment                                                                                                    | and the second second                           |                                                                                   | Showing 1 to 1 of 1 Previous   Next                                                  |
| Deployments<br>Britiservices                                                                                                    | Rame 🙃                                          | Test Point                                                                        | Comments                                                                             |
| Security Realms                                                                                                    | El retal-soa-enabler-gui                        |                                                                                   |                                                                                      |
| E Interoperability<br>E Diagnostica                                                                                                    | default                                         | http://10.141.29.190:18001/retail-son-enabler-gui                                 | Default url on server AdminServer                                                    |
|                                                                                                    | index.jsp                                       | http://10.141.29.190:18001/retail-sos-enabler-gu/index.jsp                        | Vielcome file index.jsp on server AdminServer<br>Showing 1 to 1 of 1 Previous   Next |
| tow do LB                                                                                                    | 1                                               |                                                                                   |                                                                                      |
| Test the deployment     Deploy Web applications                                                                                                    |                                                 |                                                                                   |                                                                                      |
| How do L. B<br>• Test the deployment<br>• Deploy Web applications<br>• Stop deployed Web applications<br>• Delete Web applications                                                                                                    |                                                 |                                                                                   |                                                                                      |
| Test the deployment     Deploy Web applications     Stop deployed Web applications     Delete Web applications     Monitor Web applications and services                                                                                                    |                                                 |                                                                                   |                                                                                      |
| Test the deployment     Deploy Web applications     Stop deployed Web applications     Delete Web applications     Monitor Web applications and services                                                                                                    |                                                 |                                                                                   |                                                                                      |
| Erst the diployment     Exploy Web applications     Stop depined Web applications     Monitor Web applications     Monitor Web applications and services     Lobates un-time descriptors  Spytem Status                                                                                                    |                                                 |                                                                                   |                                                                                      |
| Test the dealoyment     Dealoy Web applications     Stop dealoymed Web applications     Stop dealoymed Web applications     Outries Web applications     Monitor Web applications and services     Update run-time descriptions                                                                                                    |                                                 |                                                                                   |                                                                                      |
| Erst the diployment     Exploy Web applications     Stop depined Web applications     Monitor Web applications     Monitor Web applications and services     Lobates un-time descriptors  Spytem Status                                                                                                    |                                                 |                                                                                   |                                                                                      |
|                                                                                                    |                                                 |                                                                                   |                                                                                      |
| Part the diployment     Deploy Web applications     Stop doploy SWeb applications     Stop doploy SWeb applications     Montor Web applications and services     Update with applications     Vorters     Veb applications     System Status     Pailed (0)     Orstal (0)     Orstal (0) | Bennove ₽ <sup>2</sup> Highlight □ Ne           | ýh Case                                                                           | 24 of 24 - r (24<br>The mainted                                                      |

- 5. Click the index.jsp URL in the Test Point.
- **6.** The URL should open to the Retail Service-Oriented Architecture Enabler Home page.

| Oracle Retail SOA Enabler - Mozilla Firefox                                                                                                    |                                                                                                  |
|----------------------------------------------------------------------------------------------------|--------------------------------------------------------------------------------------------------|
| ie Edit lijen Higtory Boolmanka Ioola Help                                                                                                    |                                                                                                  |
| 🔄 🖂 🗧 🗶 🏠 🗋 http://20.141.29.190:12001/hetal/eoa-enabler-gu/index.go                                                                                                    | (01+ view     )     )                                                                            |
| Most Visited 🗣 Getting Started 🚉 Latest Headines                                                                                                    |                                                                                                  |
| McAfee                                                                                                    |                                                                                                  |
| 🗋 Settings for retail son-enabler gui - bas 🔄 📄 Oracle Retail SOA Enabler 🛛 🔯 👘                                                                                                    |                                                                                                  |
| ORACLE'                                                                                                    |                                                                                                  |
| Retail SOA Enabler                                                                                                    |                                                                                                  |
|                                                                                                    | в                                                                                                |
| Home Sanice Provider Sanice Consumer                                                                                                    |                                                                                                  |
| The Retail Service Enabler tool (RSE) is designed to create the appropriate Provider web service end-points and the Consumer clients for<br>APIs to interface to them. The tools output will be a zip file containing the API templates appropriate for the type of service, e Provider of<br>For additional details please see the RSE User Guide.                                                                                                    |                                                                                                  |
| o raste Provider Services . Select Service Provider Tab                                                                                                    |                                                                                                  |
|                                                                                                    |                                                                                                  |
| o create Consume Senices, Select Senice Consumer Tab.                                                                                                    |                                                                                                  |
| Home Senice Provider Senice Consumer                                                                                                    |                                                                                                  |
| etal SGA Enabler Version 13.2.0.                                                                                                    |                                                                                                  |
| apyright © 2009, Gracle. All rights reserved.                                                                                                    |                                                                                                  |
| ha software and related documentation are provided under a license agreement containing restrictions on use and disclosure and are protected by intelectual p<br>ay not use, copy, reproduce, transmit, broadcast, modify, license, transmit, distribute, exhibit, perform, publish, or display any part, in any form, or by any mean<br>representative, a prohibited.                                                                                                    |                                                                                                  |
| te information contained herein is subject to change without notice and is not warranted to be error-free. If you find any errors, please report them to us in write                                                                                                    | 9.                                                                                               |
| this software or related documentation is delivered to the U.S. Government or anyone licensing it on behalf of the U.S. Government, the following notice is applic                                                                                                    | a5a                                                                                              |
| 5. ODVERVED/TROMTS Program, software, statestes, and related documentation and technical data delivered to U.S. Government customers are "comment<br>custom Regulation and agency-appendix augenment regulations. As a such, the use, duplotation, Appendix Appendix App | restrictions and license terms set forth in the applicable Government contract, and, to the exte |
| its software is developed for general use in a variety of information management applications. It is not developed or intended for use in any interventy sangerour<br>struars in stragerour applications, then you what be responded to take all appropriate failware, tackup, redundancy, and other measures to ensure the safe or<br>used by use of firms of home on approximate applications.                                                                                                    |                                                                                                  |
| racie is a registered trademark of Oracle Corporation and/or its affiliates. Other names may be trademarks of their respective owners.                                                                                                    |                                                                                                  |
| is software and documentation may provide access to or information on content, products, and services from third parties. Oracle Corporation and its affiliates<br>inty content, products, and services. Oracle Corporation and its affiliates will not be responsible for any loss, costs, or damages incurred due to your access to                                                                                                    |                                                                                                  |
| sLue-Added Raester (VAR) Language                                                                                                    |                                                                                                  |
| racle Retail VAR Applications                                                                                                    |                                                                                                  |
| Find: thre taken                                                                                                    |                                                                                                  |

7. The installation is complete. See Chapter 4, "User Interface Usage".

#### **Redeploy the Application**

If the retail-soa-enabler-gui application has already been deployed, follow these steps:

1. If the retail-soa-enabler-gui application is running, select **Stop** and **When Work Completes** or **Force Stop Now**, depending on the environment. The recommended option always is **When Work Completes**.

| < > · C × 🏠 http://m                                                                                                    | epőv170.4 | us.oradie.com: 1800 1/console/conso                                                                                                    | e.portai? رائمه = true & _pageLabel = AdoCepio ymentaControl?a                                                                                                    | QF .                                                              |                                                                | O - O!                                                                                                    | - Tahas                                                                                                    |
|----------------------------------------------------------------------------------------------------|-----------|----------------------------------------------------------------------------------------------------|----------------------------------------------------------------------------------------------------|-------------------------------------------------------------------|----------------------------------------------------------------|----------------------------------------------------------------------------------------------------|----------------------------------------------------------------------------------------------------|
| Most Visited P Getting Started 💫 Latest Hea                                                                                                    |           |                                                                                                    |                                                                                                    |                                                                   |                                                                |                                                                                                    |                                                                                                    |
| McAfee                                                                                                    |           |                                                                                                    |                                                                                                    |                                                                   |                                                                |                                                                                                    |                                                                                                    |
| Summary of Deployments - base_do                                                                                                    | 4         |                                                                                                    |                                                                                                    |                                                                   |                                                                |                                                                                                    |                                                                                                    |
|                                                                                                    | Idminist  | tration Console                                                                                                    |                                                                                                    |                                                                   |                                                                | Contraction of the local division of the local division of the loc | ç                                                                                                    |
| lange Center                                                                                                    |           | ome Log Out Preferences 🔛 like                                                                                                    | and a second second sec |                                                                   |                                                                |                                                                                                    | weblogic Connected to: base_doma                                                                                                    |
| ew changes and restarts                                                                                                    | Hone      | e »Summary of Deployments » retell so                                                                                                    | cerenabler put is Summary of Deployments is rib-amiliaan is Summary                                                                                                    | of Deployme                                                       | ents >retail-sca                                               | enabler gui > Sammary of Depl                                                                                                    | loymenta                                                                                                    |
| ok the Look & Edit button to modify, add or<br>lete items in this domain.                                                                                                    | Summ      | sary of Deployments                                                                                                    |                                                                                                    |                                                                   |                                                                |                                                                                                    |                                                                                                    |
| Lock & Edt                                                                                                    | Contr     | weil Monitoring                                                                                                    |                                                                                                    |                                                                   |                                                                |                                                                                                    |                                                                                                    |
| Release Configuration                                                                                                    | 714       | mana depicts a lat of here PE and                                                                                                    | ications and stand-alone application modules that have been in                                                                                                    | and to the                                                        | a damain fea                                                   | taled and category and each less                                                                                                    | can be started aboved undeted                                                                                                    |
| omain Structure                                                                                                    |           |                                                                                                    | in by first selecting the application name and using the control                                                                                                    |                                                                   |                                                                | takes approatons and mooses                                                                                                    | Can be starbed, acapted, updated                                                                                                    |
| se_domain                                                                                                    | Tor       | nstall a new application or module fo                                                                                                    | r deployment to targets in this domain, dick the Install button.                                                                                                    |                                                                   |                                                                |                                                                                                    |                                                                                                    |
| Deployments                                                                                                    |           |                                                                                                    |                                                                                                    |                                                                   |                                                                |                                                                                                    |                                                                                                    |
| F-Services                                                                                                    | D Cus     | stomize this table                                                                                                    |                                                                                                    |                                                                   |                                                                |                                                                                                    |                                                                                                    |
| Security Realms                                                                                                    | Dep       | loyments                                                                                                    |                                                                                                    |                                                                   |                                                                |                                                                                                    |                                                                                                    |
| Disprostos                                                                                                    | 29        | stal Update Delete 3                                                                                                    | at v Stop v                                                                                                    |                                                                   |                                                                | 5                                                                                                    | howing 1 to 14 of 14 Previous   Next                                                                                                    |
|                                                                                                    |           | Name 🖧                                                                                                    | When work completes                                                                                                    | State                                                             | Health                                                         | Туре                                                                                                    | Deployment Order                                                                                                    |
|                                                                                                    |           | E Tajavaee api stubs                                                                                                    | Force Stop Now                                                                                                    | New                                                               | 1                                                              | Enterprise Application                                                                                                    | 500                                                                                                    |
|                                                                                                    |           |                                                                                                    | Stop, but continue servicing administration requests                                                                                                    |                                                                   |                                                                |                                                                                                    |                                                                                                    |
|                                                                                                    |           |                                                                                                    |                                                                                                    | New                                                               | -                                                              | Web Application                                                                                                    | 100                                                                                                    |
| iow do L                                                                                                    | 1000      | E giretal schere mapping repo                                                                                                    |                                                                                                    | New<br>Active                                                     |                                                                | Web Application                                                                                                    | 200                                                                                                    |
|                                                                                                    |           | E giretal schena mapping repr                                                                                                    |                                                                                                    |                                                                   | *~                                                             |                                                                                                    |                                                                                                    |
| Instal an Enterprise application<br>Configure an Enterprise application                                                                                                    |           | R girtal schena napping repo<br>R girtal sca-enabler qui<br>R gyrb-sp.ex                                                                                                    |                                                                                                    | Active                                                            | <b>₽</b> ∞.                                                    | Web Application                                                                                                    | 200                                                                                                    |
| Instal an Enterprise application<br>Configure an Enterprise application<br>Update (redeploy) an Enterprise application<br>Start and stop a deployed Enterprise                                                                                                    |           | R girtal schena napping repo<br>R girtal sca-enabler qui<br>R gyrb-sp.ex                                                                                                    |                                                                                                    | Active<br>New                                                     | ♥∝                                                             | Web Application<br>Enterprise Application                                                                                                    | 200                                                                                                    |
| Initial an Enterprise application<br>Configure an Enterprise application<br>Update (redeploy) an Enterprise application<br>Start and stap a deployed Enterprise<br>application<br>Nontor the modules of an Enterprise                                                                                                    |           | B giretal-schene mapping-report     gretal-schene mapping-report     gretal-schene endor-qua     R girb-top-ser     greta-schene endor-schene endor-schene e |                                                                                                    | Active<br>New<br>New                                              | <ul> <li>✓ ox</li> <li>✓ intervention</li> </ul>               | Web Application<br>Enterprise Application<br>Web Application                                                                                                    | 200<br>200<br>200                                                                                                    |
| Initial Enterprise application<br>Configure an Enterprise application<br>Update (redeploy) an Enterprise application<br>Start and stap a deployed Enterprise<br>application                                                                                                    |           | B giretal-schene mapping-report     gretal-schene mapping-report     gretal-schene endor-qua     R girb-top-ser     greta-schene endor-schene endor-schene e |                                                                                                    | Active<br>New<br>New                                              | ✓ <                                                            | Vieb Application Enterprise Application Vieb Application Vieb Application                                                                                                    | 100<br>100<br>100<br>100                                                                                                    |
| Instal an Enterprise application<br>Configure an Enterprise application<br>Usofate (redeploy) an Enterprise application<br>Start and atop a deployed Enterprise<br>application<br>Monitor the modules of an Enterprise<br>application                                                                                             |           | B gretal schene mopone repr     B gretal schene mopone repr     B gretal schene arabier gu     B gret-schene ara     B gret-schene gent war     B gret-schene arabiert war     B gret-schene arabiert war                                                                                                    |                                                                                                    | Active<br>New<br>New<br>New                                       | <b>₹</b> ∝                                                     | With Application<br>Enterprise Application<br>With Application<br>With Application<br>Enterprise Application                                                                                                    | 100<br>100<br>100<br>100<br>100<br>100                                                                                                    |
| Initial an Enterprise application<br>Configure an Enterprise application<br>Update (indeption) an Enterprise application<br>Start and stop & deployed Enterprise<br>application<br>Monitor the modules of an Enterprise<br>application<br>Deploy E38 modules                                                                      |           | B gristal scheme mapping repr     B gristal scheme mapping repr     B gristal scheme bei grist     B gristal scheme bei grist     B grist-Scheme scheme scheme |                                                                                                    | Active<br>New<br>New<br>New<br>New                                | <b>v</b> ∞                                                     | Web Application           Britegrade Application           Web Application           Web Application           Web Application           Entergrade Application           Entergrade Application           Entergrade Application                                                                                                    | 300           500           300           200           200           200           200                                                                                                    |
| Initial an Orderpise application<br>Configure an Enterprise application<br>Usonto (Indepise) an Enterprise application<br>Start and stop adopted Enterprise<br>application<br>Notice the modules of an Enterprise<br>application<br>Design EE Modules<br>Initial a Web application<br>Instein Status B<br>asht of Running Servers |           | B gretal scheme napora read<br>B gretal schemator op J<br>B grick schemator op J<br>B grick schemator op J<br>B grick schemator op J<br>B grick schemator op J<br>B grick schemator<br>B grick schemator<br>B grick schemator<br>B grick schemator<br>B grick schemator                                                                                                    |                                                                                                    | Active<br>New<br>New<br>New<br>New<br>New                         | <ul> <li>✓ ∝</li> <li>✓ ∞</li> <li>✓ ∞</li> <li>✓ ∞</li> </ul> | Web Application<br>Enterprise Application<br>Web Application<br>Web Application<br>Enterprise Application<br>Enterprise Application<br>Enterprise Application                                                                                                    | 200<br>200<br>200<br>200<br>200<br>200<br>200<br>200                                                                                                    |
| Initial an Orderpree application<br>Configure an Enterpree application<br>Update (nodesbor) an Enterpree<br>application<br>Statu and table applicable Enterpree<br>application<br>Notato the modules of an Enterpree<br>application<br>Desiry EEI modules<br>Initial a Viele application<br>Initial a Viele application           |           | B gretal scheme napora read<br>B gretal schemator op J<br>B grick schemator op J<br>B grick schemator op J<br>B grick schemator op J<br>B grick schemator op J<br>B grick schemator<br>B grick schemator<br>B grick schemator<br>B grick schemator<br>B grick schemator                                                                                                    |                                                                                                    | Active<br>New<br>New<br>New<br>New<br>New<br>New<br>New           |                                                                | Web Application<br>Enterprise Application<br>Web Application<br>Web Application<br>Enterprise Application<br>Enterprise Application<br>Enterprise Application                                                                                                    | 300           300           300           300           300           300           300           300           300           300           300           300           300           300                                                                                     |
| Tende an Orderpree application<br>Configure an Orderpree application<br>Update (refeder) Deterpree application<br>Start and also a deplayed Enterpree<br>application<br>Desilvy E38 mobiles<br>Tratal 4 Web application<br>Desilvy E38 mobiles<br>Tende (s)                                                                       |           | Bigetal scheme napora rezona     Bigetal scheme napora rezona     Bigetal schematolim qui     Bigetal schematolim qui     Bigeta chegeta tan     Bigeta chegeta tan     Bigeta chegeta tan     Bigeta chegeta     Bigeta chegeta     Bigeta     Bigeta     Bi |                                                                                                    | Active<br>New<br>New<br>New<br>New<br>New<br>New<br>New<br>Active |                                                                | Veb Application<br>Enterprise Application<br>Web Application<br>Web Application<br>Enterprise Application<br>Enterprise Application<br>Enterprise Application<br>Enterprise Application                                                                                                    | 300           200           200           200           200           200           200           200           200           200           200           200           200           200           200           200           200           200           200           200 |

2. Click Lock & Edit. Click Delete.

| 🕢 🕞 • C 🗙 🏠 http://r                                                                                                    | rspdv170.us.orade.com: 18001/console/console.portsi7_rfpb=true5_pageLabel=AppDe                                                                                                    | ploymentsControlPage                                                                                                    |                                                                                                    | - Yahao                                                                                                    |
|----------------------------------------------------------------------------------------------------|----------------------------------------------------------------------------------------------------|----------------------------------------------------------------------------------------------------|----------------------------------------------------------------------------------------------------|----------------------------------------------------------------------------------------------------|
| Most Visited 🌩 Getting Started 🔝 Latest He                                                                                                    | adires                                                                                                    |                                                                                                    |                                                                                                    |                                                                                                    |
| Malfor -                                                                                                    |                                                                                                    |                                                                                                    |                                                                                                    |                                                                                                    |
| Summary of Deployments - base_do                                                                                                    | +                                                                                                    |                                                                                                    |                                                                                                    |                                                                                                    |
| DRACLE WebLogic Server®                                                                                                    | Administration Console                                                                                                    |                                                                                                    |                                                                                                    | Ģ                                                                                                    |
| lange Center                                                                                                    | 🙆 Home: Log Out: Preferences 🖾 Record: Help                                                                                                    |                                                                                                    | Welcome,                                                                                                    | weblogic Connected to: base_doma                                                                                                    |
| ew changes and restarts                                                                                                    | Home s Summary of Deployments snetal scalarable rigul s Summary of Deployments sn<br>Heissages                                                                                                    | b-sinulair >Summary of Deployments >retains                                                                                                    | co-ensisten gui > Semenary of Depl                                                                                                    | loyments                                                                                                    |
| nding changes exist. They must be activated take effect.                                                                                                    | Selected Deployments were deleted.                                                                                                    |                                                                                                    |                                                                                                    |                                                                                                    |
| Activate Changes                                                                                                    | You must also activate the pending changes to commit this, and other updates,                                                                                                    | to the active system.                                                                                                    |                                                                                                    |                                                                                                    |
| Undo Al Changes                                                                                                    | Summary of Deployments                                                                                                    |                                                                                                    |                                                                                                    |                                                                                                    |
| main Structure                                                                                                    | Centrol Monitoring                                                                                                    |                                                                                                    |                                                                                                    |                                                                                                    |
|                                                                                                    | (redeployed), or deleted from the domain by first selecting the application name a                                                                                                    | nd using the controls on this page.                                                                                                    |                                                                                                    |                                                                                                    |
| Environment<br>Deployments<br>Services<br>Security Rahins<br>Unerspensibility<br>Origination                                                                                                    | prospored, 20 destas tran ne oseano y raz secura pre apocacion nane a<br>To natal a nex apolication module for deployment to targets n the domain, do<br>© Customize this table<br>Deployments<br>nest. Stat - Stat - Stat -                                                                                                    |                                                                                                    | 9                                                                                                    | nowing 1 to 13 of 13 Previous   Next                                                                                                    |
| Deployments<br>Services<br>Security Realmo<br>Interoperability                                                                                                    | To restal a new application or module for deployment to targets in this domain, do<br>Customize this table<br>Deployments                                                                                                    |                                                                                                    | and the second second sec | toning I to 13 of 13 Previous   Next<br>Deployment Order                                                                                                    |
| Deployments<br>Servings<br>Security Asalms<br>Interneormability<br>Degrostics                                                                                                    | To restal a new application or nodule for deployment to targets in this domain, do Customize this table Deployments Instal Update Denice Base - Story                                                                                                    | k the Instal button.                                                                                                    | and the second second sec | and the second second se |
| Deployments<br>Services<br>Security Asalms<br>Interconnability<br>Obsprostca                                                                                                    | To instal a new application or module for deployment to targets in this domain, do<br>© Customize thas table<br>Deployments<br>Instal Stocke Device<br>Tasme viv                                                                                                    | s the Instal Button.                                                                                                    | Туре                                                                                                    | Deployment Order                                                                                                    |
| Deployments<br>Services<br>Security Rashins<br>Internet and State<br>Degrostics<br>et do 1<br>retail an Enterprise application<br>forfigure an Unterprise application                                                                                                    | To instal a new application or module for deployment to targets in this domain, do<br>© Customize this table<br>Deployments<br>Itame vi<br>Wanne vi<br>Wanne vi                                                                                                    | Side Distal Button.                                                                                                    | Type<br>Enterprise Application                                                                                                    | Deployment Order                                                                                                    |
| Deployments<br>Services<br>Security Realms<br>IntergrameBilly<br>Jagrostics<br>w do L                                                                                                    | To restal a new application or module for deployment to targets in this domain, do<br>© Customize this table<br>Deployments<br>I tame vi<br>I tame vi<br>II T_Directed on stude<br>II T_Directed on stude<br>II T_Directed on stude<br>II T_Directed on stude                                                                                                    | Step Partal button.                                                                                                    | Type<br>Enterprise Application<br>Web Application                                                                                                    | Deployment Order                                                                                                    |
| Deployments<br>Services<br>Security Realines<br>Internet analysis<br>Jagrostica<br>w do L                                                                                                    | To restal a new application or module for debuyment to targets in this domain, do<br>© Customize this table<br>Deployments<br>I tame ov<br>I tame ov<br>I                                                                       | S de Jostal button.           State         Health           New         1           New         1           New         1                                                                                                    | Type<br>Entergrise Application<br>Web Application<br>Entergrise Application                                                                                                    | Deployment Order           300                                                                                                    |
| Deployments<br>Services<br>Security Realines<br>Internet ancibity<br>Degrostica<br>w do L                                                                                                    | To restal a new application or module for debuyment to targets in this domain, do<br>(customize this table<br>Deployments<br>I tame ov<br>I tame ov<br>I                                                                        | S de Jostal button.           State         Health           Nex         1           Nex         1           Nex         1           Nex         1           Nex         1           Nex         1           Nex         1                                                                                                    | Type           Briterprise Application           Web Application           Briterprise Application           Web Application                                                                                                    | Deployment Order           300                                                                                                    |
| Peployments<br>learning analysis<br>learning analysis<br>Nagroadica<br>Intergree application<br>anfigure an Enterprise application<br>anfigure an Enterprise application<br>date (reaction) and interprise<br>application<br>application and an enterprise<br>application<br>application and an enterprise<br>application<br>application and an enterprise<br>application<br>application and an enterprise<br>application<br>application and an enterprise<br>application and an enterprise<br>appl                                                                                                    | To restal a new application or module for debuyment to targets in this domain, do<br>(customize this table<br>Deployments<br>Install Usidane Desire Rate - State -<br>Rates eve<br>Rates - State -<br>Rates eve<br>Rates - States -<br>Rates - States -<br>Rates -<br>Rates -<br>Rate                                                                                                    | Side Instal button.                                                                                                    | Type           Enterprise Application           Web Application           Enterprise Application           Web Application           Web Application           Web Application                                                                                                    | Deployment Order           200           200           200           200           200           200           200           200           200           200           200           200           200                                                                                                    |
| Ceployments     Services     Services                                                                                                    | To restal a new application or module for debuyment to targets in this domain, do<br>(customize this table<br>Deployments<br>Install Usidane Desire Rate - State -<br>Rates evi<br>Rates evi<br>Rates evi<br>Rates evi<br>Rates evi<br>Rates - States -<br>Rates - States -<br>Rates -<br>Rates -<br>Rates -<br>Rates -<br>Rates -<br>Rates                                                                                                    | State         Health           New         I           New         I                                                                                                    | Type           Enterprise Application           Vieb Application           Dinterprise Application           Uieb Application           Vieb Application           Dinterprise Application           Enterprise Application           Enterprise Application                                                                                                    | Deployment Order           300           300           300           300           300           300           300           300           300           300           300           300           300           300           300           300           300                                                                                                    |
| Deployments           invines           liceruits           ilceruits           Nagnonica   redo L.                                                                                                    | To restal a new application or module for debuyment to targets in this domain, do<br>(customize this table<br>Deployments<br>Install Usidani Denire Rate - Brane<br>Rate ov<br>Rate ov   | State         Health           New         1           New         1                                                                                                    | Type           Ehterprise Application           Vieb Application           Differense Application           Vieb Application           Vieb Application           Differense Application           Enterprise Application           Enterprise Application           Enterprise Application                                                                                                    | Deployment Order           300           300           300           300           300           300           300           300           300           300           300           300           300           300           300           300           300           300           300           300           300           300                                                                                                    |
| Deployments<br>Services<br>Security Raekins<br>Deprovation<br>Deprovation<br>Market Security Control (1997)<br>Autor (1997)<br>Autor (1997)<br>Aut | To restal a new application or module for debuyment to targets in this domain, do<br>gr Customize this table<br>Deployments<br>Install Usidani Denite Base - Base -<br>Rame ov<br>Rame ov<br>Rame o | State         Health           Nam         Image: Comparison of the state           Nam         Image: Comparison of the state           Nam | Type           Ehterprise Application           Vieb Application           Differmise Application           Vieb Application           Vieb Application           Enterprise Application           Enterprise Application           Enterprise Application           Enterprise Application           Enterprise Application           Enterprise Application           Enterprise Application                                                                                                    | Deployment Order           300           300           300           300           300           300           300           300           300           300           300           300           300           300           300           300           300           300           300           300           300           300                                                                                                    |
| Coployments     Services     Services                                                                                                    | To restal a new application or module for debuyment to targets in this domain, do<br>(customize this table<br>Deployments<br>Install Usidani Denire Rate - Brane<br>Rate ov<br>Rate ov   | State         Health           New         Health           New         Health                                                                                                    | Type           Ehterprise Application           Vieb Application           Differense Application           Vieb Application           Vieb Application           Differense Application           Enterprise Application           Enterprise Application           Enterprise Application                                                                                                    | Deployment Order           300           300           300           300           300           300           300           300           300           300           300           300           300           300           300           300           300           300           300           300           300           300                                                                                                    |

#### 3. Click Activate Changes.

| 🕤 🛛 • 🖸 🗙 🏠 🗋 http://h                                                                                                    | rspdv170.us.orade.com:18001/console/console.portal?_rfpb=true\$_pageLabel=htt                                                                                                    | a://mspdiv170.us.orade.com:18001/co                                        | nsole/console    | - 10 - 12 she fileroo.                                                                                                    | Yahoo                                                                                                    |
|----------------------------------------------------------------------------------------------------|----------------------------------------------------------------------------------------------------|----------------------------------------------------------------------------|------------------|----------------------------------------------------------------------------------------------------|----------------------------------------------------------------------------------------------------|
| Most Visited 🗣 Getting Started 🏊 Latest He                                                                                                    | adires                                                                                                    |                                                                            |                  |                                                                                                    |                                                                                                    |
| Summary of Deployments - base_do                                                                                                    | *                                                                                                    |                                                                            |                  |                                                                                                    |                                                                                                    |
| DRACLE WebLogic Server®                                                                                                    | Administration Console                                                                                                    |                                                                            |                  |                                                                                                    | G                                                                                                    |
| hange Center                                                                                                    | 😰 Home Log Out Preferences 🔛 liacord Help                                                                                                    | 1                                                                          |                  |                                                                                                    | veblogic Connected to: base_dom                                                                                                    |
| New changes and restarts<br>Dick the Look & Edit button to modify, add or<br>lefete items in this domain.                                                                                                    | Hone >Summary of Deployments >netal-scal and enablempul >Summary of Deployment<br>Hessages<br># All changes have been activated. No restarts are necessary.                                                                                                    | i >rlb-am,aar >Sumnary of Deployments                                      | i siretañ scaren | sbler gul > Summary of Deplo                                                                                                    | yenienta                                                                                                    |
| Lock & Edt                                                                                                    | Summary of Deployments                                                                                                    |                                                                            |                  |                                                                                                    |                                                                                                    |
| Felesse Configuration                                                                                                    | Control Monitoring                                                                                                    |                                                                            |                  |                                                                                                    |                                                                                                    |
| Environment     Deployments     Services     Services     Enteroperability     Deprosition                                                                                                    | To install a new application or module for deployment to targets in this domain,                                                                                                    |                                                                            |                  |                                                                                                    |                                                                                                    |
| Security Realms                                                                                                    | © Customize this table<br>Deployments                                                                                                    |                                                                            |                  |                                                                                                    |                                                                                                    |
| Security Realms<br>Intercoperability                                                                                                    | Customize this table<br>Deployments                                                                                                    | Landerstungssprywit gant                                                   | Health           | The second second second second second second second second second second second second second second second se                                                                                                    | oning 1 to 13 of 13 Previous   Next                                                                                                    |
| Security Realms                                                                                                    | © Customize this table<br>Deployments                                                                                                    | State<br>New                                                               | Health           | Sho<br>Type<br>Enterprise Application                                                                                                    | being 1 to 13 of 13 Previous   Next<br>Deployment Order                                                                                                    |
| -Secury Realms<br>Entercoerability<br>It Dagrostica                                                                                                    | © Customize this table Deployments Instal Ubdate Date Story Instal Ubdate Date Story Instal                                                                                                    | State                                                                      | Health           | Туре                                                                                                    | Deployment Order                                                                                                    |
| -scutry Realing<br>Intracore Abity<br>It Chaprositia<br>It Chaprositia<br>Install an Enterprise application                                                                                                    | Customize this table Deployments Instal Ubdate Date: Stop.v Instal Ubdate Date: Stop.v Instal Code Stops Instal Code Stops Instal Code Stop Instal Code Stops Instal Code Stop Instal Code Instal Code Inst | State<br>New                                                               | Health           | Type<br>Enterprise Application                                                                                                    | Deployment Order                                                                                                    |
| -Secury Realins<br>Enteroperability<br>& Dagnostica                                                                                                    | Customize this table Deployments  Instal Ubdae Date: State: State:  Name re  Signate: sai state  Signate: sai state Signate: sai state  Signate: sai state  Signate: sai state Signate: sai state  Signate: sai state Signate: sai state Signate: sai state Signate: sai  | State<br>New<br>New                                                        | Health           | Type<br>Enterprise Application<br>Web Application                                                                                                    | Deployment Order<br>100<br>100                                                                                                    |
| Security Realine<br>Entregonability<br>II: Desponability<br>II: Desponability<br>II: Desponability<br>Security<br>Configure an Entregone application<br>Configure an Entregone application                                                                                                    | Customize this table Deployments  I trans Ubdate Date Bat Sop x  I tame ix  S Type-set-to-shold  S Type-set-to-shold  S Type-set-to-sh | State<br>New<br>New<br>Ten                                                 |                  | Type<br>Enterprise Application<br>Web Application<br>Enterprise Application                                                                                                    | Deployment Order           100         100           100         100                                                                                                    |
| Security Realine<br>- Scheroperability<br>I: Diagnostica<br>Distali an Enterprise application<br>Configure an Enterprise application<br>Codes (Instein) in Ditterprise application<br>Start and tabio a deployed Enterprise<br>application                                                                                                    | Customize this table Deployments  Mane iP  Rame iP  Rame | State<br>New<br>New<br>New<br>Prepared                                     |                  | Type           Enterprise Application           Web Application           Enterprise Application           Wieb Application                                                                                                    | Deployment Order           100           100           100           100           100                                                                                                    |
| teve do L. El<br>Portecere ability<br>In Comparison<br>Instal en Entreprise application<br>Configure an Entreprise application<br>Configure an Entreprise application<br>Usafer (Endosion) en Entreprise application<br>Start and stars a devised Entreprise<br>application<br>Nordshift Frendoles of an Entreprise<br>application                                                                                                    | Customize this table  Deployments  Manne ek  Stop of the set Stop w  Manne ek  Stop of the set Stop of the set Stop w  Stop of the set Stop of the set Stop o | State<br>New<br>New<br>New<br>New<br>Propred<br>New                        |                  | Type<br>Enterprise Application<br>Web Application<br>Enterprise Application<br>Web Application<br>Web Application                                                                                                    | Deployment Order           200           200           200           200           200           200           200           200           200           200                                                                                                    |
| eve do L. El<br>Totascova bility<br>In Dagnostica<br>Datal an Enterprise application<br>Configure an Enterprise application<br>Usofate (educativ) an Enterprise application<br>Usofate (educativ) an Enterprise<br>application<br>Distato no modules of an Enterprise<br>application<br>Distato no distato                                                                                                    | Customize this table  Deployments  Manne rk  Stop v  Stop v   | State<br>New<br>New<br>New<br>New<br>Propred<br>New<br>New                 | ₹ ox             | Type           Enterprise Application           Web Application           Enterprise Application           Web Application           Web Application           Enterprise Application                                                                                                    | Deployment Order           300           300           300           300           300           300           300           300           300           300           300           300           300                                                                                                    |
| Security Realine<br>"Service Policy"<br>"Disposition<br>and of L. El<br>Instal an Entreprise application<br>Configure an Entreprise application<br>Configure an Entreprise application<br>Configure an Entreprise<br>application<br>Service the models of an Entreprise<br>application<br>Distal a Viela application<br>Instal a Viela application<br>Instal Application<br>Instal Application<br>Instal | Customize this table  Deployments  Manne rk  Stop v  Stop v   | State<br>New<br>New<br>New<br>New<br>Propred<br>New<br>New<br>Adore        | ₹ ox             | Type           Enterprise Application           Web Application           Enterprise Application           Web Application           Web Application           Enterprise Application           Enterprise Application           Enterprise Application                                                                                                    | Deployment Order           300           300           300           300           300           300           300           300           300           300           300           300           300           300           300           300           300                                                                                     |
| Security Realine<br>"Service Policy"<br>"Disposition<br>and of L. El<br>Instal an Entreprise application<br>Configure an Entreprise application<br>Configure an Entreprise application<br>Configure an Entreprise<br>application<br>Service the models of an Entreprise<br>application<br>Distal a Viela application<br>Instal a Viela application<br>Instal Application<br>Instal Application<br>Instal | Customize this table  Deployments  Material Under Owner Start Stop w  Material Under Owner Start Stop w  Material Start Stop  R gratel scheme mapping-report editor  R gratel scheme mapping-report editor  R gratel scheme start scheme  R grate-func stratt scheme  R grate-func stratt scheme  R grate-func scheme  R grate-func scheme  R gra | State<br>New<br>New<br>New<br>New<br>New<br>New<br>Active<br>New<br>Active | ₹ ox             | Type           Enterprise Application           Web Application           Enterprise Application           Web Application           Web Application           Enterprise Application           Enterprise Application           Enterprise Application           Enterprise Application           Enterprise Application           Enterprise Application | Deployment Order           300           300           300           300           300           300           300           300           300           300           300           300           300           300           300           300           300           300           300                                                         |
| scutzr Rakine     Scheroperable     Daprostica      werdo L.      Polycostica      Model     Statian Enforcement application     Configure an Enforcement     application     Configure and Enforcement     application     Configure and Enforcement     application     Configure and Enforcement     application     Configure and Enforcement     application     configure and Enforcement     application     subclastica      subclastica      subcl                                                                                                    |                                                                                                    | State<br>Ten<br>Ten<br>Ten<br>Ten<br>Ten<br>Ten<br>Ten<br>Te               | <b>₽</b> ∞       | Type<br>Enterpres Application<br>Viteb Application<br>Enterpres Application<br>Viteb Application<br>Enterpres Application<br>Enterpres Application<br>Enterpres Application<br>Enterpres Application                                                                                                    | Deployment Order           300           300           300           300           300           300           300           300           300           300           300           300           300           300           300           300           300           300           300           300           300           300           300 |

**4.** The retail-soa-enabler-gui should now not show on the Summary of Deployment screen.

| 🕢 🕞 🕻 🗶 🏠 http://w                                                                                                    | apdiv 170. us. or ade. tom: 1800 1/console/console.por tai?fbb = true 5pageLabel =http:/                                                                                                    | //mspdv170.us.orade.com:18001/console                                                                                                    | - 10 - 12 she fiered alcond                                                                                                    | Tathas                                                                                                    |
|----------------------------------------------------------------------------------------------------|----------------------------------------------------------------------------------------------------|----------------------------------------------------------------------------------------------------|----------------------------------------------------------------------------------------------------|----------------------------------------------------------------------------------------------------|
| Most Visited P Getting Started Statest Hea                                                                                                    |                                                                                                    |                                                                                                    |                                                                                                    |                                                                                                    |
| McAfee 1                                                                                                    |                                                                                                    |                                                                                                    |                                                                                                    |                                                                                                    |
| Summary of Deployments - base_do                                                                                                    | *                                                                                                    |                                                                                                    |                                                                                                    |                                                                                                    |
| ORACLE WebLogic Server® A                                                                                                    | Administration Convole                                                                                                    |                                                                                                    |                                                                                                    | 9                                                                                                    |
| ange Center                                                                                                    | 🙆 Home Log Out Preferences 🖂 Named Help                                                                                                    |                                                                                                    | Welcome, v                                                                                                    | weblogic Connected to: base_dom                                                                                                    |
| w changes and restarts                                                                                                    | Home is Summary of Deployments install scalarable right is Summary of Deployments in<br>Hexisages                                                                                                    | -rb-amaar >Summary of Deployments >He                                                                                                    | al-scalerabler gui »Sammary of Deple                                                                                                    | rymenta                                                                                                    |
| k the Lock & Edit button to modify, add or the items in this domain.                                                                                                    | All changes have been activated. No restarts are necessary.                                                                                                    |                                                                                                    |                                                                                                    |                                                                                                    |
| Lock & Edt                                                                                                    | Summary of Deployments                                                                                                    |                                                                                                    |                                                                                                    |                                                                                                    |
| Release Configuration                                                                                                    | Control Montoring                                                                                                    |                                                                                                    |                                                                                                    |                                                                                                    |
| main Structure                                                                                                    |                                                                                                    |                                                                                                    |                                                                                                    |                                                                                                    |
| Deployments                                                                                                    |                                                                                                    |                                                                                                    |                                                                                                    |                                                                                                    |
| Deployments<br>Services<br>Security Realms<br>Intercoerability<br>Diagnostica                                                                                                    | To natel a new application or module for deployment to targets in this domain, of  Crustomize this table Deployments  Listed Trades Trades Tra | iot the Install button.                                                                                                    |                                                                                                    |                                                                                                    |
| Services<br>Security Realms<br>Interoperability                                                                                                    | © Customize this table Deployments Under Delite State Stop v                                                                                                    | Barrow (16)                                                                                                    |                                                                                                    | oning 1 to 13 of 13 Previous   Next                                                                                                    |
| Services<br>Security Realms<br>Interoperability                                                                                                    | © Customize this table Deployments Initial Ubdate Delite State State V                                                                                                    | Barrow (16)                                                                                                    | Sh<br>ealth Type<br>Enterprise Application                                                                                                    | oning 1 to 13 of 13 Previous   Next<br>Deployment Order                                                                                                    |
| Services<br>Beauty Realms<br>ThereoereAbity<br>Deprositios                                                                                                    | © Customize this table Deployments Under Delite State Stop v                                                                                                    | State Hi                                                                                                    | ealth Type                                                                                                    | Deployment Order                                                                                                    |
| Services<br>Ecurry Realms<br>Intercept Abity<br>Depression<br>ed 6 T<br>Install an Enterprise application                                                                                                    | © Customize this table Deployments  Itame #  Regionate do stude                                                                                                    | State H                                                                                                    | ealth Type<br>Enterprise Application                                                                                                    | Deployment Order                                                                                                    |
| Services<br>Beauty Realins<br>Intercore Abity<br>Deprosition                                                                                                    | Customize this table     Deployments     Itame in     Bog reported states mapping reported to:                                                                                                    | State H<br>New<br>New<br>New<br>New                                                                                                    | ealth Type<br>Enterprise Application<br>Vieb Application                                                                                                    | Deployment Order                                                                                                    |
| Services<br>Exercise Realines<br>Entrergoerebility<br>Deprosition<br>wide L. Electronic explosition<br>andul an Entreprise application<br>Configure an Entreprise application<br>Dobte (religious) an Entreprise<br>Explosition of Entreprise<br>Explosition of Entreprise                                                                                                    |                                                                                                    | State H<br>New New New New New New New New New New                                                                                                    | ealth Type<br>Enterprise Application<br>Web Application<br>Enterprise Application                                                                                                    | Deployment Order           100           100           100                                                                                                    |
| Services<br>Exercise Realines<br>Intercoperability<br>Deprosition<br>end L. Electronic Realing<br>Instal an Enterprise application<br>configure an Enterprise application<br>configure an Enterprise application<br>configure an Enterprise application<br>configure an Enterprise application<br>configure an Enterprise application<br>configure an Enterprise application<br>configure an Enterprise application<br>configure and the service Enterprise<br>application design an Enterprise                                                                                                    |                                                                                                    | State H<br>New New New New New New New New New New                                                                                                    | ealth Type<br>Enterprise Application<br>Web Application<br>Enterprise Application<br>'OK Web Application                                                                                                    | Deployment Order           100           100           100           100           100                                                                                                    |
| Services<br>Security Realms<br>Intercoperability<br>Deprosition<br>and L. Electronic application<br>Configure an Enterprise application<br>Configure an Enterprise application<br>torist de readoury) en Enterprise<br>application (section) application<br>torist de modules of an Enterprise<br>application<br>application                                                                                                    |                                                                                                    | State H<br>New New New New New New New New New New                                                                                                    | ealth Type<br>Enterprise Application<br>Vieb Application<br>Enterprise Application<br>Col: Vieb Application<br>Vieb Application                                                                                                    | Deployment Order           100           100           100           100           100           100                                                                                                    |
| Services<br>Security Realins<br>Entropore/bitly<br>Degratical<br>intercorrections<br>and L Bitterprise application<br>Candigue and Difference application<br>Candigue and Difference application<br>tart and basis a displayed Enterprise<br>application<br>Constant modules of an Enterprise<br>application                                                                                                    |                                                                                                    | State H<br>New New New New New New New New New New                                                                                                    | ealth Type Enterprise Application Uteb Application Enterprise Application Enterprise Application Vieb Application Uteb Application Enterprise Application                                                                                                    | Deployment Order           300           300           300           300           300           300           300           300           300           300           300           300           300           300           300           300           300           300           300                                                                                                    |
| leriosa<br>learing Realine<br>intergoreability<br>herposebility<br>ado L. El<br>tabl en Diterpose application<br>onfigure an Enterpose application<br>odate (redeptiv) en Diterpose<br>application<br>dotas (redeptiv) en Diterpose<br>application<br>dotas (redeptiv) en Diterpose<br>dotas (redeptiv) en Diterpose<br>application<br>dotas (redeptiv) en Diterpose<br>dotas (redeptiv) en Diterpose<br>dotas |                                                                                                    | State H<br>New New New New New New New New New New                                                                                                    | ealth Type Enterprise Application Enterprise Application Enterprise Application Cold Web Application Useb Application Enterprise Application Cold Enterprise Application                                                                                          | Deployment Order           300           300           300           300           300           300           300           300           300           300           300           300           300           300           300           300           300           300           300           300           300           300           300           300           300           300           300           300           300           300           300           300           300           300           300           300           300           300           300           300           300           300           300           300           300           300           300           300           300           300 |
| enves<br>envire Realine<br>httpsprektig<br>httpsprektig<br>rido L. El<br>table in Dispute<br>httpsprek application<br>odete (indeptite) application<br>odete (indeptite) an Disterpres application<br>onder the models of an Disterpres<br>policitation<br>onder the models of an Disterpres<br>optication<br>onder the models of an Disterpres<br>optication<br>the Alexandreg Servers<br>the Alexandreg Servers                                                                                                    |                                                                                                    | State     H       New     New       New     New       New     New       New     New       New     New       New     New       New     New                                     | ealth Type Enterprise Application Enterprise Application Enterprise Application Cold Web Application Useb Application Enterprise Application Cold Enterprise Application Enterprise Application Enterprise Application Enterprise Application                     | Deployment Order           300           300           300           300           300           300           300           300           300           300           300           300           300           300           300           300           300           300           300           300           300                                                                                                    |
| envas<br>eeury Realise<br>interopersölity<br>agrostos<br>do L. El<br>tali an Diterprise apolication<br>anfgur se intereprise apolication<br>anfgur se intereprise apolication<br>anfgur se intereprise apolication<br>anfgur se dobjevel Enterprise<br>spotation<br>tali and staga adobjevel Enterprise<br>spotation<br>spotation<br>spotation<br>spotation<br>tero Status El<br>El<br>Status                                                                                                    |                                                                                                    | State     H       New     New       New     New       New     New       New     New       New     New       New     New       New     New       New     New       New     New | ealth Type Enterprise Application Enterprise Application Enterprise Application Coli: Vieb Application Vieb Application Enterprise Application Enterprise Application Enterprise Application Enterprise Application Enterprise Application Enterprise Application | Deployment Order           300           300           300           300           300           300           300           300           300           300           300           300           300           300           300           300           300           300           300           300           300           300           300                                                                                                    |

Β

# Appendix: Sample ServiceProviderDefLibrary.xml

The sample below can be used as an initial template.

## ServiceProviderDefLibrary.xml

```
<serviceProviderDefLibrary appName="rms"</pre>
xmlns="http://www.oracle.com/retail/integration/services/serviceProviderDefLibrary
/v1"
xmlns:xsi="http://www.w3.org/2001/XMLSchema-instance">
         <service name="Supplier"><!-- Noun, don't put suffix Service -->
                  <documentation />
                  <operation name="create"><!-- Verb -->
                           <documentation>Create a new
SupplierDesc.</documentation>
                           <input type="SupplierDesc"><!-- Existing BO -->
                                     <documentation>
                                             Input SupplierDesc to create.
                                     </documentation>
                           </input>
                           <output type="SupplierRef">
                                     <documentation>
                                              Return the SupplierRef for the newly
created
SupplierDesc.
                                     </documentation>
                           </output>
                           <fault faultType="IllegalArgumentWSFaultException">
                                     <documentation>
                                              Throw this exception when it is
"soap:Client" side
message problem.
                                     </documentation>
                           </fault>
                           <fault
                                 faultType="EntityAlreadyExistsWSFaultException">
                                    <documentation>
                                           Throw this exception when the object
already exist.
                                    </documentation>
                           </fault>
                           <fault faultType="IllegalStateWSFaultException">
                                    <documentation>
```

Throw this exception when there is

unknown "soap:Server" side problem. </documentation> </fault> </operation> <operation name="createSupSiteUsing"><!-- Verb --> <documentation>Create a new SupplierSite.</documentation> <input type="SupplierDesc"><!-- Existing B0 --> <documentation> Input SupplierDesc to create. </documentation> </input> <output type="SupplierRef"> <documentation> Return the SupplierRef for the newly created SupplierDesc. </documentation> </output> <fault faultType="IllegalArgumentWSFaultException"> <documentation> Throw this exception when it is "soap:Client" side message problem. </documentation> </fault> <fault faultType="EntityAlreadyExistsWSFaultException"> <documentation> Throw this exception when the object already exist. </documentation> </fault> <fault faultType="IllegalStateWSFaultException"> <documentation> Throw this exception when there is unknown "soap:Server" side problem. </documentation> </fault> </operation> <operation name="createSupSiteAddrUsing"><!-- Verb --> <documentation>Create a new SupplierSite.</documentation> <input type="SupplierDesc"><!-- Existing BO --> <documentation> Input SupplierDesc to create. </documentation> </input> <output type="SupplierRef"> <documentation> Return the SupplierRef for the newly created SupplierDesc. </documentation> </output> <fault faultType="IllegalArgumentWSFaultException"> <documentation> Throw this exception when it is

```
"soap:Client" side
message problem.
                                         </documentation>
                            </fault>
                            <fault
                                 faultType="EntityAlreadyExistsWSFaultException">
                                       <documentation>
                                                 Throw this exception when the
object already exist.
                                        </documentation>
                            </fault>
                            <fault faultType="IllegalStateWSFaultException">
                                       <documentation>
                                               Throw this exception when there is
unknown
"soap:Server" side problem.
                                       </documentation>
                            </fault>
                  </operation>
                  <operation name="update">
                            <input type="SupplierDesc" />
                            <output type="SupplierDesc" />
                            <fault faultType="IllegalArgumentWSFaultException" />
                            <fault
                                        faultType="EntityNotFoundWSFaultException"
/>
                            <fault faultType="IllegalStateWSFaultException" />
                  </operation>
    <operation name="updateSupSiteUsing">
                            <input type="SupplierDesc" />
                            <output type="SupplierDesc" />
                            <fault faultType="IllegalArgumentWSFaultException" />
                            <fault
                                        faultType="EntityNotFoundWSFaultException"
/>
                            <fault faultType="IllegalStateWSFaultException" />
                  </operation>
    <operation name="updateSupSiteOrgUnitUsing">
                            <input type="SupplierDesc" />
                            <output type="SupplierDesc" />
                            <fault faultType="IllegalArgumentWSFaultException" />
                            <fault
                                       faultType="EntityNotFoundWSFaultException"
/>
                            <fault faultType="IllegalStateWSFaultException" />
                  </operation>
     <operation name="updateSupSiteAddrUsing">
                            <input type="SupplierDesc" />
                            <output type="SupplierDesc" />
                            <fault faultType="IllegalArgumentWSFaultException" />
                            <fault
                                       faultType="EntityNotFoundWSFaultException"
/>
                            <fault faultType="IllegalStateWSFaultException" />
                  </operation>
                  <operation name="find" suffix="outputType">
                            <input type="SupplierRef" />
                            <output type="SupplierDesc" />
                            <fault faultType="IllegalArgumentWSFaultException" />
                            <fault
```

```
faultType="EntityNotFoundWSFaultException"
/>
                            <fault faultType="IllegalStateWSFaultException" />
                  </operation>
                  <operation name="delete">
                             <input type="SupplierRef" />
                             <output type="SupplierRef" />
                             <fault faultType="IllegalArgumentWSFaultException" />
                             <fault
                                      faultType="EntityNotFoundWSFaultException"
/>
                            <fault faultType="IllegalStateWSFaultException" />
                  </operation>
                  <operation name="create">
                            <input type="SupplierCollectionDesc" />
                            <output type="SupplierCollectionRef" />
                            <fault faultType="IllegalArgumentWSFaultException" />
                            <fault faultType="EntityAlreadyExistsWSFaultException"
/>
                            <fault faultType="IllegalStateWSFaultException" />
                  </operation>
                  <operation name="update">
                            <input type="SupplierCollectionDesc" />
                            <output type="SupplierCollectionDesc" />
                            <fault faultType="IllegalArgumentWSFaultException" />
                            <fault
                                       faultType="EntityNotFoundWSFaultException"
/>
                            <fault faultType="IllegalStateWSFaultException" />
                  </operation>
                  <operation name="find" suffix="outputType">
                            <input type="SupplierCollectionRef" />
                            <output type="SupplierCollectionDesc" />
                            <fault faultType="IllegalArgumentWSFaultException" />
                            <fault
                                       faultType="EntityNotFoundWSFaultException"
/>
                            <fault faultType="IllegalStateWSFaultException" />
                  </operation>
                  <operation name="delete">
                            <input type="SupplierCollectionRef" />
                            <output type="SupplierCollectionRef" />
                            <fault faultType="IllegalArgumentWSFaultException" />
                            <fault
                                       faultType="EntityNotFoundWSFaultException"
/>
                            <fault faultType="IllegalStateWSFaultException" />
                  </operation>
         </service>
</serviceProviderDefLibrary>
```

# **Appendix: Creating a JDBC Data Source**

This section describes the steps required to create a JDBC data source.

#### **Procedure**

To create a JDBC data source, complete the following steps.

- 1. Log in to the WebLogic administration console. Use this URL: http://<host>:<listen port>/console/login/LoginForm.jsp.
- 2. Navigate the domain structure tree to Services/JDBC/Data Sources.
- **3.** Click **New** to create the new data source. Enter the following required information.
  - Name: Select any name for the data source,
  - JNDI name: This field must be set to jdbc/RetailWebServiceDs. The generated code for the service uses this JNDI name to look up the data source.
- 4. Select the transaction options for the data source. Click Next.
- 5. Enter the database name and user information for the data source. Click Next.
- 6. The connection information for the data source is displayed. Click **Test Configuration** to ensure the connection information is correct. If the information is correct, the following message is displayed: "Connect test succeeded."
- **7.** Click **Next**. Select a server to which to deploy the data source. (This step is not required at this point in the procedure if you want to deploy the data source to a server at a later time.)
- **8.** Click **Finish** to complete the data source setup. The data sources page is displayed, including the new data source.
- **9.** Click the new data source to see the properties page. A default connection pool is created for the data source. Click the **Connection Pool** tab to view the connection pool properties.
- **10.** The generated JDBC connection URL for the data source is displayed in the following format:

jdbc:oracle:thin:@<hostname>:<port>:<sid>

For example:

jdbc:oracle:thin:@localhost:1521:orc

**11.** If the database is a RAC database, the URL should be in the following format:

dbc:oracle:thin:@(DESCRIPTION =(ADDRESS\_LIST =(ADDRESS = (PROTOCOL = TCP)(HOST = <host>)(PORT = <port>))(ADDRESS = (PROTOCOL = TCP)(HOST = <host>)(PORT = <port>))(LOAD\_BALANCE = yes))(CONNECT\_ DATA =(SERVICE\_NAME = <sid>)))

For example:

jdbc:oracle:thin:@(DESCRIPTION =(ADDRESS\_LIST =(ADDRESS = (PROTOCOL = TCP)(HOST = mspvip72)(PORT = 1521))(ADDRESS = (PROTOCOL = TCP)(HOST = mspvip73)(PORT = 1521))(LOAD\_BALANCE = yes))(CONNECT\_DATA =(SERVICE\_NAME = dvolr02)))

- **12.** In the Configuration > Connection Pool tab of the data source, set the following properties.
  - Initial capacity: Set the value to 20 connections. This value should be increased or decreased based on the expected load on the server.
  - Maximum capacity: Set the value to 100 connections. This value should be increased or decreased based on the expected load on the server.
  - Capacity Increment: Set the value to 20 connections. This value should be increased or decreased based on the expected load on the server.
  - Inactive Connection Time-out: This property is available in the advanced section of the connection pool configuration. Set the value of this property to 60 seconds.
  - Remove Infected Connections Enabled: This check box must be unchecked.
- **13.** Restart the WeblLogic instance to reflect the data source changes.